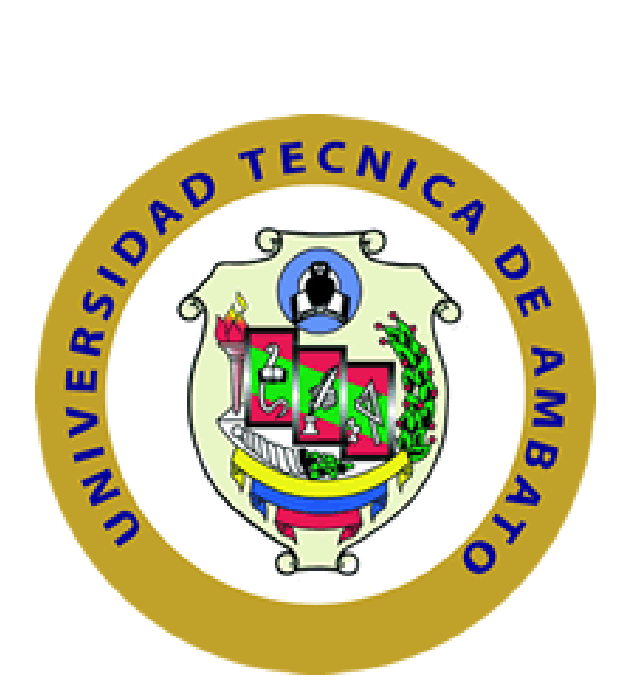

### **UNIVERSIDAD TÉCNICA DE AMBATO FACULTAD DE INGENIERÍA EN SISTEMAS, ELECTRÓNICA E INDUSTRIAL CARRERA DE INGENIERÍA ELECTRÓNICA Y COMUNICACIONES**

**TEMA:**

**"SISTEMA DE ACONDICIONAMIENTO DE SEÑALES DIGITALES PARA LA AMPLIACIÓN DEL RANGO DE ALCANCE DEL RADIO CONTROL DE AERONAVES NO TRIPULADAS EN EL CENTRO DE INVESTIGACIÓN Y DESARROLLO DE LA FUERZA AÉREA ECUATORIANA**.**"**

Trabajo de Graduación. Modalidad: Proyecto de Investigación, presentado previo la obtención del título de Ingeniero en Electrónica y Comunicaciones.

**SUBLINEA DE INVESTIGACIÓN**: Comunicaciones Inalámbricas

**AUTOR:** Ángela Pamela Yallico Tapia **TUTOR:** Ing. Mario García, Mg.

> Ambato - Ecuador Julio 2015

## **APROBACIÓN DEL TUTOR**

En mi calidad de Tutor del trabajo de investigación sobre el tema: **"**SISTEMA DE ACONDICIONAMIENTO DE SEÑALES DIGITALES PARA LA AMPLIACIÓN DEL RANGO DE ALCANCE DEL RADIO CONTROL DE AERONAVES NO TRIPULADAS EN EL CENTRO DE INVESTIGACIÓN Y DESARROLLO DE LA FUERZA AÉREA ECUATORIANA**"**, de la señorita Ángela Pamela Yallico Tapia, estudiante de la Carrera de Ingeniería en Electrónica y Comunicaciones de la Facultad de Ingeniería en Sistemas, Electrónica e Industrial, de la Universidad Técnica de Ambato, considero que el informe investigativo reúne los requisitos suficientes para que continúe con los trámites y consiguiente aprobación de conformidad con el Art. 16 del Capítulo II, del Reglamento de Graduación para obtener el título terminal de tercer nivel de la Universidad Técnica de Ambato.

Ambato, Julio 2015

EL TUTOR

-------------------------------------------

Ing. Mario García Carrillo, Mg.

## **AUTORÍA**

El presente trabajo de investigación titulado: "SISTEMA DE ACONDICIONAMIENTO DE SEÑALES DIGITALES PARA LA AMPLIACIÓN DEL RANGO DE ALCANCE DEL RADIO CONTROL DE AERONAVES NO TRIPULADAS EN EL CENTRO DE INVESTIGACIÓN Y DESARROLLO DE LA FUERZA AÉREA ECUATORIANA". Es absolutamente original, auténtico y personal, en tal virtud, el contenido, efectos legales y académicos que se desprenden del mismo son de exclusiva responsabilidad del autor.

Ambato, Julio 2015

-------------------------------------------

Ángela Pamela Yallico Tapia CC: 020133002-4

## **DERECHOS DE AUTOR**

Autorizo a la Universidad Técnica de Ambato, para que haga uso de este Trabajo de Titulación como un documento disponible para la lectura, consulta y procesos de investigación.

Cedo los derechos de mi Trabajo de Titulación, con fines de difusión pública, además autorizo su reproducción dentro de las regulaciones de la Universidad.

Ambato Julio, 2015

Ángela Pamela Yallico Tapia CC: 020133002-4

-------------------------------------------

# **APROBACIÓN DE LA COMISIÓN CALIFICADORA**

La Comisión Calificadora del presente trabajo conformada por los señores docentes Ing. Julio Cuji e Ing. Geovanni Brito, revisó y aprobó el Informe Final del trabajo de graduación titulado "SISTEMA DE ACONDICIONAMIENTO DE SEÑALES DIGITALES PARA LA AMPLIACIÓN DEL RANGO DE ALCANCE DEL RADIO CONTROL DE AERONAVES NO TRIPULADAS EN EL CENTRO DE INVESTIGACIÓN Y DESARROLLO DE LA FUERZA AÉREA ECUATORIANA", presentado por la Srta. Ángela Pamela Yallico Tapia de acuerdo al Art. 17 del Reglamento de Graduación para obtener el título Terminal de tercer nivel de la Universidad Técnica de Ambato.

-------------------------------------------

Ing. Vicente Morales Lozada, Mg

PRESIDENTE DEL TRIBUNAL

------------------------------------------- -------------------------------------------

Ing. Julio Cuji Ing. Geovanni Brito

DOCENTE CALIFICADOR DOCENTE CALIFICADOR

## **DEDICATORIA**

*A ti mi Señor por haberme permitido lograr esta meta tan anhelada, gozando de salud para llegar a conquistar mis objetivos.*

*A mis padres por su apoyo incondicional, a mis familiares, de manera especial a mi hermana Patty, por sus consejos, sus valores, por ser la motivación constante que me ha permitido ser una persona de bien, nunca desmayar pese a las adversidades de la vida y de mi carrera universitaria, a mi sobrinita Lesly, mi nena por siempre.*

*Y de manera exclusiva, este trabajo se lo dedico al partícipe de los te amo 24 horas por segundo, mi hijo, que es la razón de cada respiro, mi motor para vivir y dar lo mejor de mí.*

*Ángela Pamela Yallico Tapia*

## **AGRADECIMIENTO**

*"Agradezco a Dios por brindarme la oportunidad de realizar este trabajo con entereza, a mis padres que han sido un pilar fundamental en todos estos momentos y cada uno mis pasos y metas a cumplir, a mi hijo Doriancito por su contagiosa ternura y alegría, por su paciencia y comprensión cuando más lo necesitaba.*

*Al CIDFAE, por acogerme en su lecho de ciencia y a cada una de las personas, familiares y amigos, que de una u otra forma han formado parte de este trabajo.*

*A mi tutor, por ser mi guía en la dirección de este trabajo. A la Facultad de Ingeniería en Sistemas, Electrónica e Industrial y Universidad Técnica de Ambato, por haberme dado la oportunidad de forjarme en sus aulas como profesional y compartir inolvidables momentos en mi vida estudiantil."*

*Ángela Pamela Yallico Tapia*

# ÍNDICE DE CONTENIDOS

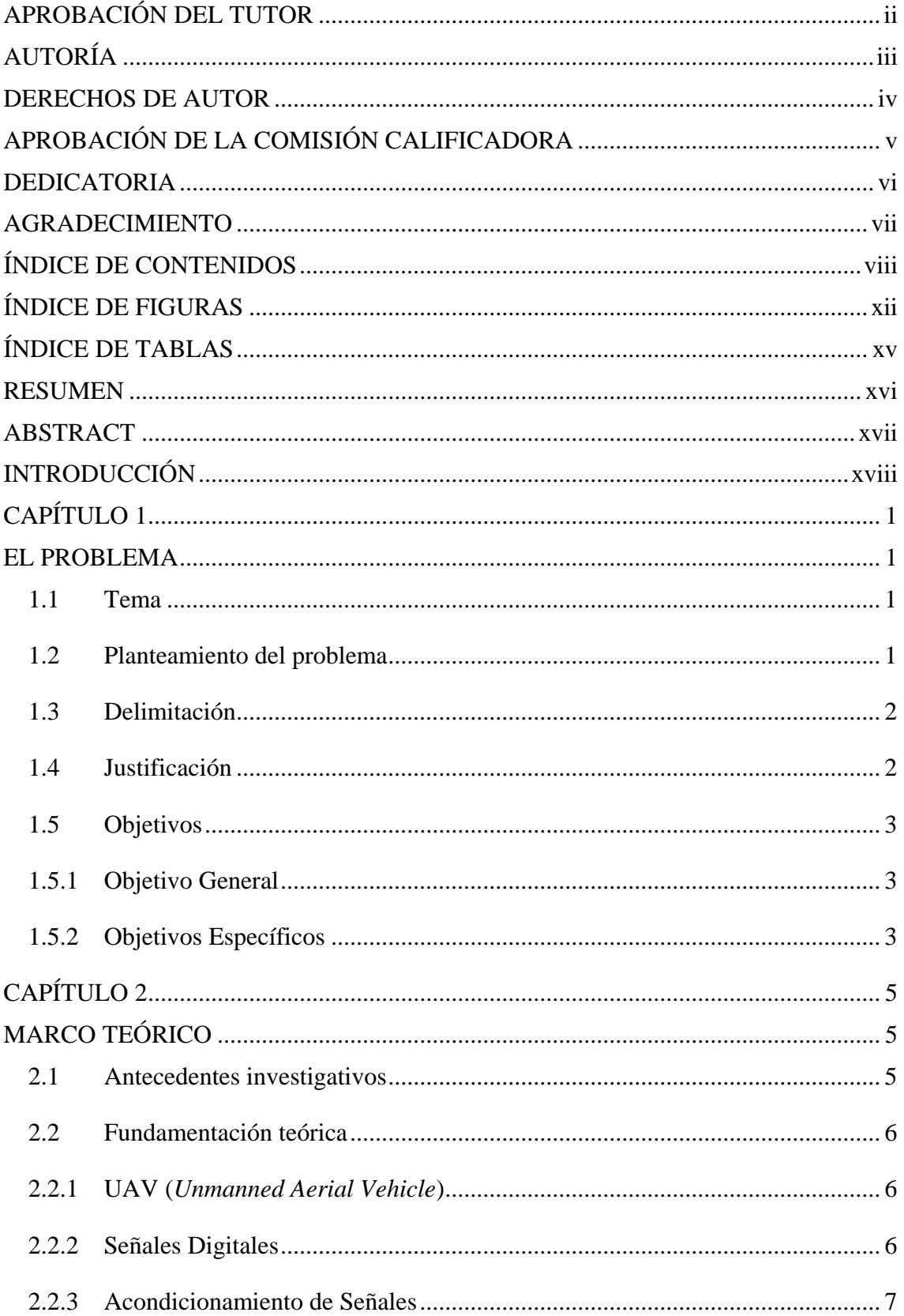

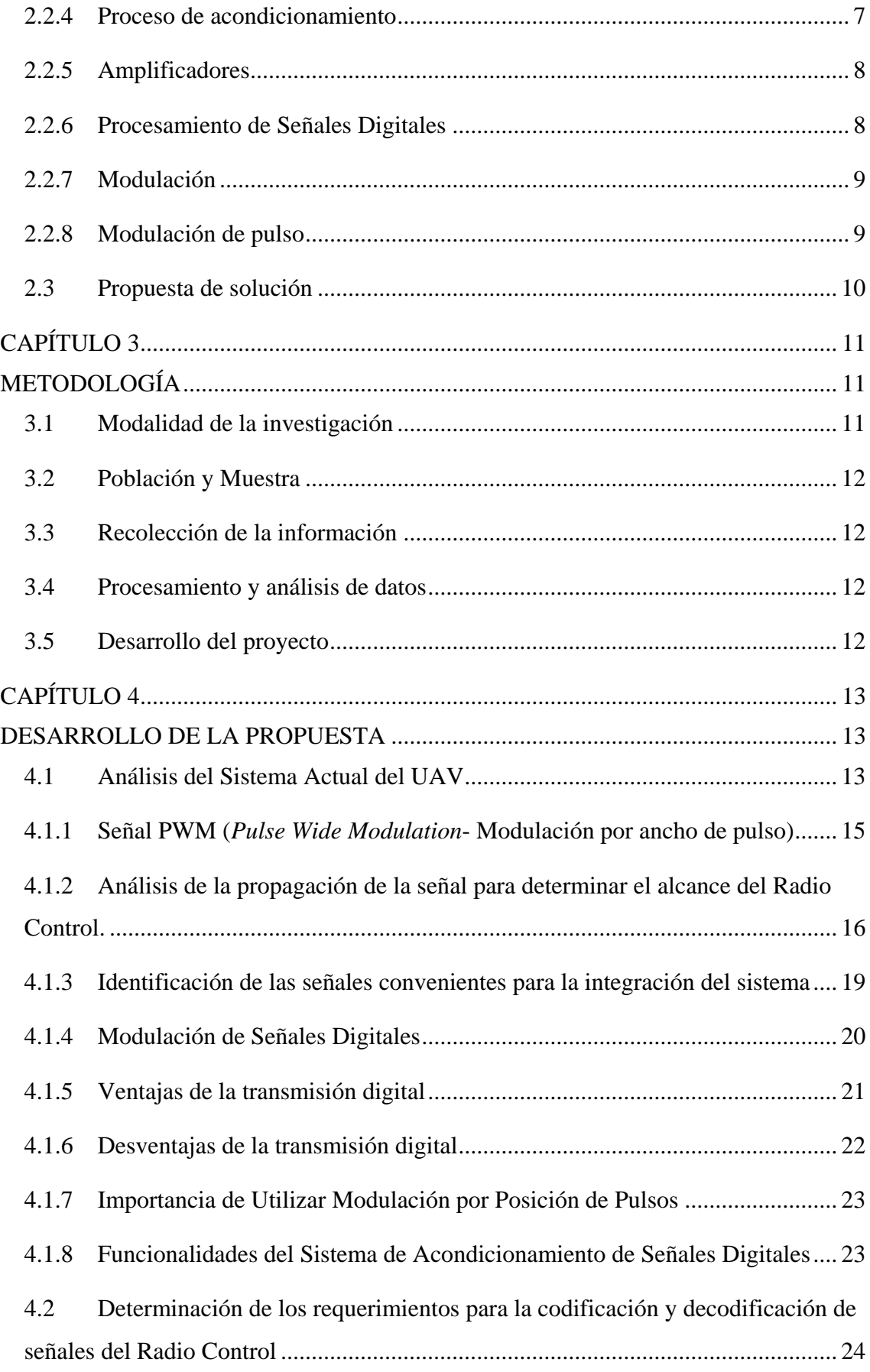

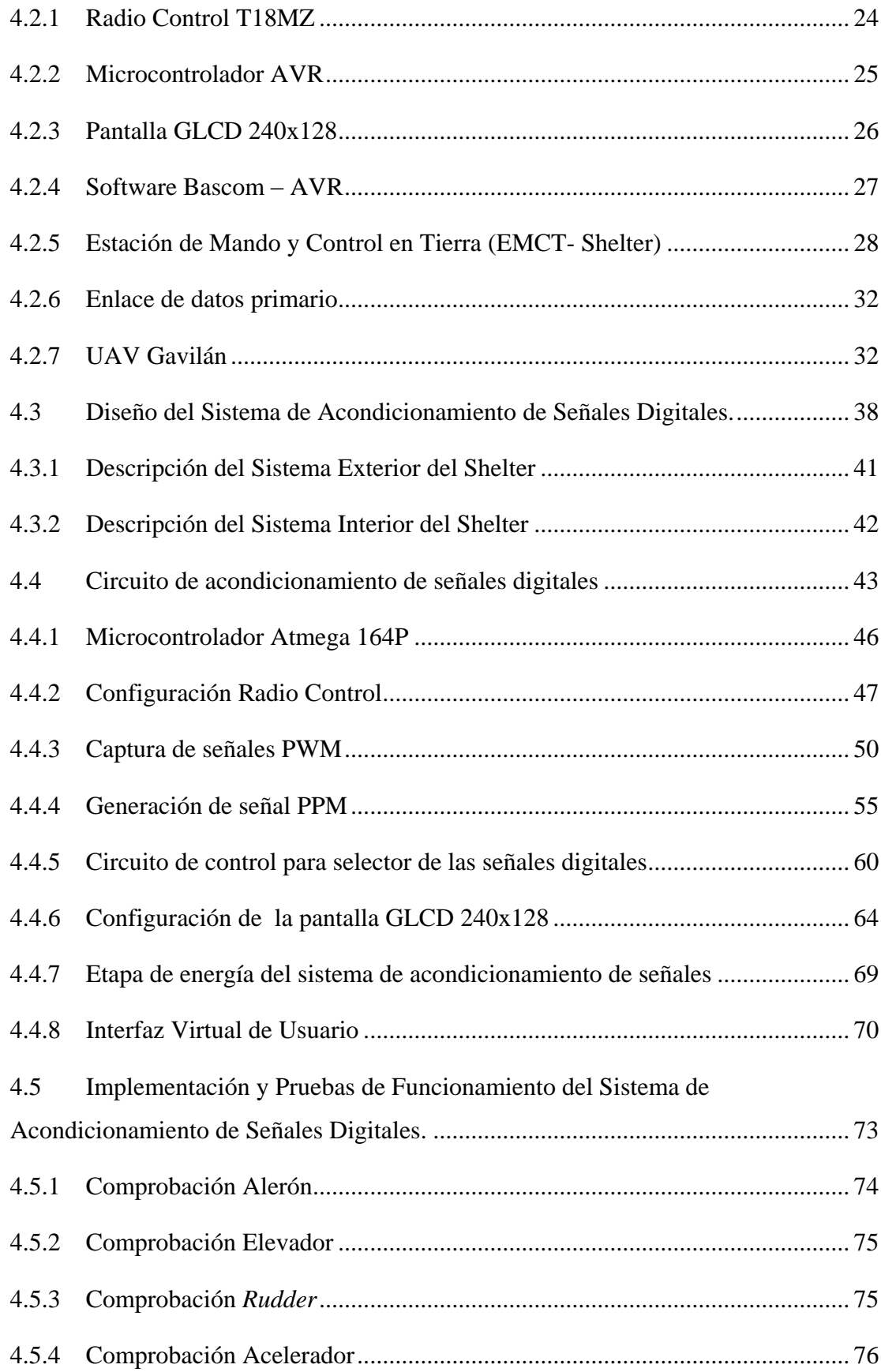

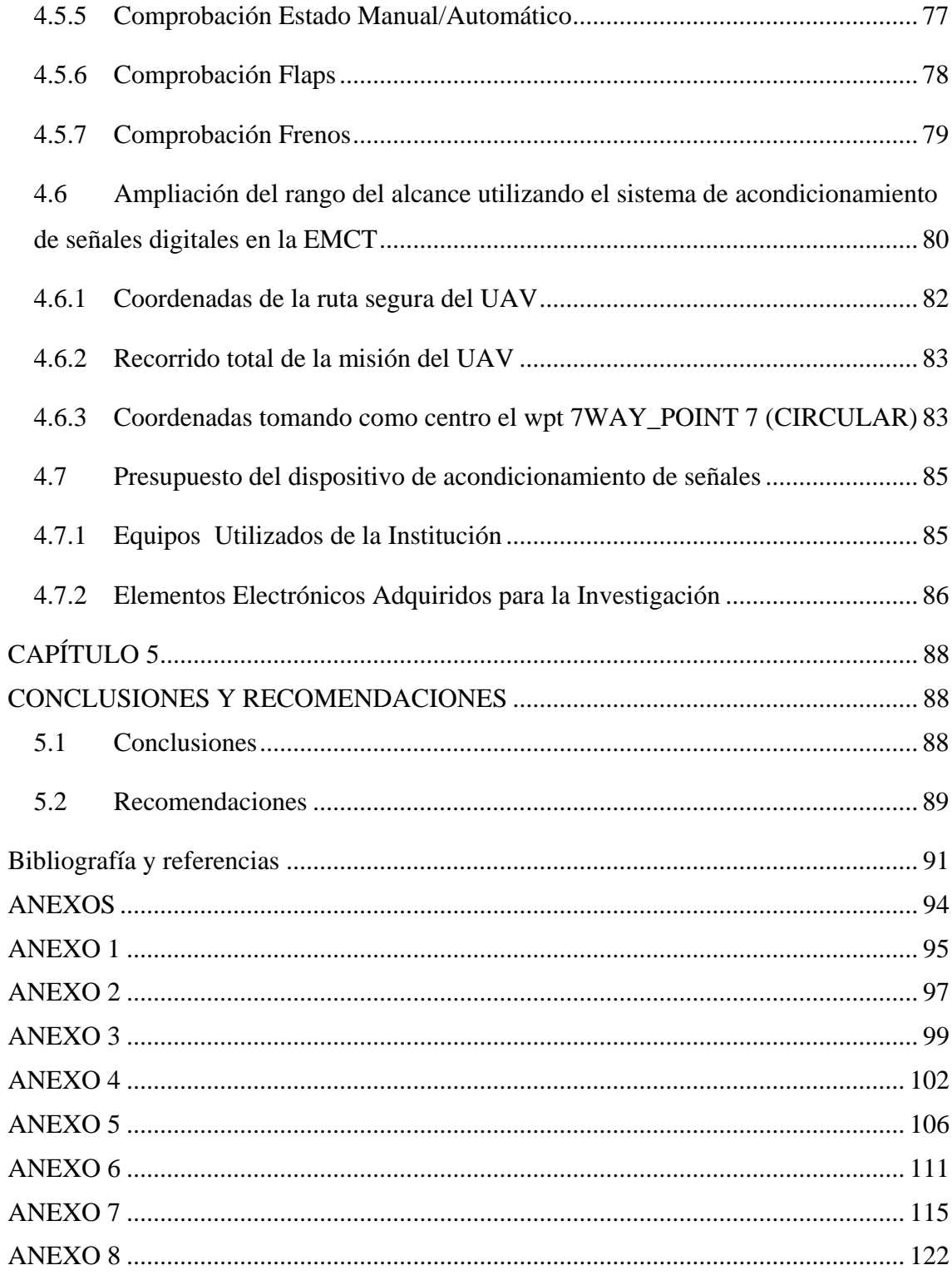

 $\overline{\phantom{a}}$ 

J.

# **ÍNDICE DE FIGURAS**

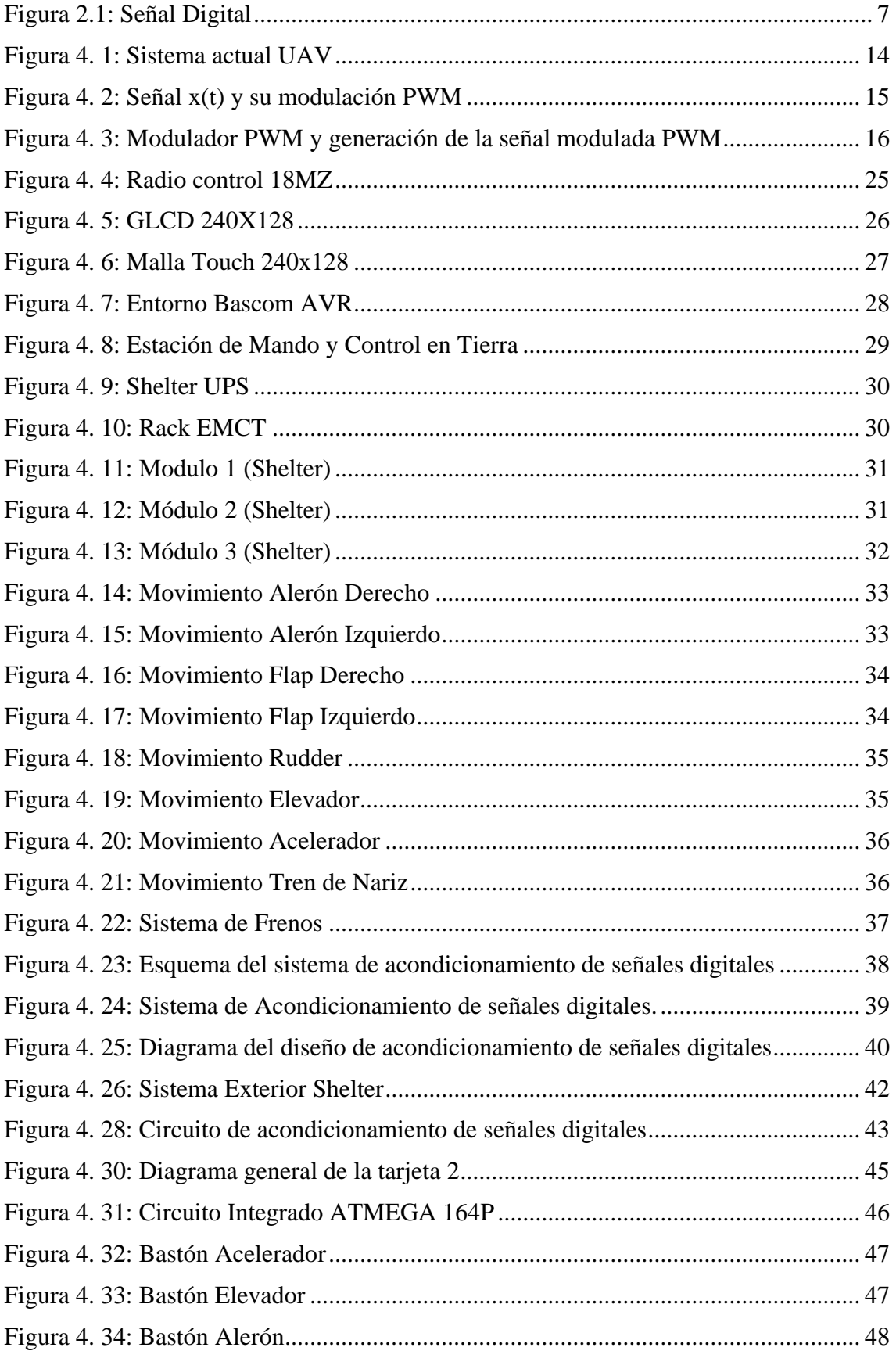

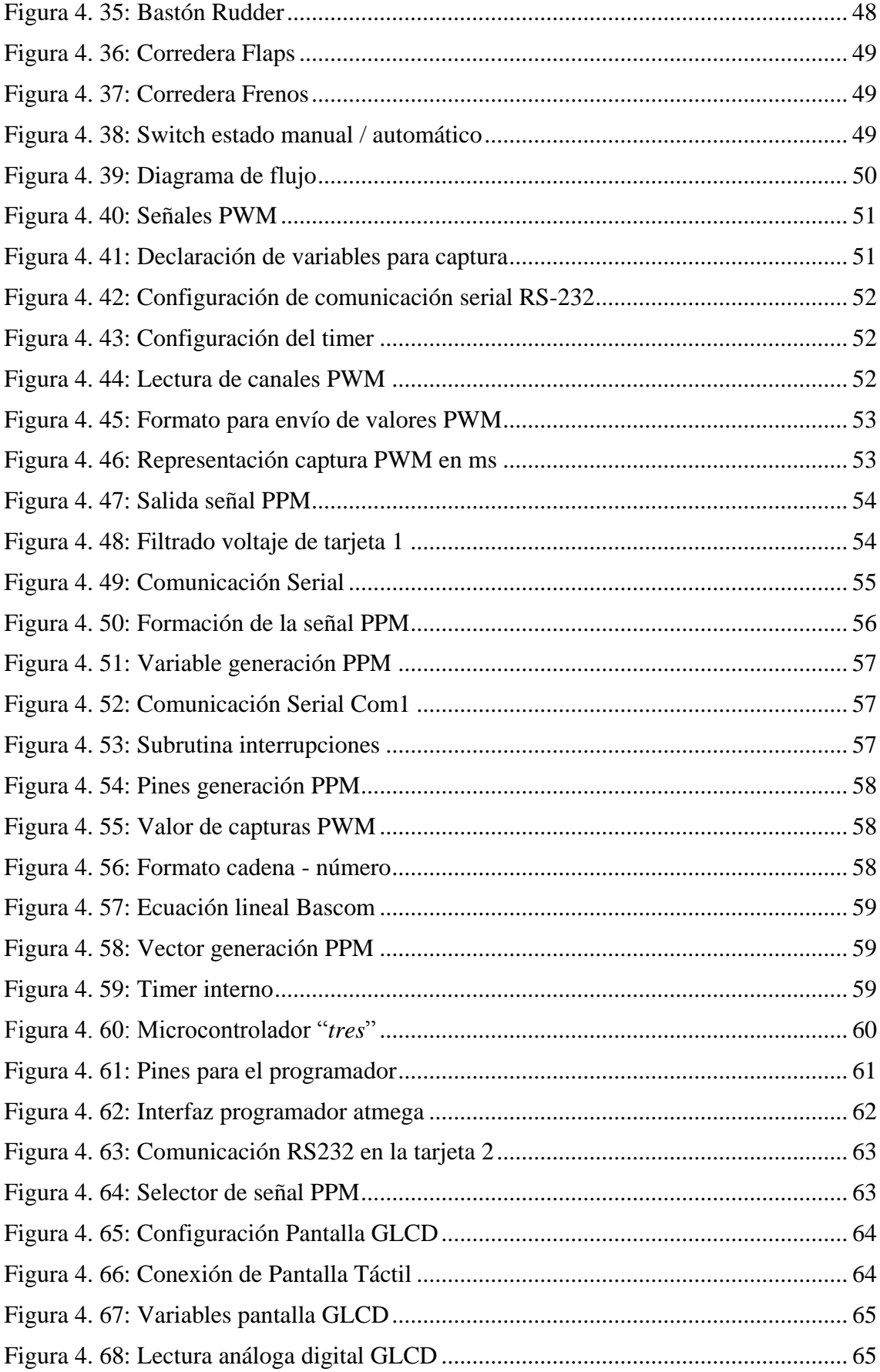

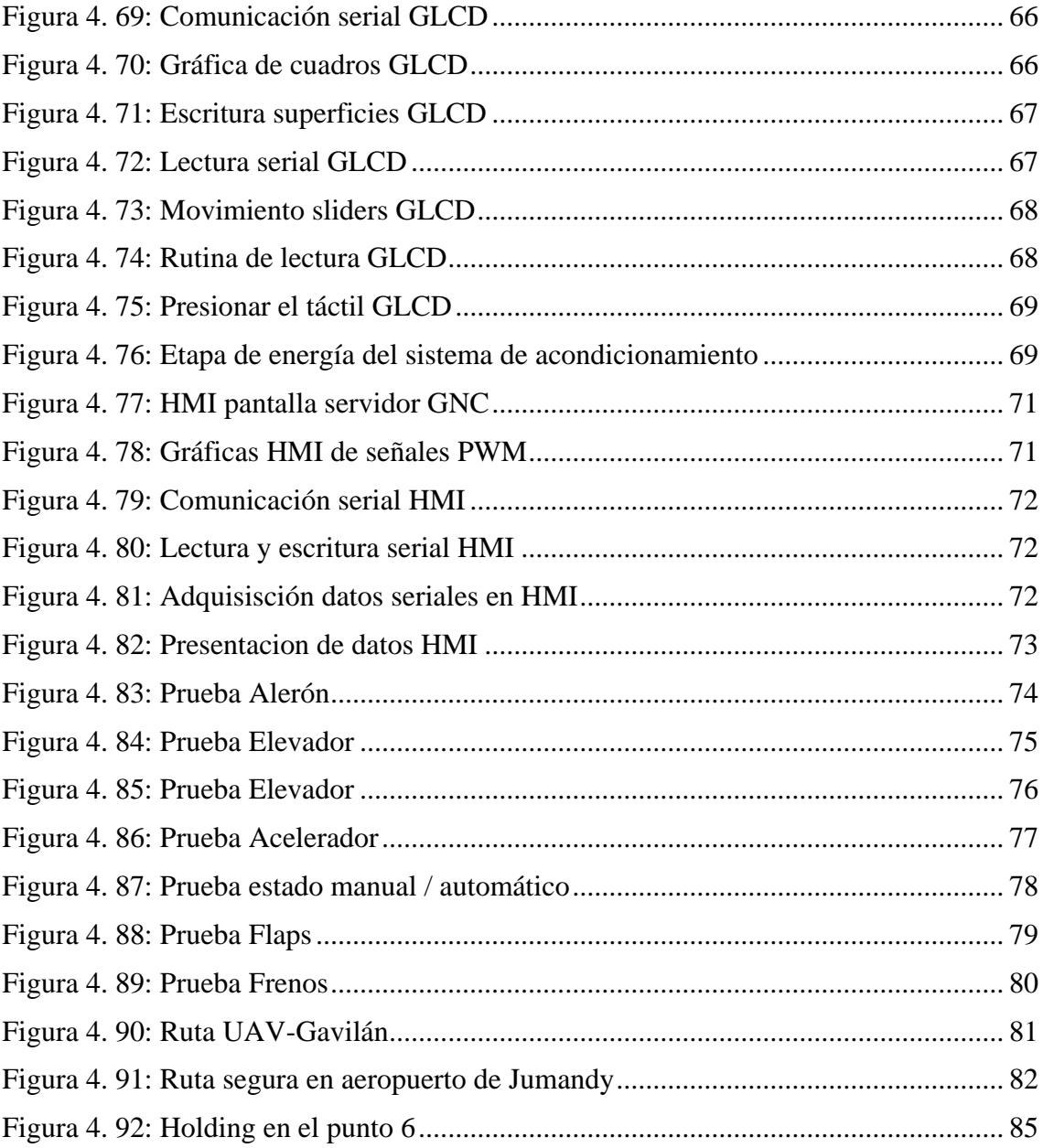

# **ÍNDICE DE TABLAS**

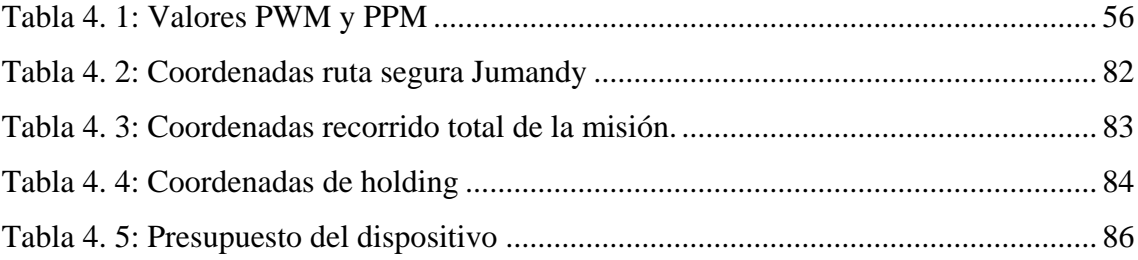

### **RESUMEN**

El presente trabajo investigativo se ha efectuado teniendo en cuenta la limitada área de cobertura entre las aeronaves no tripuladas del Centro de Investigación y Desarrollo de la FAE con el radio control y su interacción respecto a las posibles situaciones de emergencia con las aeronaves de dicha institución.

En la investigación se realizó el acondicionamiento de siete señales digitales de modulación por ancho de pulso, tomadas desde un receptor Futaba, que fueron convertidas en señales de modulación por posición de pulso. Posteriormente son enviadas al piloto automático de la aeronave utilizando el enlace principal de la estación en tierra, con esto se logra el aumento de la cobertura del radio control.

Se propone la implementación del sistema de acondicionamiento de señales digitales en la Estación de Mando y Control en Tierra, para capturar, generar y transmitir las señales digitales en una sola trama de datos, mejorando la confiabilidad del sistema desde el radio control hacia la aeronave no tripulada. Bajo estos parámetros se desarrolló la generación de la trama de datos de una señal PPM, que responda a la velocidad de transmisión, recepción y la posición del pulso necesario para realizar movimientos coordinados de las superficies de control de vuelo de la aeronave del Centro de Investigación y Desarrollo de la FAE.

**Palabras clave:** PPM, PWM, UAV, radio control Futaba.

## **ABSTRACT**

This research work has been carried out taking into account the limited coverage area between the unmanned aircraft of the Center for Research and Development of FAE with radio control and interaction regarding possible emergencies with aircraft of that institution.

In the research design of seven digital signals by pulse width modulation, taken from a Futaba receiver, which were converted into signals pulse-position modulation is performed. They are then sent to the autopilot of the aircraft using the main link to the ground station, with this increased coverage of the radio control is achieved.

System implementation of digital signal conditioning in the Command and Control Station in Earth aims to capture, generate and transmit digital signals in one frame of data, improving system reliability from the radio control to the aircraft does not manned. Under these parameters to generate the data frame of a PPM signal, responsive to the speed of transmission, reception and position of pulse required to perform coordinated movements of the flight control surfaces of the aircraft in the Research and Development Center of Ecuadorian Air Force.

**Keywords:** PPM, PWM, UAV, radio control Futaba.

## **INTRODUCCIÓN**

Las señales digitales a lo largo del tiempo han sido utilizadas para aplicaciones que se usan en sistemas de comunicaciones de propósito específico, en especial propósitos militares, pero no muy usadas en los sistemas comerciales, debido a que son un tipo de modulación en la que se varia alguno de los parámetros de un tren de pulsos uniformes, bien sea amplitud, duración o posición.

La inferioridad de la señal analógica en comparación con las señales digitales; hacen de esta última, una tendencia atractiva tanto para las estaciones transmisoras, como para los usuarios que optan por medios de comunicación y entretenimiento digital.

En el país, se está incrementando el desarrollo de la tecnología digital en aeronaves no tripuladas, las mismas que aportan al mejoramiento de la calidad de las señales de transmisión ya sea de datos, audio y video.

Con el acondicionamiento de las señales digitales transmitidas a las aeronaves no tripuladas del Centro de Investigación y Desarrollo de la Fuerza Aérea Ecuatoriana, se incrementan las posibilidades para el mejoramiento de los servicios ofrecidos por dichas aeronaves, como: el aumento de la cobertura del radio control, la inserción del control de la aeronave a alcances visuales en tiempo real y la capacidad de la misma para responder ante situaciones de emergencias.

En el Capítulo I se realiza el análisis y se identifica el problema, el deficiente rango de alcance del radio control de las aeronaves no tripuladas en el CIDFAE; posteriormente, se realiza la delimitación de la investigación, así como también, la justificación y el trazado de los objetivos a cumplir al finalizar dicha investigación.

En el Capítulo II se establecen un conjunto de conocimientos que sustenta el trabajo con investigaciones previas acerca de los sistemas de acondicionamiento de señales digitales, los procesos de acondicionamiento y los tipos de modulación de pulso; esto como parte de la fundamentación teórica de la investigación.

En el Capítulo III, se indica la metodología utilizada para la investigación, como son: modalidades de la investigación, recolección, procesamiento y análisis de datos. También se define las etapas para el desarrollo del proyecto investigativo.

En el Capítulo IV, se analiza el funcionamiento actual de los UAV en torno a la utilización del radio control, se identifica las señales involucradas en el sistema de UAV, ventajas y desventajas de la transmisión digital, su importancia y las funcionalidades del sistema propuesto. Posteriormente, se determinan los requerimientos para el óptimo funcionamiento del sistema y el diseño de su estructura. Como parte de la propuesta se establece la implementación y pruebas de funcionamiento del sistema de acondicionamiento de señales digitales para el UAV del CIDFAE.

En el Capítulo V, se presenta las conclusiones y recomendaciones obtenidas al realizar la investigación para el acondicionamiento de señales digitales de aeronaves no tripuladas para el Centro de Investigación y Desarrollo de la Fuerza Aérea Ecuatoriana y las recomendaciones que se definieron en el transcurso del desarrollo del proyecto investigativo.

Al final del trabajo, se encuentran los anexos correspondientes de la investigación.

## **CAPÍTULO 1 EL PROBLEMA**

#### **1.1 Tema**

Sistema de acondicionamiento de señales digitales para la ampliación del rango de alcance del radio control de aeronaves no tripuladas en el Centro de Investigación y Desarrollo de la Fuerza Aérea Ecuatoriana.

#### **1.2 Planteamiento del problema**

El desarrollo de la tecnología digital ha permitido que la sociedad mantenga una mutua interacción, presentando cambios radicales en cuanto a almacenamiento, procesamiento, y recuperación de la información. Esto ha hecho que durante su evolución, las señales digitales adquieran mejoras como inmunidad frente al ruido eléctrico y el reducido tamaño de dispositivos para diferentes aplicaciones de comunicación y control.

En el país, se está incrementando el desarrollo de la tecnología con aeronaves no tripuladas, las mismas que proporcionan seguridad en misiones de reconocimiento y vigilancia en la frontera ecuatoriana. Durante estas tareas se han presentado pérdidas de mando en las superficies de control de las aeronaves no tripuladas y por lo tanto inseguridad en los procedimientos de validación de las mismas.

En el CIDFAE (Centro de Investigación y Desarrollo de la Fuerza Aérea Ecuatoriana), no se cuenta con un acondicionamiento de señales digitales para el sistema del UAV (*Unmanned Aerial Vehicle*), por lo que la aeronave al sobrepasar el límite establecido por defecto del radio control corre el riesgo de presentar fallas de control de mando, pérdida de la información captada en la misión programada previamente.

La vulnerabilidad de los controles de mando de las aeronaves ha provocado intranquilidad en las autoridades de la institución, ya que en cualquier incidente suscitado fuera del área de cobertura del radio control habría cuantiosas pérdidas económicas de los equipos a bordo y en el peor de los casos fallas del sistema del UAV que obligarían a aterrizar inadecuadamente en zonas pobladas o provocar daños a terceros provocando que la institución no cumpla con las expectativas del proyecto y sea víctima de una manipulación o robo de la información que es de carácter reservado.

### **1.3 Delimitación**

**Área:** Comunicaciones.

**Línea:** Tecnologías de Comunicación.

**Sublínea:** Comunicaciones Inalámbricas.

**Delimitación espacial:** El proyecto investigativo se desarrolló en el CIDFAE, Izamba, Calle Alfredo Coloma-303 e Ignacio Vela, Aeropuerto Chachoán.

**Delimitación temporal:** El presente proyecto investigativo se desarrolló desde el 18 de Junio de 2014, fecha en que fue aprobado por el Honorable Consejo Directivo de la Facultad de Ingeniería en Sistemas, Electrónica e Industrial, y concluida el 5 de Junio de 2015.

#### **1.4 Justificación**

El UAV en el CIDFAE realiza vuelos controlados manualmente con la ayuda de un piloto de radio control con un enlace independiente del sistema del UAV, el mismo que tiene un área de cobertura limitada, en la cual no se puede controlar a la aeronave en situaciones de emergencia.

Esta aeronave cumple misiones de reconocimiento y vigilancia para lo cual se dirige a lugares lejanos en los que, en caso de falla del motor fuera del área de cobertura del radio control, el piloto no puede realizar maniobras para controlar la aeronave y mucho

menos tener visibilidad de la misma, provocando que se realice un aterrizaje forzoso o de emergencia lo cual puede ocasionar la pérdida total o parcial de los equipos de carga útil del UAV.

El desarrollo del proyecto permitió la incorporación del sistema de acondicionamiento en la EMCT (Estación de Mando y Control en Tierra), proporcionando redundancia y mayor confiabilidad en la cobertura del radio control. Proveyendo de completa funcionalidad al sistema del UAV al agregar los mandos del radio control a la Estación en Tierra del mismo.

El proyecto fue beneficioso en el Área de Guiado Navegación y Control en el CIDFAE debido a que el acondicionamiento de señales digitales garantizó la seguridad de la aeronave durante su autonomía de vuelo y permitió al piloto de la misma realizar maniobras de aterrizaje en caso de emergencia desde la EMCT, ya que ésta institución está enfocada en el ámbito investigativo y en la etapa de validación de las aeronaves no tripuladas.

El desarrollo del proyecto contó con el apoyo institucional CIDFAE, el mismo que brindó la información necesaria referente al tema de investigación, así como también del personal profesional que labora en el entidad y teniendo en cuenta las políticas de seguridad nacional que expone la institución.

### **1.5 Objetivos**

## **1.5.1 Objetivo General**

 Implementar un sistema de acondicionamiento de señales digitales para la ampliación del rango de alcance de radio control de aeronaves no tripuladas en el Centro de Investigación y Desarrollo de Fuerza Aérea Ecuatoriana.

## **1.5.2 Objetivos Específicos**

- Analizar el funcionamiento del sistema actual de los UAV.
- Analizar una alternativa para la integración de señales digitales adecuado en la transmisión de datos desde el radio control hasta la Estación de Mando y Control en Tierra.

 Diseñar un sistema de acondicionamiento de señales digitales para la ampliación del rango de alcance de radio control de aeronaves no tripuladas en el Centro de Investigación y Desarrollo de Fuerza Aérea Ecuatoriana.

## **CAPÍTULO 2 MARCO TEÓRICO**

#### **2.1 Antecedentes investigativos**

Realizada la búsqueda acerca del tema de investigación se determina que el acondicionamiento de señales digitales es indispensable en el uso de tecnología digital, por lo que, algunos resultados obtenidos en diferentes ámbitos se presentan a continuación:

Los Sres. Melkicedek Carmona Pacheco y Segundo Aníbal Ortiz Hidalgo en su trabajo investigativo afirma que los acondicionadores de señales NI SCC (Módulo de Entrada Analógica), es una tecnología diferente a la del Compact-Rio, es de menor costo pero ayuda mucho en la adquisición de datos siendo una herramienta muy versátil ya que se puede tomar señales de temperatura, presión, corriente, para registrarlas, analizarlas y generar una señal de salida para que active cualquier actuador. [1]

Los Sres. Caicedo Analuisa Homero Andrés y Obando Panchi Diego Sebastián determinaron que la construcción de módulos de acondicionamiento de la señal realizada en los sensores de temperatura, pH y presión fueron efectivos para la automatización del acuario del museo de ciencias biológicas de la Escuela Politécnica Nacional. [2]

El Sr. José Joaquín Sánchez Palma en su investigación afirma que para acondicionar las señales utilizó una tarjeta de adquisición de datos DAQ (*Data Acquisition*) y asegura que para trabajos futuros referente al tema puede usar un FPGA (*Field Progammable* 

*Gate Array*) como sistema de control, que garantiza mayor seguridad en el código fuente. [3]

El Sr. Luis Sergio Dulanto Ramos, en su trabajo investigativo afirma que el módulo de procesamiento y transmisión de datos MOD5282 ha posibilitado el diseño de un sistema de acondicionamiento que monitorea de manera remota los parámetros críticos que influyen en la crianza de peces ya que adquiere, procesa las señales y luego las transmite hacia una red de trabajo de área local. [4]

#### **2.2 Fundamentación teórica**

#### **2.2.1 UAV (***Unmanned Aerial Vehicle***)**

Los UAV son Vehículos Aéreos no Tripulados pilotados remotamente o utilizando el control autónomo, forman parte de las armas especiales de los ejércitos más modernos de la actualidad. Pueden dar más fácilmente con blancos militares en zonas urbanas, reduciendo el riesgo de bajas civiles. [5]

En su mayoría, se usan en aplicaciones militares sosteniendo un nivel de vuelo controlado, sostenido y propulsado por un motor que varía dependiendo las formas, tamaños, configuraciones y características, los cuales realizan misiones de reconocimiento y vigilancia de puntos estratégicos. También realizan aplicaciones civiles en desastres naturales, vigilancia de oleoductos, etc.

#### **2.2.2 Señales Digitales**

Una señal digital es una variable física que varía en forma discreta en función de una variable independiente y proporciona información del sistema.

Las señales digitales son discretas y también binarias, es decir, solo poseen dos niveles posibles de estado de una señal. De esta forma los circuitos electrónicos que trabajan con señales digitales solo reconocen dos estados posibles, normalmente conducción y no conducción[.\[6\]](#page-109-0)

En la figura 2.1 se muestra la variación de la señal digital en la transmisión de información, idealmente el estado lógico 1 corresponde al nivel de tensión alto y el estado lógico 0 corresponde al nivel de tensión bajo.

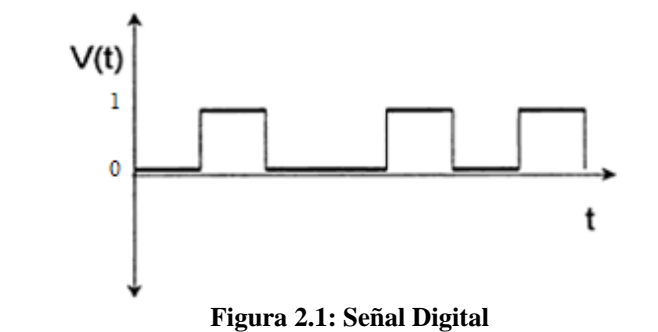

**Fuente: Luis Gil Sánchez, Introducción a la electrónica digital, Cap. 1, pág. 11.**

**Lógica Binaria.** La lógica binaria en un circuito digital se plantea fundamentalmente si la señal eléctrica se encuentra en uno de dos posibles niveles de tensión. A partir de este hecho se construye una lógica binaria, donde ya no se habla de niveles de tensión sino de estados lógicos. Como solo existen dos estados lógicos se suelen denominar estado 0 y estado 1, también denominado estado verdadero y estado falso. [6]

### **2.2.3 Acondicionamiento de Señales**

El acondicionamiento de una señal consiste en la manipulación electrónica o proceso electrónico para obtener la señal adecuada para la siguiente etapa de operación y ajustarla a necesidades de interés. En un sistema de medición en general se debe procesar la señal de una forma adecuada para la siguiente etapa de la operación. La señal puede ser, por ejemplo, demasiado pequeña, y sería necesario amplificarla; podría contener interferencias que eliminar; ser no lineal y requerir su linealización; ser analógica y requerir su digitalización; ser digital y convertirla en analógica; consistir en un cambio de voltaje y convertirla en un cambio de corriente de magnitud, etcétera. A todas estas modificaciones se les designa en general con el término acondicionamiento de señal. [7]

#### **2.2.4 Proceso de acondicionamiento**

Los procesos de acondicionamiento de una señal se presentan a continuación:

1. Protección para evitar daño al siguiente elemento, por ejemplo, se colocan resistencias limitadoras de corriente, fusibles que se funden si la corriente es demasiado alta, circuitos para protección por polaridad y limitadores de voltaje.

- 2. Convertir una señal en un tipo de señal conveniente, cuando es necesario convertir una señal a un voltaje de cd, o a una corriente.
- 3. Obtención del nivel correcto de la señal, es decir, si la señal de salida es de unos cuantos milivoltios, será necesario amplificarla en forma considerable, haciéndola de una magnitud de milivoltios a otra de volts.
- 4. Eliminación o reducción del ruido, podría ser que para eliminar el ruido en una señal se utilizan filtros.
- 5. Manipulación de la señal, por ejemplo, convertir una variable en una función lineal. [\[8\]](#page-109-1)

#### **2.2.5 Amplificadores**

"Un amplificador recibe una señal de un transductor o de cualquier otra fuente de entrada, y proporciona una versión más grande de la señal a cierto dispositivo de salida o a otra etapa de amplificación. La señal del transductor de entrada es, por lo general pequeña, y requiere amplificarse lo suficiente para poder operarse un dispositivo de salida." [8]

### **2.2.6 Procesamiento de Señales Digitales**

Se define el procesado de señales digitales como aquella tarea que consiste en pasar una señal por un sistema que transforma una señal en otra. Así realizar operaciones de filtrado, correlación, interpolación, análisis espectral, desplazar en frecuencia, sintetizar, predecir, modelizar, son distintas formas de procesar la señal digital.

Cuando las señales están en forma digital, los circuitos integrados digitales pueden usarse para transformar, procesar, intercalar, separar conmutar, transmitir y recibir señales digitales. [9]

#### **Ventajas del Procesamiento de Señales Digitales**

Tradicionalmente la manipulación de señales del mundo real se ha venido realizando con componentes analógicos. Desde la aparición de los Procesadores Digitales de Señales, el mercado ha cambiado debido a las numerosas ventajas del Procesamiento Digital frente al Procesamiento Analógico: [10]

- La principal ventaja de la transmisión digital es la inmunidad al ruido. Los impulsos digitales son menos susceptibles a variaciones causadas por ruido.
- Las señales digitales se prestan mejor a su procesamiento y multiplexado.
- Los sistemas digitales de transmisión usan regeneración de señal.
- Los sistemas digitales permiten realizar, de forma económica, tareas que serían muy difíciles de realizar o incluso imposibles utilizando sistemas electrónicos analógicos. [11]

### **2.2.7 Modulación**

La modulación consiste en la alteración sistemática de una onda senoidal (denominada portadora), en función de las características de otra señal (llamada moduladora), con la finalidad de obtener una nueva señal, más adecuada para la transmisión. [12]

#### **2.2.8 Modulación de pulso**

La modulación de pulso es un tipo de modulación en la que se varia alguno de los parámetros de un tren de pulsos uniformes, bien sea amplitud, duración o posición.

En la modulación de pulso se incluyen cuatro métodos principales para convertir información a la forma del pulso de una fuente a un destino y son:

**Modulación por ancho de pulso.** La modulación por ancho de pulso o modulación por duración de pulso es un tipo de modulación en el cual el ancho de pulso es proporcional a la amplitud de la señal analógica.

**Modulación por posición de pulso.** La modulación por posición de pulso es un tipo de modulación en la que se varía la posición de un pulso de ancho constante dentro de una muesca predeterminada de tiempo.

**Modulación por Amplitud de pulso.** La modulación por amplitud de pulso es aquella que varía la amplitud de un pulso de ancho constante y posición constante.

**Modulación por código de pulso.** La modulación por código de pulso es aquella en la que se muestrea la señal analógica y se convierte en un número binario en serie, de longitud fija, para su transmisión. El número binario varía de acuerdo con la amplitud de la señal analógica.

La Modulación por Amplitud de Pulso se usa como forma intermedia de modulación en PSK, QAM y PCM, aunque casi nunca se usa por sí misma. Las modulaciones por ancho de pulso y por posición de pulso se usan en sistemas de comunicaciones de propósito especial, tales como los militares, pero casi nunca se usan en los sistemas comerciales. La Modulación por Código de Pulso es un método más frecuente de modulación de pulso. [13]

### **2.3 Propuesta de solución**

Con la implementación del sistema de acondicionamiento de señales digitales en el Centro de Investigación y Desarrollo de la Fuerza Aérea Ecuatoriana se resuelve el problema del alcance de radio control de aeronaves no tripuladas y también se mejora la seguridad de la aeronave en el rango máximo de las misiones que realice.

# **CAPÍTULO 3 METODOLOGÍA**

#### **3.1 Modalidad de la investigación**

El proyecto investigativo se enfocó en un ámbito cualitativo, por cuanto fue necesario realizar un equipamiento de calidad en el sistema de acondicionamiento de señales digitales para el cumplimiento de la misión encomendada por el país a la institución.

Además se sujetó a la siguiente metodología investigativa:

**Bibliográfica-Documental**: Esta investigación profundizó y amplió diferentes enfoques acerca del tema planteado, ya que fue necesario fortalecer la investigación teórica a través de fuentes secundarias como: libros, revistas, publicaciones, internet y otros medios que permitieron sustentar científicamente las variables.

**Experimental**: Este tipo de investigación se presentó mediante la manipulación de una variable experimental no comprobada, en condiciones rigurosamente controladas, con el fin de descubrir de qué modo o por qué causa fue necesario el acondicionamiento de señales digitales.

**De Campo**: El investigador acudió una y otra vez al lugar de los hechos en donde se desarrolla el problema para obtener información fidedigna relacionada con el acondicionamiento de señales digitales que se propuso en los objetivos.

**Descriptiva:** Esta investigación acertó en la descripción, registro, análisis e interpretación de la composición o procesos de los fenómenos, su característica fundamental fue la de presentar una interpretación correcta. [\[15\]](#page-110-0)

#### **3.2 Población y Muestra**

En el proyecto no se requiere población y muestra

### **3.3 Recolección de la información**

La recolección de la información para el desarrollo del proyecto se realizará a través de documentos de la institución, reportes técnicos, libros, paper, revistas, publicaciones, internet, etc.

#### **3.4 Procesamiento y análisis de datos**

Se utilizó herramientas de ofimática adecuadas para el procesamiento de la información, el mismo que permitió la determinación de conclusiones y recomendaciones en pos de la mejor alternativa de solución o propuesta.

#### **3.5 Desarrollo del proyecto**

Para el desarrollo de este proyecto de investigación se realizó secuencialmente los siguientes procesos y/o actividades:

- Recolección de la información del estado actual del sistema del UAV.
- Análisis y procesamiento de la información recolectada en el CIDFAE.
- Identificación de las señales convenientes para la integración del sistema de acondicionamiento en la EMCT.
- Realización de diagramas de secuencia lógica del sistema de señales digitales.
- Determinación de los requerimientos para la codificación y decodificación de señales digitales en la EMCT.
- Diseño de un sistema de acondicionamiento de señales digitales para la ampliación del rango de alcance de radio control de los UAV en el CIDFAE.
- Implementación de un sistema de acondicionamiento de señales digitales para la ampliación del rango de alcance de radio control de los UAV en el CIDFAE.
- Ejecución de pruebas de funcionamiento con el UAV y la EMCT.

# **CAPÍTULO 4 DESARROLLO DE LA PROPUESTA**

El desarrollo del presente proyecto se realizó como vía principal de comunicación entre la Estación de Mando y Control en Tierra (EMCT) y el UAV, mediante el cual, en el sistema de acondicionamiento de señales digitales se capturan siete señales de modulación por ancho de pulso en tiempo real, según lo requiera el operador externo (Piloto del Radio Control) para movimientos de la aeronave, las mismas que serán codificadas y enviadas directamente al UAV desde la Estación en Tierra. Esta información de los movimientos de la aeronave, también se visualiza en la pantalla GLCD y a la vez es transmitida inmediatamente utilizando un enlace de comunicaciones de 4.418GHz de la EMCT.

#### **4.1 Análisis del Sistema Actual del UAV**

En el Centro de Investigación y Desarrollo de la Fuerza Aérea Ecuatoriana, el control de los aviones no tripulados se realiza utilizando un Radio Control desde la plataforma de pruebas, durante dicha comunicación, el UAV recibe órdenes del operador del radio control Futaba para realizar los movimientos de las superficies de control de la aeronave.

Con este tipo de comunicación, el UAV corre peligro de sobrepasar el área de la cobertura del Radio Control y por ende perder el control total de la aeronave, debido a que el alcance del radio control tan sólo cubre un kilómetro y medio de distancia con línea de vista.

En caso de que el UAV se encuentre realizando una misión lejana a la Estación de Mando y Control en Tierra y por algún motivo se produzca un apagado de motor, la aeronave entra en un periodo de emergencia, no se podrá recuperar la misma ya que perderá el control de mando de las superficies, disminuirá la velocidad y perderá sustentación, cayendo la aeronave desenfrenadamente y sin opción a salvarla.

Para dichos casos de emergencia tampoco se cuenta con un Radio Control de emergencia en la Estación de Mando y Control en Tierra con el que se pueda salvaguardar la integridad del UAV o evitar accidentes con resultados catastróficos.

En la **Figura 4.1**, se puede apreciar el diagrama del sistema actual del UAV. El Radio Control enlazado directamente a la aeronave que provoca desconfianza por su limitado rango de alcance y por las demás desventajas en cuanto a emergencias.

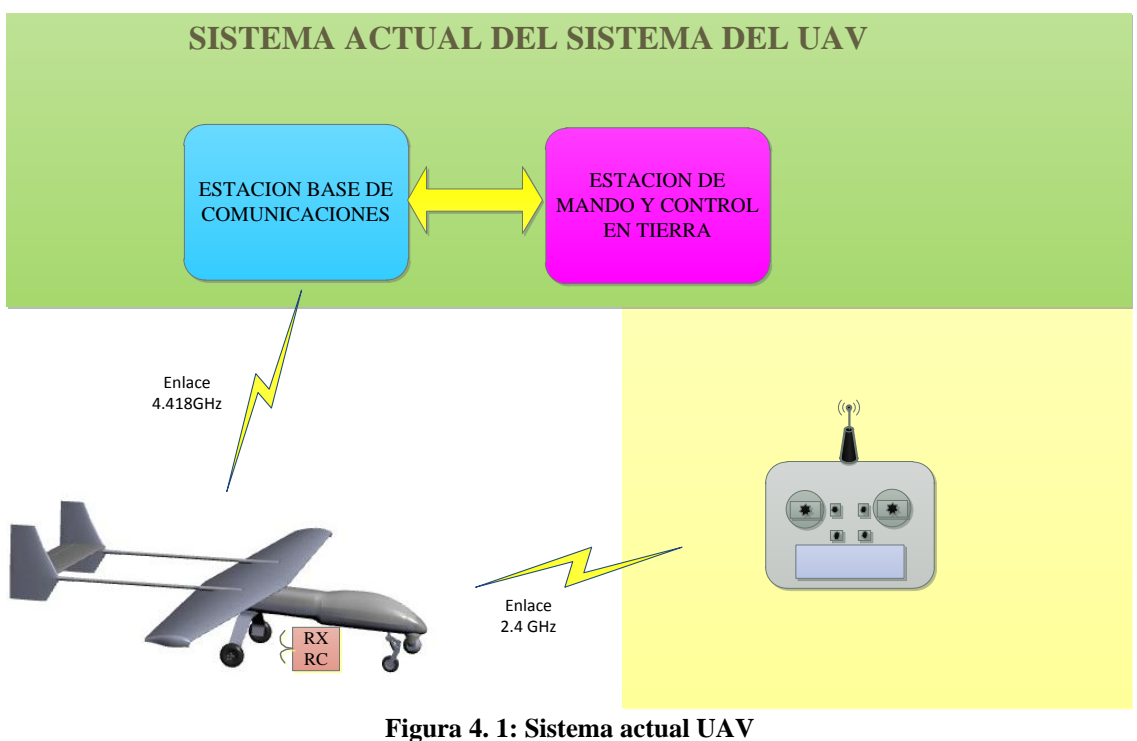

**Fuente: Realizado por el investigador**

La comunicación actual entre el UAV y el radio control se realiza mediante modulación PWM (*Pulse Wide Modulation*-Modulación por ancho de pulsos), la misma que es

enviada desde el Radio Control del operador externo hasta el receptor de señales ubicado de la aeronave. Durante las misiones se ha tenido problemas referentes a la ubicación del receptor y a la distancia alcanzada, debido a esto y también a la característica importante de los UAV la institución ha optado por incluir en sus aeronaves pilotos automáticos, los mismos que cumplen con las funciones de navegación automática guiada por puntos GPS, con la desventaja de que para el despegue, aterrizaje y situaciones de aterrizaje emergencia no se cuenta con una alternativa viable ya que el Radio Control únicamente opera en un rango determinado, fuera de este rango se cuenta con el piloto automático.

Por lo que, en el CIDFAE se vio la necesidad de un Sistema de Acondicionamiento de Señales Digitales que permita la comunicación directa entre el radio control y la Estación de Mando y Control en Tierra, asimismo la ampliación del rango de alcance del radio control ya que por medio de esto el operador del Radio Control en la EMCT podrá dirigir la aeronave según sea la disposición del Jefe de la misión.

#### **4.1.1 Señal PWM (***Pulse Wide Modulation***- Modulación por ancho de pulso)**

El objetivo de la modulación por pulsos es modular una señal portadora senoidal con una señal moduladora formada por pulsos obtenidos mediante el muestreo de la señal original, entre estas técnicas tenemos a la modulación por ancho de pulso.

La anchura de los pulsos es una medida de la amplitud de la señal en el instante del muestreo como se describe en la **Figura 4.2.** [\[16\]](#page-110-1)

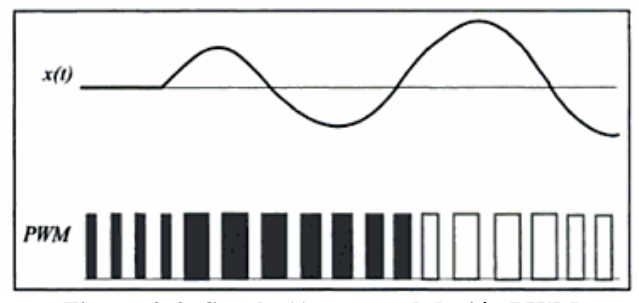

**Figura 4. 2: Señal x(t) y su modulación PWM Fuente: Fundamentos y electrónica de las comunicaciones, Enrique Sánchez, coord. Edición Universitat València, 2004, pág. 101)**

La generación de una señal modulada PWM es muy sencilla como se muestra en la **Figura4.3**, la señal a modular es comparada con una señal en diente de sierra. La salida del comparador es justamente la señal modulada PWM de x(t). El proceso de demodulación PWM consiste en aplicar un filtrado paso bajo a la señal modulada. [\[17\]](#page-110-2)

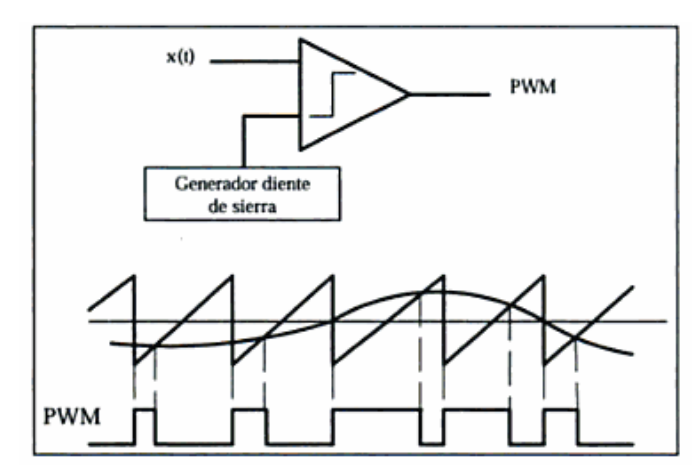

**Figura 4. 3: Modulador PWM y generación de la señal modulada PWM Fuente: Fundamentos y electrónica de las comunicaciones, Enrique Sánchez, coord. Edición Universitat València, 2004, pág. 101)**

Además de esto, si se envía la señal PWM directamente desde el receptor Futaba hasta el piloto automático del UAV, existe retardo en los mandos de radio control debido a que estas señales viajan cada una independientemente de otra, lo que imposibilita recibir las señales de control de la aeronave de manera instantánea en el piloto automático, por lo que no existiría una respuesta inmediata si el piloto del radio control quiere recuperar la aeronave en una situación de emergencia.

## **4.1.2 Análisis de la propagación de la señal para determinar el alcance del Radio Control.**

Para el análisis de la propagación de la señal del radio control se realizó pruebas de comunicación con el radio control Futaba T18MZ y su respectivo receptor. En el **ANEXO 7** constan las especificaciones técnicas del radio control. Para la prueba de enlace, se determinó puntos de visibilidad del operador del radio control con los que se procede a verificar la cobertura del enlace del radio control, cuyos resultados se muestran a continuación:

#### *Datos:*

*Distancia de radioenlace:* D = 1.66 Km *Frecuencia de Operación:* f = 2.4GHz *Velocidad de la luz en el vacío:*  $c = 3x10^8$  m/s *Potencia de transmisión: PTx= 100mW* **Variables:** Lfs: *Pérdida en la trayectoria por el espacio libre* f: *Frecuencia de comunicación en GHz* D: *Distancia del radioenlace en kilómetros* Fm: *Margen de desvanecimiento del radioenlace* A: *Factor de rugosidad sobre un terreno promedio* B: *Factor de probabilidad para áreas continentales promedio* (1-R): *Confiabilidad en tanto por uno* r1: *Radio de la primera zona de Fresnel en metros r2*: *Alcance del radio enlace. En Km. k*: Constante d corrección del terreno *h1*: *Altura de la antena transmisora. En m. Ptx: Potencia de transmisión λ= longitud de onda c= velocidad de la luz en el vacío PIRE: Potencia Isotrópica Radiada Equivalente Acc: Atenuación en cables y conectores Gant: Ganancia de la antena*

#### **Desarrollo:**

*Longitud de onda:*

$$
\lambda = \frac{c}{f}
$$

$$
\lambda = \frac{3x1}{}
$$

$$
\lambda = \frac{1}{2.4x10^9 Hz}
$$

 $\lambda = 0.1250 \ m$
*Pérdida en la trayectoria por el espacio libre:* Lfs (dB) =  $92.44 + 20 \text{Log } f_{\text{(GHz)}} + 20 \text{Log } D_{\text{(Km)}}$ Lfs (dB) =  $92.44 + 20$ Log  $2.4 + 20$ Log  $1.66$ Lfs (dB) =  $92.44 + 7.604 +4.402$ Lfs (dB) =  $104.446$  dB

*Margen de desvanecimiento:*  $Fm = 30Log D_{(Km)} + 10Log 6ABf_{(GHz)} - 10Log (1-R) - 70$  $Fm = 30Log 1.66 + 10Log |6*1*0.25*2.4| - 10Log (1 - 0.9999) - 70$  $Fm = 6.603 + 5.563 + 40 - 70$  $Fm = 17.834$  dB

*Radio de la primera zona de Fresnel:*

r1 (m) = 17.32 
$$
\sqrt{\frac{D}{4f}}
$$
  
\nr 1(m) = 17.32  $\sqrt{\frac{1.66}{4(2.4)}}$   
\nr 1(m) = 17.32  $\sqrt{0.17291}$   
\nr 1(m) = 7.202 m

Considerando el 60% mínimo de transmisión en la zona de Fresnel el sistema requerirá una zona libre de obstáculos en una distancia de 4.321 *m* bajo la línea de vista.

*Alcance del radioenlace:*  $r^2(km) = 3.57\sqrt{Kh1(m)}$  $r^2(km) = 3.57\left|\frac{3}{4}\right|$  $\overline{4}$  $x4(m)$  $r2(Km) = 6.18$  Km)

*Potencia Isótropa Radiada Equivalente para el emisor:*

$$
PIRE(dBm) = Ptx(dBm) - Acc(dBm) + Gant(dBi)
$$

$$
PIRE(dBm) = 20(dBm) - 0(dBm) + 1.5(dBi)
$$
  

$$
PIRE(dBm) = 21.5(dBm)
$$

Dicha prueba se realizó utilizando un servomotor conectado al receptor Futaba (**ANEXO 7**) y un Radio Control T18MZ con el cual se procedió a verificar la respuesta de los mandos de control para el servomotor en los diferentes canales del receptor y sobre la pista de despegue y aterrizaje del CIDFAE.

#### **4.1.3 Identificación de las señales convenientes para la integración del sistema**

Para la identificación de una alternativa de señales digitales se tomó en cuenta la conveniencia de que el sistema debe ser fiable y veloz.

Para la elaboración del Sistema de Acondicionamiento de Señales Digitales se realizó una reunión con el encargado del manejo y manipulación del sistema de los UAVs del CIDFAE (Ing. Hugo Loya), en donde se establecieron los requerimientos que debe cumplir el sistema para solucionar los problemas que se han suscitado con las aeronaves no tripuladas y se establecieron parámetros de funcionamiento con situaciones de emergencia.

Por lo que, se determinó que la señal digital idónea para realizar el sistema de acondicionamiento de señales digitales es una señal PPM (modulación por posición de pulso). Ésta señal se caracteriza en la variación de la frecuencia, es decir, variando la posición del pulso a la vez que se mantiene con un ancho de pulso fijo.

La señal PPM para esta investigación consta de siete pulsos donde cada pulso en alto contiene la información del movimiento de los servomotores de las diferentes superficies de control de vuelo de la aeronave.

La posición de los pulsos varía en función del ancho de pulso de las señales PWM salientes del receptor del radio control, aumentado así el alcance de la señal por medio del enlace principal para el movimiento de las superficies de control de vuelo y a la vez permitiendo que exista un Radio Control Externo y un Radio Control Interno o de Emergencia.

El sistema tiene un intercambio de Radio Control Interno a Radio Control Externo que determina, que el acondicionamiento de señales digitales se utilice únicamente con uno de ellos, según como el Operador Externo lo requiera. Ya sea, en un caso de emergencia para maniobrar el UAV desde adentro de la Estación de Mando y Control en Tierra y observándola por la interfaz del SEO (Sistema Electro Óptico) o para utilizar el Radio Control Externo durante pruebas de campo en el aeropuerto de Chachoán hasta donde el operador externo tenga visibilidad de la aeronave.

La señal modulada por posición de pulso, más conocida como PPM (*Pulse Position Modulation*) se caracteriza principalmente en usos militares debido a que por su rápida y eficaz modo de transmisión la prefieren. La modulación de ésta señal se la realiza como una adaptación de la señal al medio de transmisión por el cual va a propagarse.

En este caso de modulación, la posición o instante en el cual se genera el pulso con respecto a una señal de referencia sin modular, es una medida de la amplitud de la señal en el instante de muestreo. La generación de una señal PPM se puede realizar a partir de una señal PWM, mediante un monoestable disparado en los flancos descendentes de la señal PWM. El resultado final es que se genera un tren de pulsos cuya distancia entre ellos es proporcional a la señal moduladora. El proceso de demodulación PPM consiste en aplicar un filtrado paso bajo a la señal modulada de modo síncrono con una señal de reloj a la frecuencia de muestreo. [\[18\]](#page-110-0)

#### **4.1.4 Modulación de Señales Digitales**

La modulación de señales digitales se refiere a la modulación por pulsos que corresponde a una señal moduladora analógica y una señal portadora digital, por lo que es usual para aplicaciones de transmisión digital de la información, por ejemplo, de voz y video. Los diferentes tipos de modulaciones de señales digitales Modulación por Amplitud de Pulso, Modulación por Densidad de Pulso y Modulación por Posición de Pulso reciben su nombre directamente del parámetro de la señal portadora a variar (señal digital) , amplitud, duración o posición de los pulsos, respectivamente.

En el proceso de modulación se lleva a cabo un muestreo de la señal moduladora y a partir de estas muestras se construyen los distintos tipos de señal modulada. El hecho de pasar de una señal analógica a sus muestras se puede plantear la cuestión de cuántas muestras ha de tomar para reproducir exactamente dicha señal a partir de sus muestras, o para poder trabajar con estas muestras de la señal, con la seguridad de que representan fielmente la señal analógica original. Es evidente que el número de muestras a tomar por unidad de tiempo depende de la rapidez con que la señal varía en el tiempo, que a su vez, tiene relación con el ancho de banda de la señal. Es decir, cuanto más rápidamente varíe la señal y por tanto mayor ancho de banda, mayor frecuencia de muestreo hay que emplear para reproducir la señal con fidelidad. [\[19\]](#page-110-1)

#### **4.1.5 Ventajas de la transmisión digital**

- o La ventaja principal de la transmisión digital respecto a la analógica es su inmunidad al ruido. Los impulsos digitales son menos susceptibles a variaciones causadas por ruido, que las señales analógicas. En la transmisión digital no es necesario evaluar las características de amplitud, frecuencia y fase con tanta precisión como en la transmisión analógica. En lugar de ello, los pulsos recibidos se evalúan durante un intervalo preciso de muestreo, y se hace una determinación simple para ver si el pulso está arriba o abajo de un nivel de umbral. No es importante la amplitud, frecuencia o fase exactas de la señal recibida.
- o Las señales digitales se prestan mejor a su procesamiento y multiplexado que las señales analógicas. El procesamiento digital de la señal (DSP. de D*igital Signal Processing*) es el procesamiento de las señales analógicas aplicando métodos digitales. En el procesamiento digital se incluyen el filtrado, igualación y desplazamiento de fase. Los pulsos digitales se pueden guardar con más facilidad que las señales analógicas. También, la rapidez, de transmisión de un sistema digital se puede cambiar con facilidad para adaptarse a ambientes distintos, y para interconectar distintas clases de equipo.
- o Los sistemas digitales de transmisión son más resistentes al ruido que sus contrapartes analógicas. Los sistemas digitales usan regeneración de señal, y no usan amplificación de señal. El ruido producido en los circuitos de

amplificadores electrónicos es aditivo y, en consecuencia, la relación de señal a ruido se deteriora cada vez que se amplifica una señal analógica. Así, la distancia total a la que se pueden transportar las señales analógicas está limitada por la cantidad de amplificadores. Por otra parte, los regeneradores digitales muestrean la señal de entrada con ruido y a continuación reproducen una señal digital enteramente nueva, con la misma relación de señal a ruido que la señal original transmitida. En consecuencia, las señales digitales se pueden transportar a distancias mayores que las señales analógicas.

- o Es más fácil medir y evaluar las señales digitales. En consecuencia, es más fácil comparar la eficiencia de sistemas digitales alternativos con capacidades distintas de señalización e información que en sistemas equiparables analógicos.
- o Los sistemas digitales se adaptan más para evaluar el funcionamiento con errores. Se pueden detectar y corregir los errores de transmisión en señales digitales, con más facilidad y más exactitud que las que son posibles en los sistemas analógicos. [\[19\]](#page-110-1)

#### **4.1.6 Desventajas de la transmisión digital**

- o La transmisión de señales analógicas codificadas digitalmente requiere un ancho de banda mayor que la simple transmisión de la señal analógica original. Es importante el ancho de banda por ser costoso, y porque con frecuencia es muy limitado.
- o Las señales analógicas se deben convertir en códigos digitales antes de su transmisión, y reconvertirse a la forma analógica en el receptor, necesitando, por consiguiente, circuitos adicionales de codificación y decodificación.
- o La transmisión digital requiere una sincronización precisa, respecto al tiempo, entre los relojes del transmisor y del receptor. Por consiguiente, los sistemas digitales requieren costosos circuitos de recuperación de reloj en todos los receptores.
- o Los sistemas de transmisión digital son incompatibles con las instalaciones anteriores, de transmisión analógica. [\[20\]](#page-110-2)

#### **4.1.7 Importancia de Utilizar Modulación por Posición de Pulsos**

En el área de Guiado, Navegación y Control del Centro de Investigación y Desarrollo de la FAE, se ha visto la necesidad de utilizar la modulación por posición de pulso ya que es capaz de transmitir los datos almacenados en cada pulso con eficacia y rapidez.

Adicionalmente, las técnicas de modulación, Modulación por Ancho de Pulso (PWM) y Modulación por Posición de Pulso (PPM) son más insensibles al ruido que la Modulación por Amplitud de Pulso (PAM). El principal inconveniente es que requieren un ancho de banda mayor. [\[20\]](#page-110-2)

#### **4.1.8 Funcionalidades del Sistema de Acondicionamiento de Señales Digitales**

Las funcionalidades del sistema de acondicionamiento de señales digitales despliega entre sus generalidades más importantes las características principales que consta el sistema y que seguidamente se detallan:

- Siete señales PWM.
- La señal PPM se genera en base al ancho de pulso de la señal PWM.
- Visualizar en una pantalla GLCD 240x128, dentro de la EMCT, las superficies de control de vuelo correspondiente al movimiento del radio control.
- Transmitir la información de las superficies de control de vuelo en una sola trama (PPM) al sistema de piloto automático.
- Tener dos Radio Control, un interno y un externo.
- Los mandos de las superficies de control de vuelo siempre tendrán preferencia con el Radio Control externo dentro del rango de alcance determinado por el enlace principal de la EMCT.
- Visualizar en una pantalla GLCD 240x128 el radio control que se está usando (interno o externo).
- Poseer el radio control 2 (interno) conectado a la estación base del sistema del piloto automático en la Estación de Mando y Control en Tierra.
- Poseer el radio control 1 (externo) encendido con el operador externo.
- Usar el radio control interno en caso de una emergencia con el UAV o cuando el operador no tenga visión de la aeronave desde la pista.
- Usar el radio control externo cuando el operador pueda visualizar claramente a la aeronave.
- Utilizar el Radio Control interno con visualización exterior del sistema electro óptico.

# **4.2 Determinación de los requerimientos para la codificación y decodificación de señales del Radio Control**

La determinación de requerimientos para la codificación y decodificación de señales del Radio Control se realizó bajo los siguientes parámetros:

- Optimización de la información
- Capacidad de captura de datos del sistema
- Eficacia en la transmisión de datos
- Facilidad de manejo para el usuario final
- Exhibición de la aplicación
- Rapidez en el intercambio entre el radio interno y externo

A continuación se presenta en detalle lo requerido para la realización del sistema de acondicionamiento de señales digitales.

# **4.2.1 Radio Control T18MZ**

El Radio Control Futaba 18MZ es un diseño innovador con tecnología FASSTest que es la más avanzada, disponible y compatible con versiones anteriores de Futaba, es bidireccional y capaz de soportar funciones de telemetría.

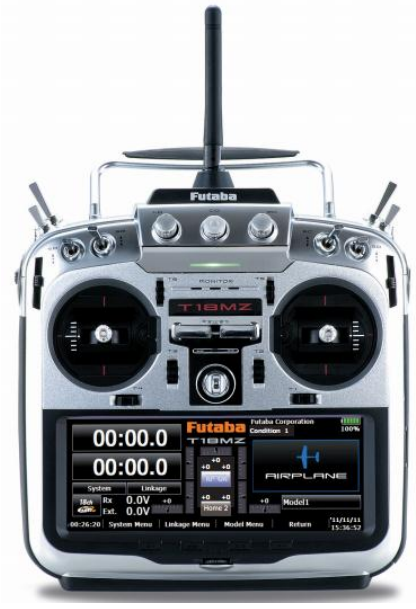

**Figura 4. 4: Radio control 18MZ Fuente: http://www.futaba-rc.com/systems/18mz.html**

El potencial que ofrece un sistema Futaba de 18 canales es probablemente más que suficiente para hacer vuelos de mucho tiempo, el mismo que cuenta con las siguientes características:

- El receptor R7008SB tiene un diseño de alto voltaje que le permite usar tantos o pocos canales como lo requiera.
- Puede funcionar con hasta 8 canales con entradas PWM
- Tiene acceso a un máximo de 18 canales (16 proporcional + 2 digitales) a través de dos puertos del 18MZ S.Bus2. Eso significa más simple, la instalación más infalible y soporte completo para servos tipo bus.
- Cuenta con una ranura para tarjetas SD.
- Una cámara integrada de 0,3 megapíxeles.
- Incluye una pantalla táctil de 6 " con resolución 640x240.
- Batería estándar Li-Po 3500mAh. [\[21\]](#page-110-3)

# **4.2.2 Microcontrolador AVR**

Los AVR son microcontroladores, es decir, son un circuito integrado que contiene todos los elementos de un procesador digital secuencial síncrono programable, se suele denominar también micro computador integrado o embebido y está orientado a la ejecución de tareas de control y comunicaciones. [22]

El AVR es una CPU de arquitectura Harvard con 32 registros de 8 bits, algunas instrucciones sólo operan en un subconjunto de estos registros. La concatenación de los 32 registros, los registros de entrada/salida y la memoria de datos conforman un espacio de direcciones unificado, al cual se accede a través de operaciones de carga/almacenamiento. A diferencia de los microcontroladores PIC, el stack se ubica en este espacio de memoria unificado, y no está limitado a un tamaño fijo.

Características:

- Instrucciones de tamaños fijos y presentados en un reducido número de formatos.
- Sólo las instrucciones de carga y almacenamiento acceden a la memoria de datos.

# **4.2.3 Pantalla GLCD 240x128**

Una GLCD es un módulo LCD Gráfico, la cual tiene dimensiones de 240x128 e incorpora el chip controlador KS0108 de Samsung. Con ella es posible dibujar rectángulos, círculos, líneas, puntos y cadenas de caracteres de múltiples colores y tamaños.

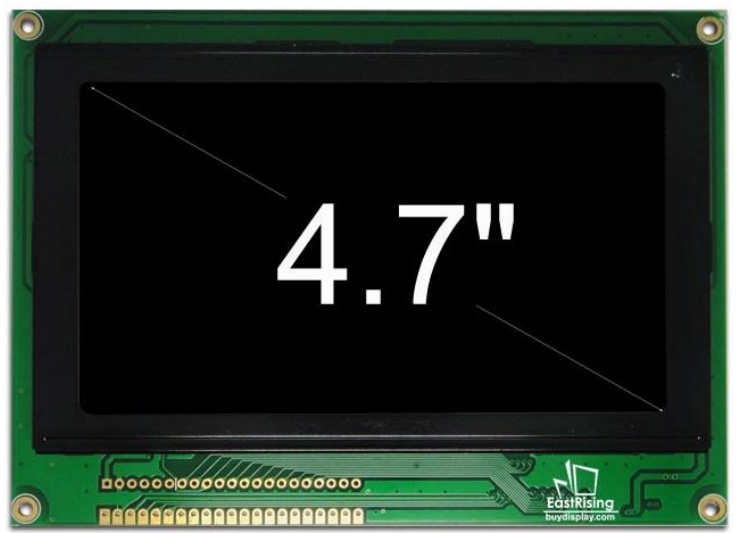

**Figura 4. 5: GLCD 240X128 Fuente: Manual de usuario Smart GLCD 240X128 (2015-03-20)**

Pantalla LCD (Display de Cristal Líquido) gráfica monocromo de 240x128 píxeles con interfaz serie. Permite controlar todas las funcionalidades de la pantalla de un modo muy sencillo utilizando comandos serie. Sus especificaciones técnicas se detallan en el **ANEXO 8.**

Además de escribir texto, esta pantalla LCD gráfica serie permite dibujar líneas, círculos, rectángulos y establecer los píxeles individuales, borrar bloques específicos de la pantalla, control de la luz de fondo y ajustar la velocidad de transmisión. Todo el código fuente para el procesador ATMega168 se compila utilizando el compilador WinAVR libre y es gratuito para descargar. Es ideal para utilizarla con cualquier modelo de Arduino, PIC o AVR en general.

Ésta pantalla a su vez se la puede configurar para su funcionamiento táctil para lo cual es necesaria una Malla GLCD 240x128 que se presenta a continuación:

### **Malla GLCD 240x128 o Touch**

La Malla GLCD 240x128 se encuentra formada por varias capas, las más importantes son dos muy finas separadas por una pequeña distancia. Cuando un factor externo toca la pantalla estas dos capas entran en contacto, produciendo un cambio de corriente eléctrica, permitiendo al Microcontrolador sensar y calcular la ubicación del punto en el que se ha presionado la lámina.

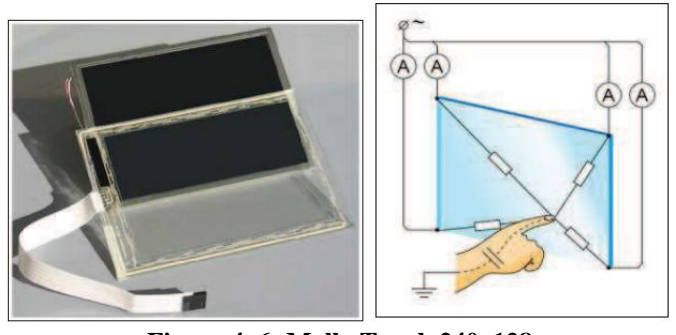

**Figura 4. 6: Malla Touch 240x128 Fuente: Manual smart GLCD**

#### **4.2.4 Software Bascom – AVR**

BASCOM-AVR es el compilador básico original de Windows para la familia de microcontroladores AVR del fabricante Atmel.

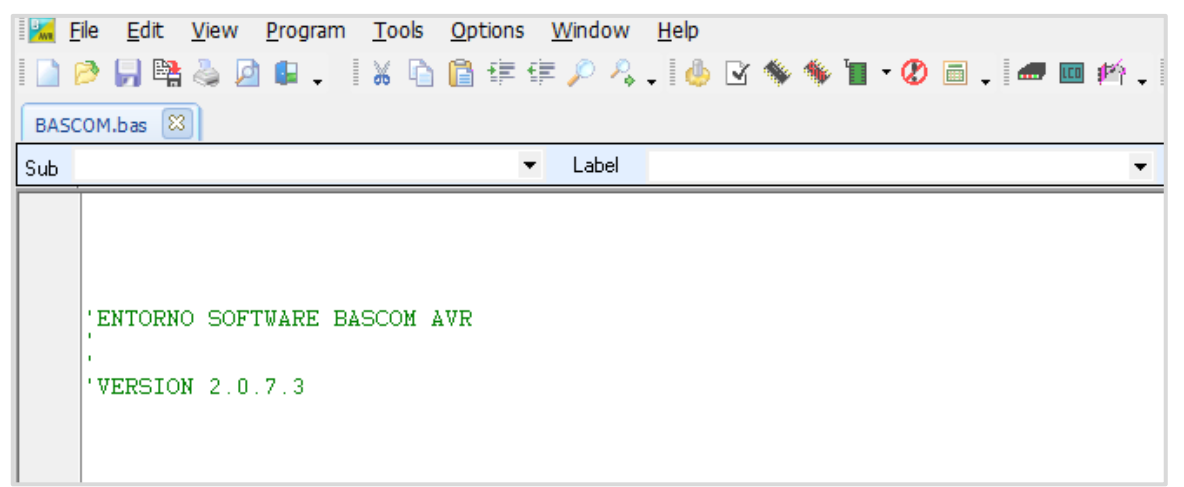

**Figura 4. 7: Entorno Bascom AVR Fuente: Manual smart GLCD**

Características de BASCOM AVR:

- Programación estructurada con *if-then-else-end if, do-loop, while-wend, select case.*
- Las variables pueden ser tan grandes como 32 caracteres.
- Soporta variables de tipo Bit, Byte, Integer, Word, Long, single, double y string o cadena.
- Amplio conjunto de funciones de punto flotante Trig.
- Funciones de cálculo de fecha y hora.
- Los programas compilados trabajan con todos los microprocesadores AVR que tienen memoria interna.
- Las declaraciones son altamente compatibles con VB / QB de Microsoft.
- Comandos especiales para pantallas LCD, chips I2C y chips 1wire, keyboad PC, keyboad matriz, recepción RC5, UART software, SPI, LCD gráfica, envían RC5 IR, RC6 o código de Sony. [\[23\]](#page-110-4)

# **4.2.5 Estación de Mando y Control en Tierra (EMCT- Shelter)**

Desde el año 1997 se ha desarrollado las estaciones de mando y control en tierra o estaciones de telemetría y control para UAV. Se han diseñado y fabricado numerosas estaciones tanto fijas, como portátiles.

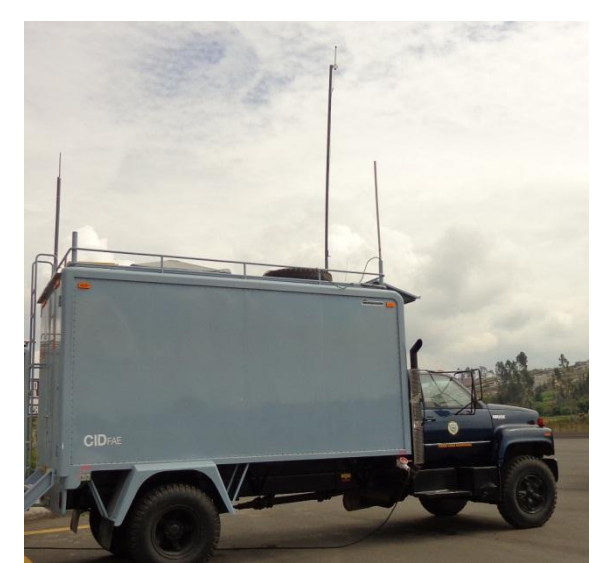

**Figura 4. 8: Estación de Mando y Control en Tierra Fuente: Departamento de Transferencia Tecnológica CIDFAE**

Los diseños se han basado principalmente en las necesidades para el control de UAVs y aviones de blanco, principalmente se usan para la navegación de aeronaves y control directo mediante telecomandos. Los telecomandos, son sistemas que funcionan en paralelo con el autopiloto, incluso a través de canales de radio diferentes ya que en ocasiones es necesario controlar los UAV manualmente[.\[24\]](#page-111-0)

En el Centro de Investigación y Desarrollo de la FAE la EMCT es una estación móvil, ya que esta ensamblada a un camión utilizado como medio de transporte y sirve para el monitoreo en tierra y verificar y recolectar información de la navegación del UAV.

La Estación de Mando y Control en Tierra consta de las siguientes áreas:

**a) UPS (***Uninterruptible Power System* **/ Sistema de Alimentación Ininterrumpida):** Los sistemas de alimentación ininterrumpida, son equipos que aseguran la alimentación de la carga en cualquier instante, independientemente de los fallos de la tensión de entrada del sistema.

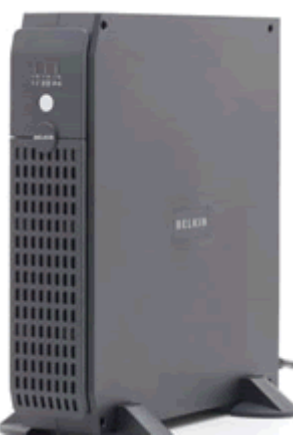

**Figura 4. 9: Shelter UPS Fuente: http://www.homeserverland.com/2009/02/uninterruptible-power-supply-your-whs-lifeboat/**

**b) Bastidor o Rack:** El rack o bastidor es una estructura metálica que almacena o sostiene equipos electrónicos en este caso de comunicaciones.

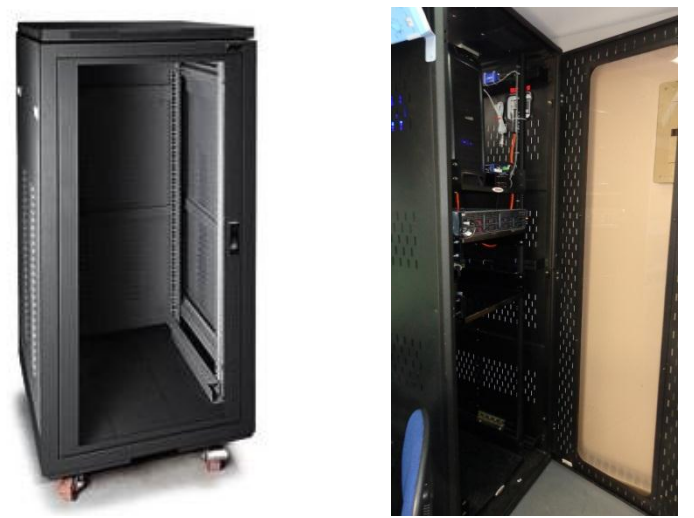

**Figura 4. 10: Rack EMCT Fuente: Departamento de Transferencia Tecnológica CIDFAE**

**c) Módulo 1 (Guiado, Navegación y Control):** Muestra la presentación en pantallas de información acerca del monitoreo y control del UAV, en este módulo se puede observar en la primera pantalla la interfaz del software, en la segunda pantalla, se observa las gráficas de altura y velocidad y en la tercera pantalla se puede observar los anticipos de errores del sistema.

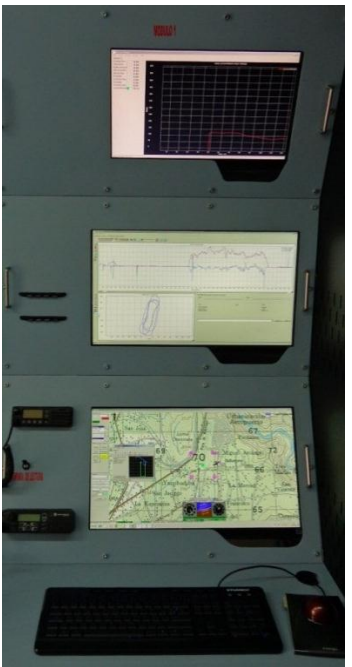

**Figura 4. 11: Modulo 1 (Shelter) Fuente: Departamento de Transferencia Tecnológica CIDFAE**

**d) Módulo 2 (Instrumentación):** En este módulo se puede observar las mediciones de telemetría de los sensores del motor, tanque de combustible y video en tiempo real del vuelo del UAV.

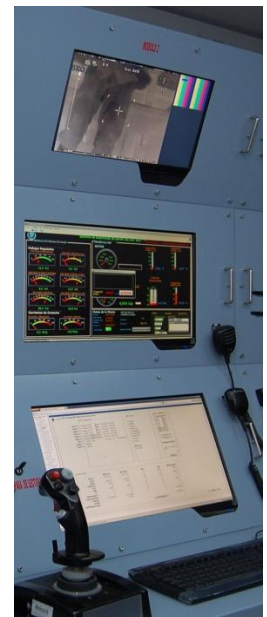

**Figura 4. 12: Módulo 2 (Shelter) Fuente: Departamento de Transferencia Tecnológica CIDFAE**

**e) Módulo 3 (Sensor Electro Óptico):** En este módulo se visualiza los datos del sensor electro óptico en tiempo real.

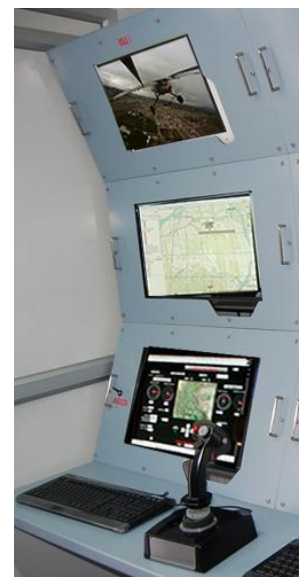

**Figura 4. 13: Módulo 3 (Shelter) Fuente: Departamento de Transferencia Tecnológica CIDFAE**

# **4.2.6 Enlace de datos primario**

El enlace principal de datos se realiza a través de la frecuencia de 4.418GHz que tiene un alcance teórico que ofrece el fabricante de ciento cincuenta kilómetros con línea de vista. Esta comunicación determina la transmisión y recepción de identificación de los movimientos de las superficies de control de vuelo, así como de datos de ubicación de la aeronave y la telemetría de los sensores instalados en la misma para el monitoreo del UAV, además se encarga de la transmisión del video en tiempo real.

# **4.2.7 UAV Gavilán**

El avión no tripulado Gavilán del Centro de Investigación y Desarrollo de la FAE es capaz de seguir una ruta programada previamente para el cumplimiento de misiones de aplicación de monitoreo, vigilancia y reconocimiento de zonas estratégicas dentro del territorio ecuatoriano. [25]

El UAV Gavilán es una aeronave que consta con un sistema de piloto automático y dos enlaces intercambiables entre sí para ser principales, dependiendo las circunstancias de recepción que tenga cada uno de ellos.

El UAV Gavilán está constituido por superficies de vuelos que facilitan su navegación y movimientos precisos ya sea en aire o tierra, los cuales se presentan a continuación:

**a)** Alerón Derecho, controla el giro en "Roll" según su posición, superior hacia la derecha e inferior hacia la izquierda.

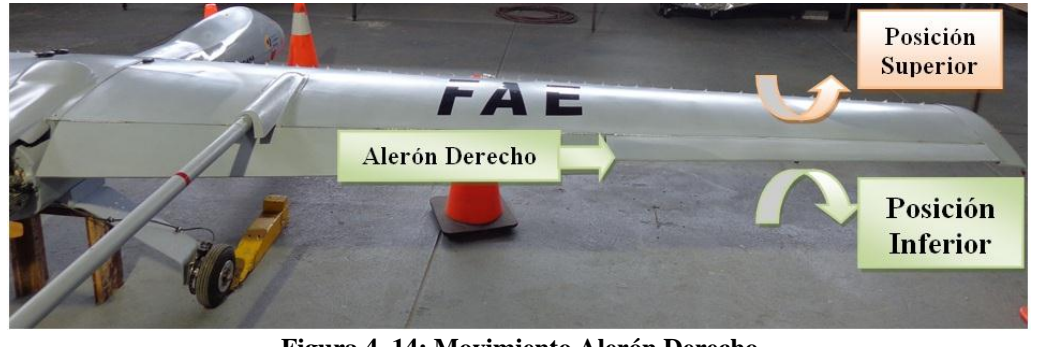

**Figura 4. 14: Movimiento Alerón Derecho Fuente: CIDFAE**

**b)** Alerón Izquierdo, controla el giro en "Roll" según su posición, superior hacia la izquierda e inferior hacia la derecha.

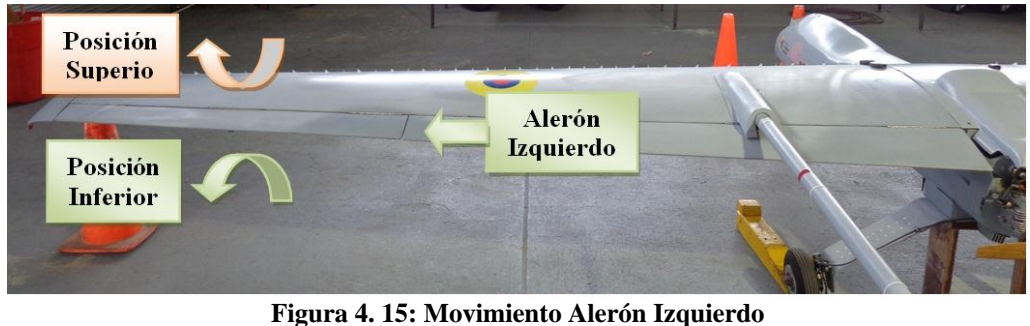

**Fuente: CIDFAE**

**c)** Flap Derecho, proporciona una mayor sustentación al avión es su posición inferior, es utilizado en su mayoría para el aterrizaje.

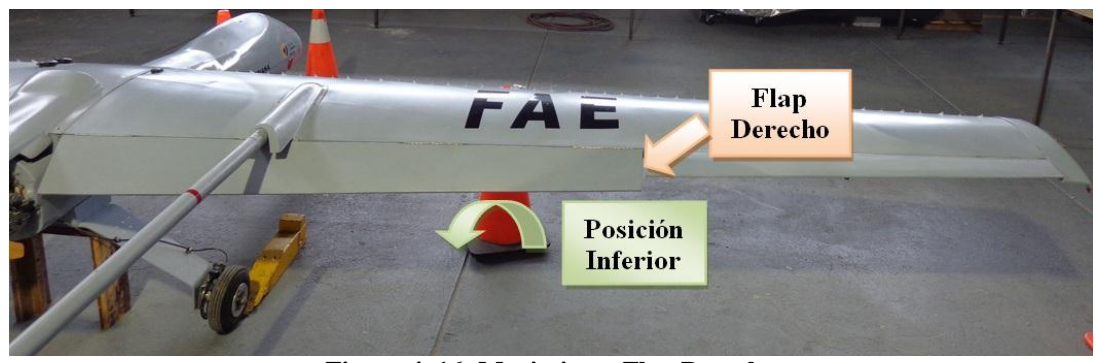

**Figura 4. 16: Movimiento Flap Derecho Fuente: CIDFAE**

**d)** Flap Izquierdo, proporciona una mayor sustentación al avión es su posición inferior, es utilizado en su mayoría para el aterrizaje.

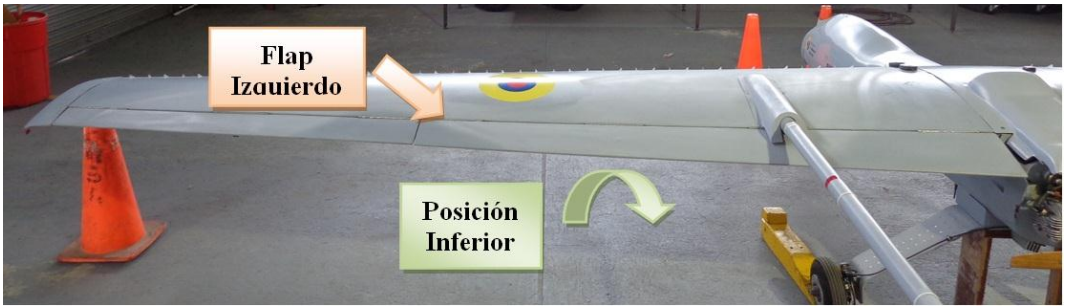

**Figura 4. 17: Movimiento Flap Izquierdo Fuente: CIDFAE**

**e)** Rudder, controla el movimiento en "Yaw" según su posición, hacia la derecha o hacia la izquierda. El prototipo Gavilán posee dos rudder, el uno ubicado en el estabilizador vertical derecho y el otro en el izquierdo. Ambos poseen un movimiento coordinado en el mismo sentido.

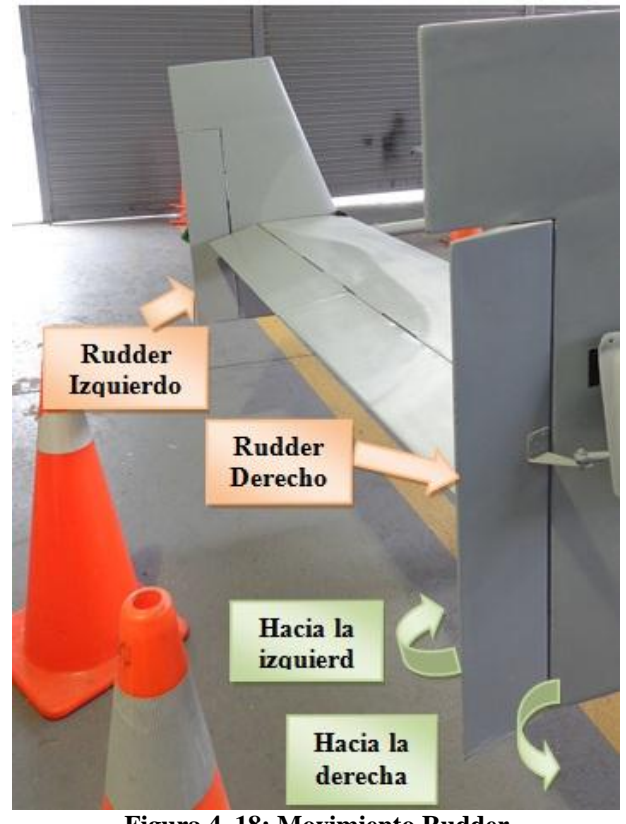

**Figura 4. 18: Movimiento Rudder Fuente: CIDFAE** 

**f)** Elevador, controla el movimiento en "Pitch" según su posición, superior hacia arriba e inferior hacia abajo. El prototipo Gavilán tiene la característica de poseer dos superficies que cumplen la función de elevador, las cuales funcionan coordinada y simultáneamente en el mismo sentido de giro.

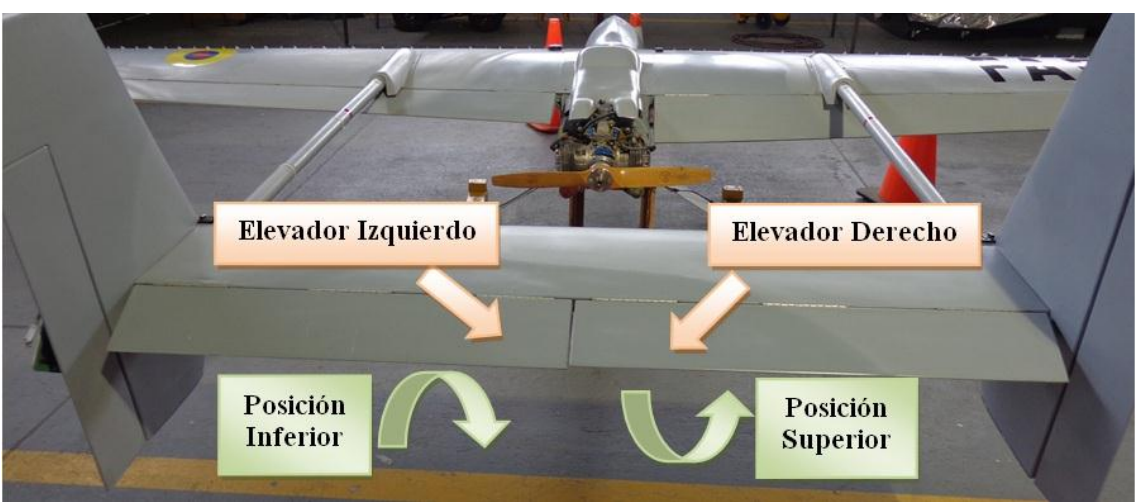

**Figura 4. 19: Movimiento Elevador Fuente: CIDFAE** 

**g)** Acelerador, controla la velocidad mediante el movimiento del servomotor llamado "Throttle", mínimo en 15% y máximo en 100%

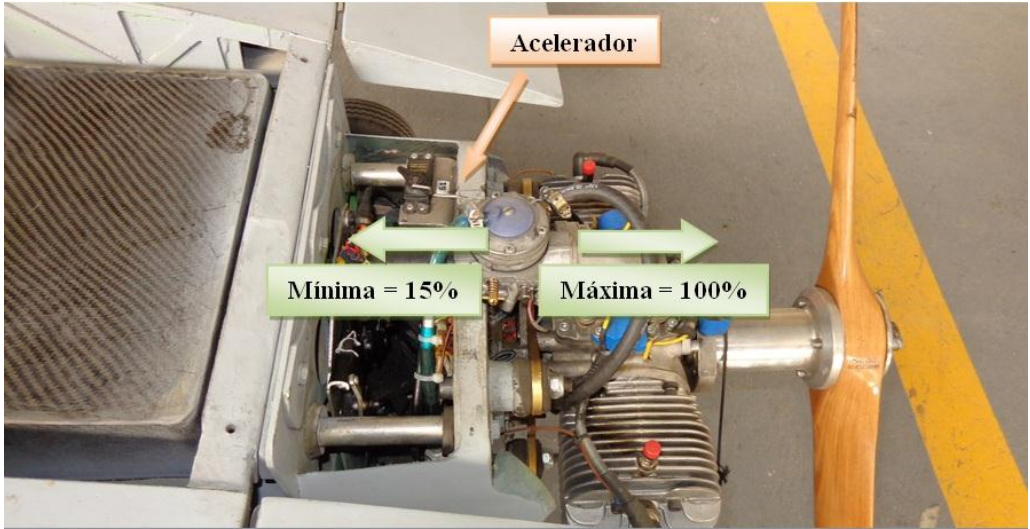

**Figura 4. 20: Movimiento Acelerador Fuente: CIDFAE** 

**h)** Tren de Delantero, en tierra controla el movimiento de "Heading" que esta combinado con la superficie móvil "Rudder" según su movimiento, inferior hacia la derecha y superior hacia la izquierda, es necesario también para la aproximación y el aterrizaje, su uso en vuelo de navegación es nulo.

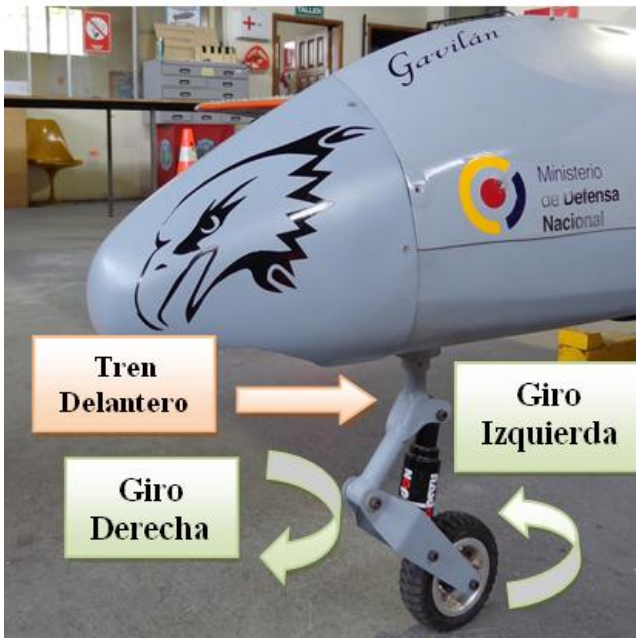

**Figura 4. 21: Movimiento Tren de Nariz Fuente: CIDFAE** 

**i)** Sistema de Frenos, se encuentra instalado en las ruedas del tren de aterrizaje posterior.

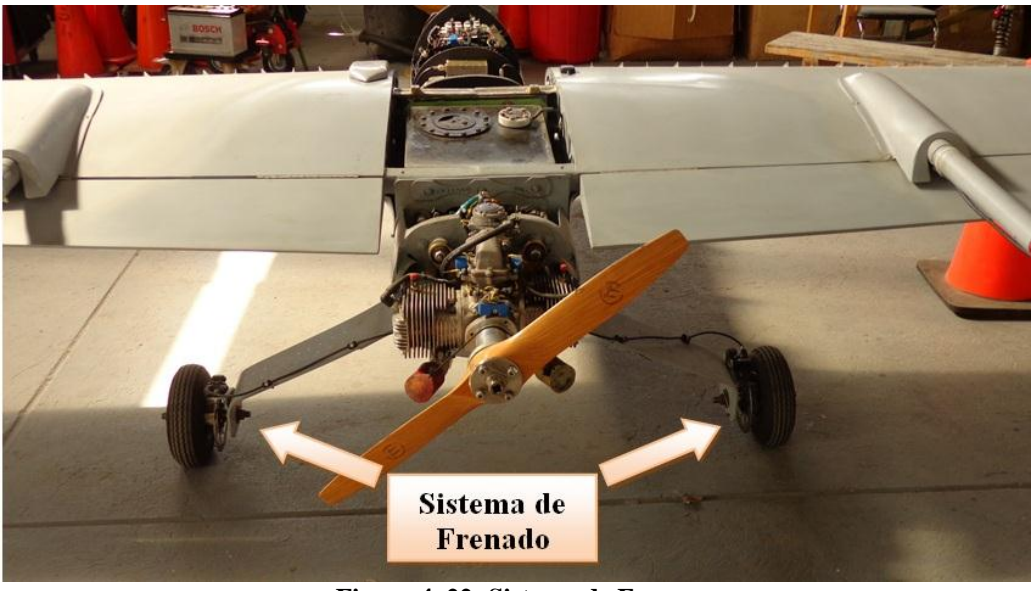

**Figura 4. 22: Sistema de Frenos Fuente: CIDFAE** 

Los equipos utilizados para el funcionamiento de la aeronave son:

- Radio Control
- Piloto automático
- Base de comunicaciones
- Sistema de regeneración de señales de control
- Servomotores
- Estación de Mando y Control en Tierra
- GPS
- Altímetro
- Motor
- Tubo pitot

#### **4.3 Diseño del Sistema de Acondicionamiento de Señales Digitales.**

En la **Figura 4.23,** se presenta el esquema general del sistema de acondicionamiento de señales digitales, partiendo del acondicionamiento de señales PWM-PPM, se muestra la integración del radio control interno o de emergencia y el radio control externo para el piloto del UAV. Dentro de la Estación de Mando y Control en Tierra se realiza la selección de operación del radio control, para después enviar la información obtenida y codificada del receptor Futaba hacia la aeronave no tripulada del CIDFAE.

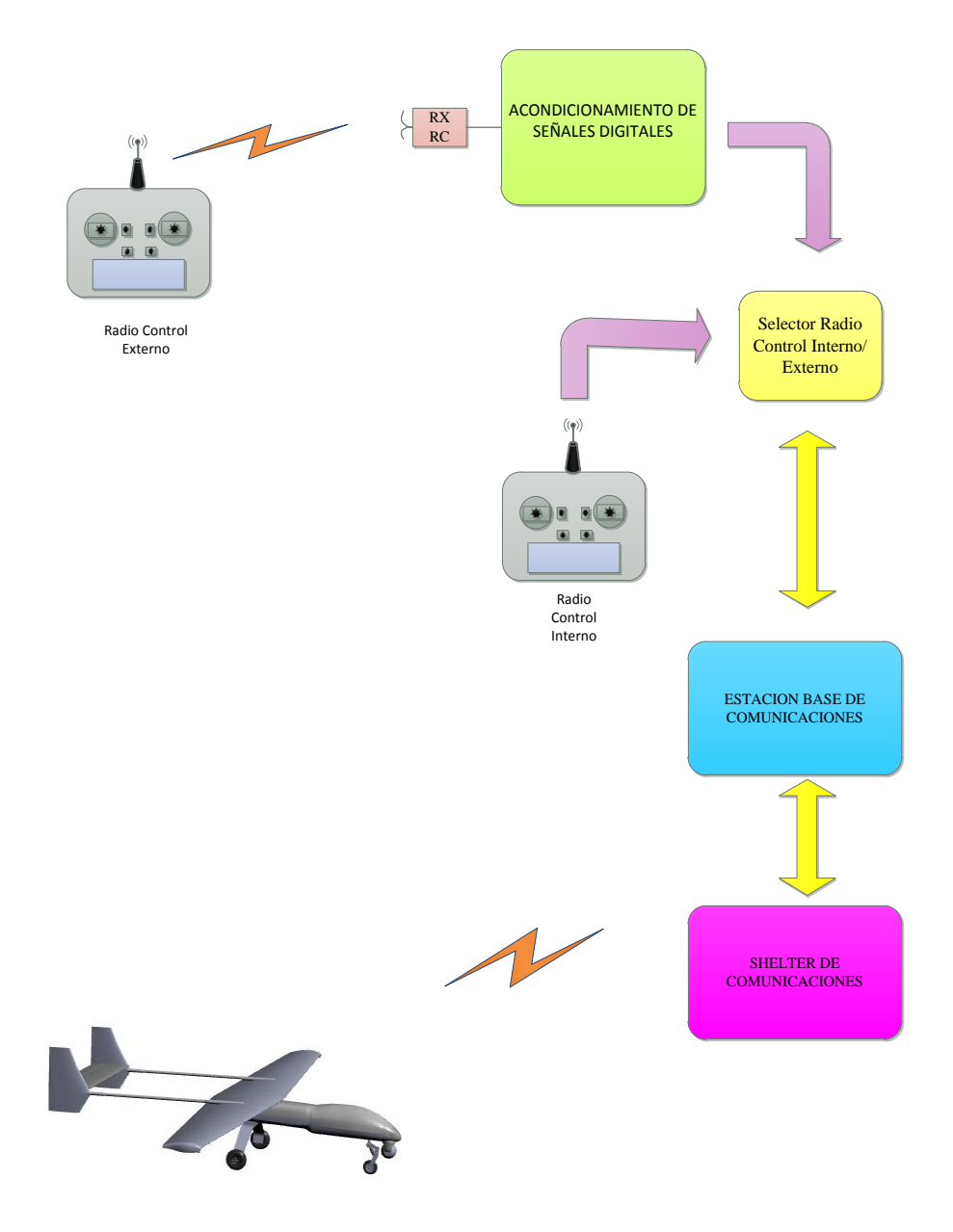

**Figura 4. 23: Esquema del sistema de acondicionamiento de señales digitales Fuente: Elaborado por el investigador**

En la **Figura 4.24,** se muestra el esquema detallado del sistema de acondicionamiento de señales digitales el que consta del procedimiento realizado para capturar las señales digitales PWM, que seguidamente pasan a la etapa de visualización en la pantalla gráfica para verificar que la señal llegue en perfectas condiciones a la etapa de captura de datos. Adicionalmente, se realiza la generación de la señal PPM a partir de los datos que brinda el receptor Futaba, luego, la señal ingresa a una etapa de selección en donde el jefe de la misión puede escoger el radio control que se va a usar, ya sea este interno o externo; también esto se visualiza en la pantalla GLCD. La señal del radio control interno o externo pasa a la estación de radio base que se encarga de mostrar los datos en la interfaz del servidor de Guiado Navegación y Control.

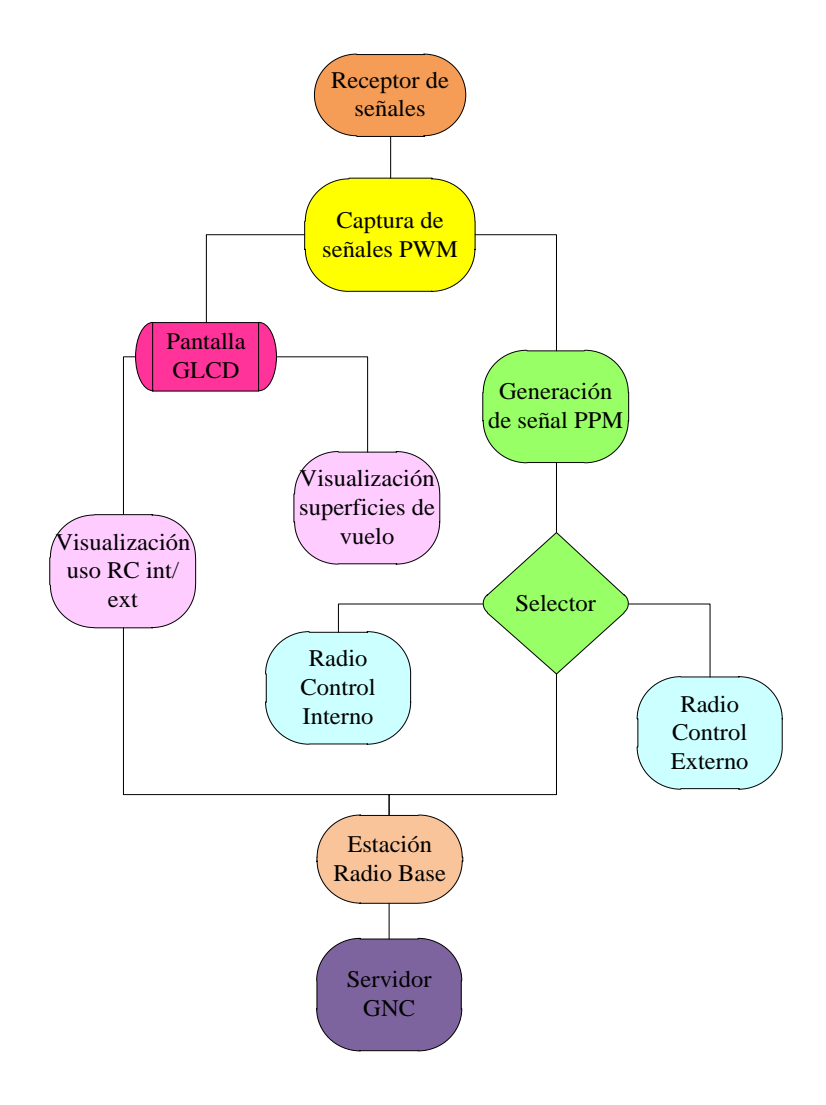

**Figura 4. 24: Sistema de Acondicionamiento de señales digitales. Fuente: Realizado por el investigador.**

El sistema de acondicionamiento de señales digitales está dividido en dos subsistemas que denominados como tarjeta 1 y tarjeta 2 y se presentan en la **Figura 4.25,** detallándose la ubicación de cada una de las tarjetas esquemáticamente a continuación.

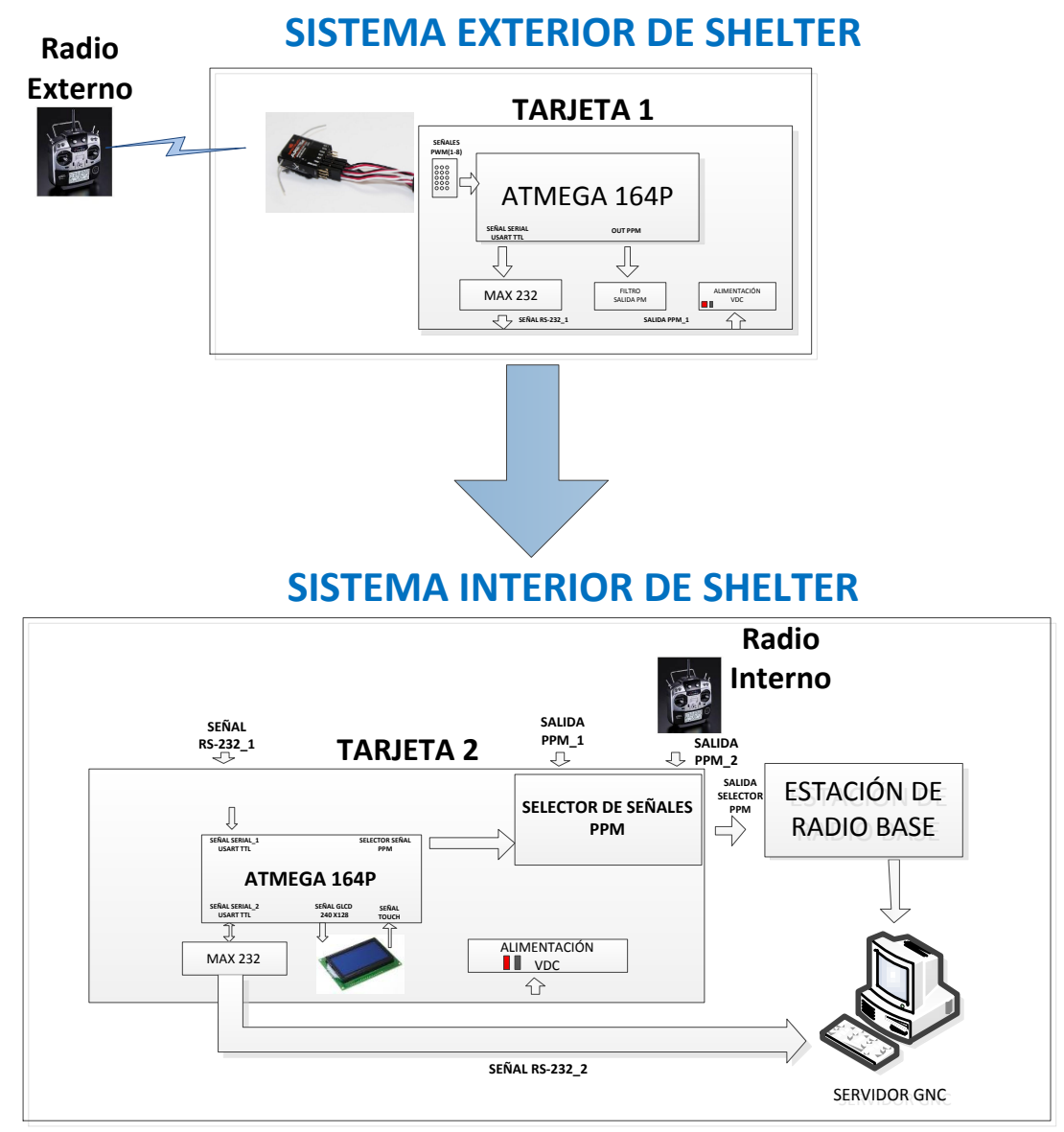

**Figura 4. 25: Diagrama del diseño de acondicionamiento de señales digitales Fuente: Realizado por el investigador**

#### **4.3.1 Descripción del Sistema Exterior del Shelter**

Esta tarjeta 1 se encuentra ubicada en la parte superior, afuera de la Estación de Mando y Control en Tierra, la misma que consta principalmente de dos microcontroladores atmega 164P, que para el efecto se los denomina como microcontrolador "*uno*" y microcontrolador "*dos*", en donde el microcontrolador "*uno*", realiza la captura de las señales PWM desde el receptor, las envía al interior del shelter para su posterior visualización en el HMI y pantalla GLCD táctil; al mismo tiempo, el microcontrolador "*uno*" envía éstas señales hacia el microcontrolador "dos" para su posterior generación PPM. El microcontrolador "*dos*", se encarga de tomar la trama de datos PWM enviada desde el microcontrolador "*uno*" y generar las señales PPM que posteriormente son enviadas al UAV utilizando un enlace de datos, con lo que se cumple el objetivo primordial de esta investigación.

Con esta aclaración, la captura de las señales PWM enviadas desde el radio control externo hasta el receptor se realizan en el microcontrolador "uno", en donde son sensadas a la salida del receptor Futaba. Este microcontrolador "*uno*", además de capturar, medir el ancho del pulso y estructurar las señales PWM se encarga de enviarlas al microcontrolador "*dos*" donde se unifican en una sola señal generada, denominada PPM, la cual es enviada al interior del shelter hasta la tarjeta 2 que se detalla en el apartado **4.3.2**.

Se utiliza dos microcontroladores debido a que si todo el proceso se realiza en un solo microcontrolador, el envío de los datos de la señal PPM tiene un considerable retardo, por lo que se opta por trabajar con dos microcontroladores conectados en paralelo, donde cada uno cumple las funciones especificadas previamente.

En la **Figura 4.26,** la tarjeta 1 está conectada al receptor que brinda las señales PWM para realizar el acondicionamiento de las señales y está alimentada con 5 VDC.

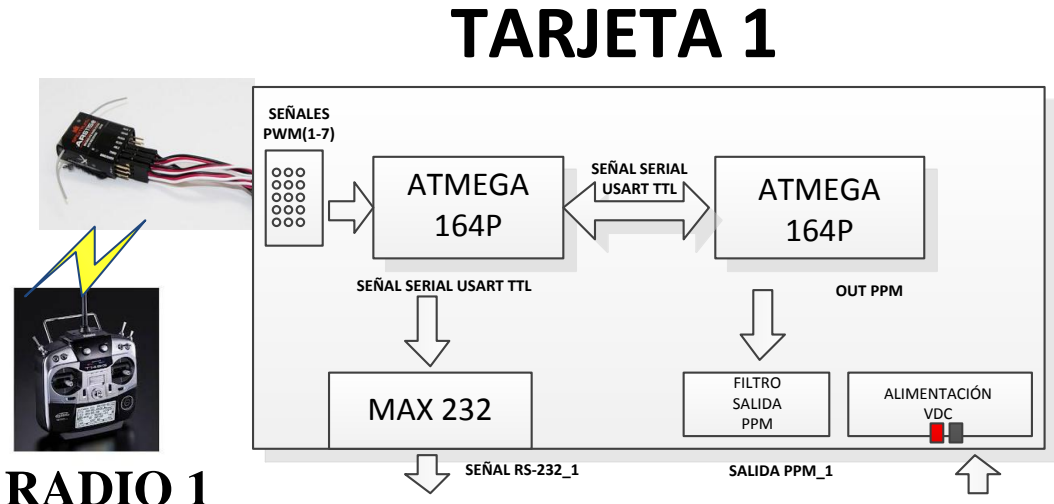

**Figura 4. 26: Sistema Exterior Shelter Fuente: Elaborado por el investigador**

#### **4.3.2 Descripción del Sistema Interior del Shelter**

La tarjeta 2 cuenta con un cerebro principal que es un microcontrolador Atmega 164P de atmel, para receptar las señales seriales, manejo de la pantalla GLCD 240x128 y para visualización de salidas digitales de las superficies de control, debido a la disponibilidad de herramientas para desarrollo, además, de su bajo costo y la facilidad de adquisición en el mercado local.

En la **Figura 4.27,** se muestra la ubicación de los elementos de la tarjeta 2 que es controlada con otro atmega164p, denominado microcontrolador "*tres*", la cual recepta la información de las señales digitales ( *SEÑAL RS-232\_1*) desde la tarjeta 1 en el puerto *USART TTL*, para luego ingresar al selector de señales PPM, en donde da la posibilidad al jefe de la misión de escoger la utilización del radio control y el envío de la señal PPM hasta la estación de radio base que indica en la interfaz del servidor de GNC y la pantalla táctil GLCD. Además, este microcontrolador "*tres*" controla la presentación de la información en la pantalla GLCD.

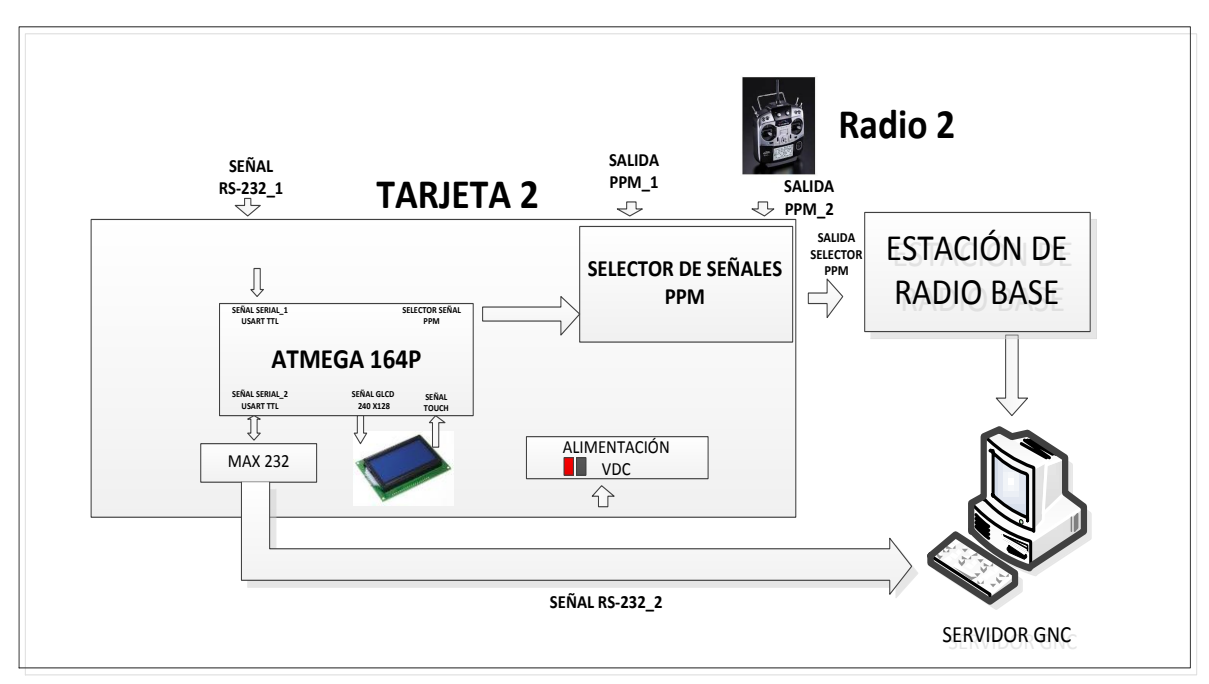

**Figura 4. 27: Sistema Interior Shelter Fuente: Elaborado por el investigador**

# **4.4 Circuito de acondicionamiento de señales digitales**

El circuito de acondicionamiento de señales digitales está conformado por dos tarjetas o circuitos electrónicos, los mismos que realizan procedimientos de captura de las señales PWM, generación de señal PPM, control de selección de radio control y visualización de la información en la pantalla GLCD táctil.

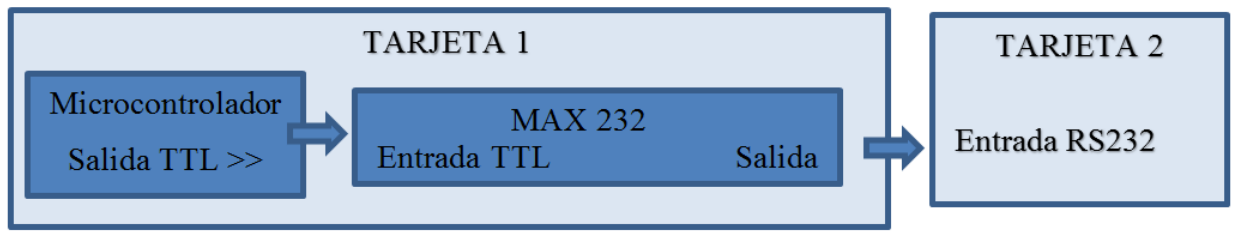

**Figura 4. 28: Circuito de acondicionamiento de señales digitales Fuente: Elaborado por el investigador**

A continuación se describe los diagramas generales de la tarjeta 1 y tarjeta 2 respectivamente.

# **MICROCONTROLADOR**

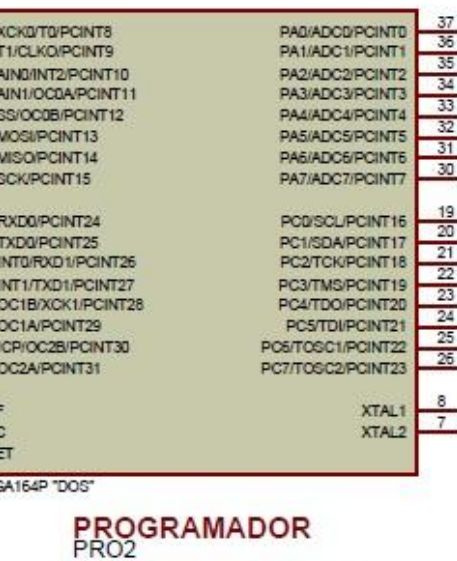

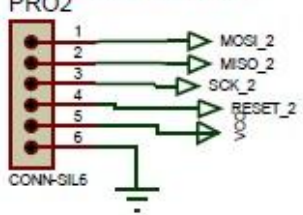

En la **Figura 4.29**, se muestra el diagrama general de la tarjeta 1 ubicada sobre la EMCT. Ésta tarjeta 1 está alimentada con un voltaje de 5VDC representados en la simulación con Vcc. En la sección *CAPTURA DE SEÑALES PWM* se realiza la conexión de las 7 señales PWM del receptor Futaba, las mismas que son receptadas en el microcontrolador "uno" para luego ser enviadas por el pin 10 con la variable TX\_MICRO\_1 hasta el microcontrolador "dos". Este microcontrolador "dos" se encarga de realizar la generación de la trama PPM que posteriormente es enviada con la señal PPM\_MICRO del pin 16 hasta el microcontrolador de la tarjeta 2.

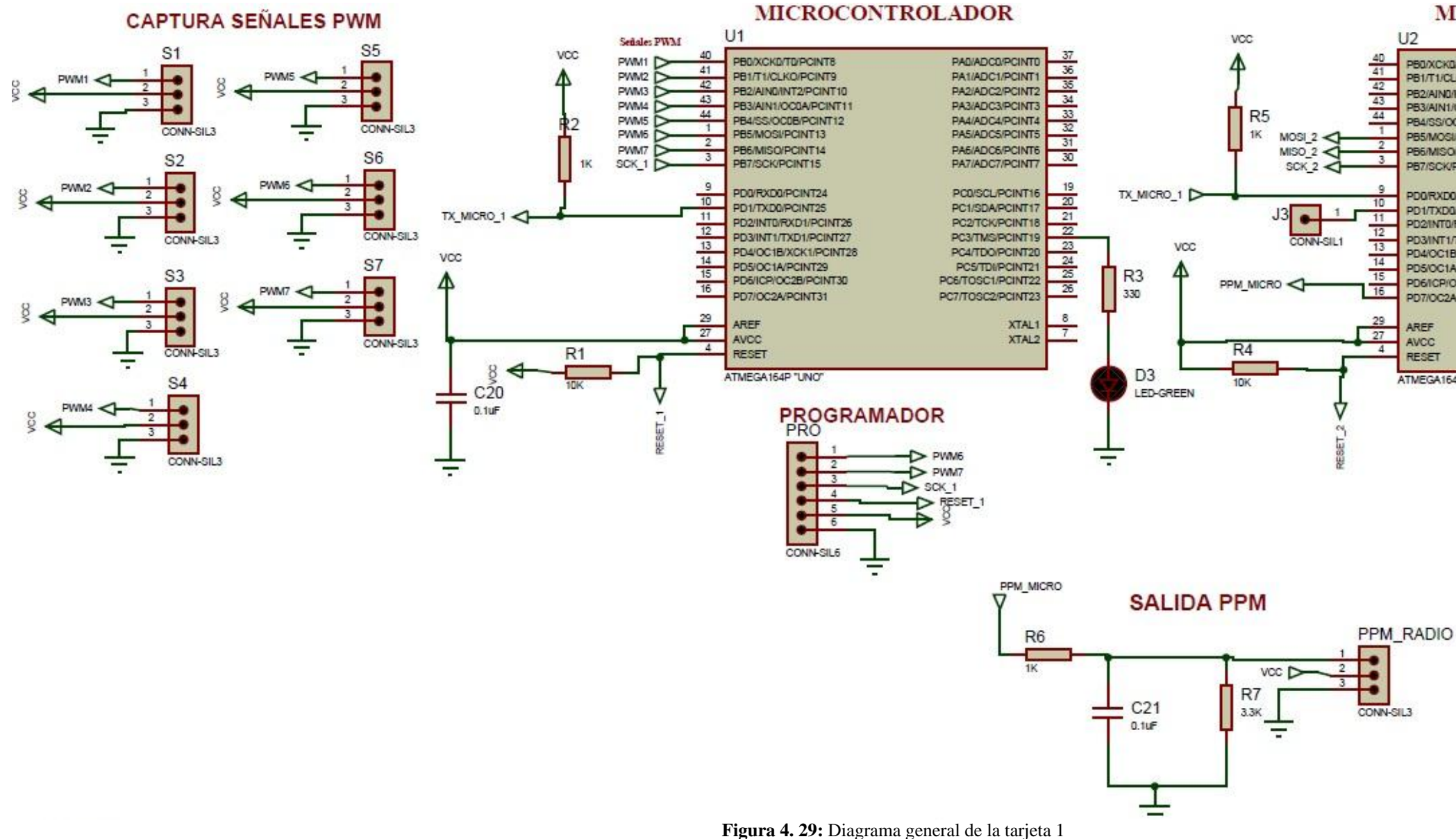

**Fuente: Realizado por el investigador**

En la **Figura 4.30,** se describe el diagrama general de la tarjeta 2. En esta tarjeta consta la etapa de energía de todo el sistema, que es regulada de 12VDC a 5VDC con el regulador de voltaje 7805. El regulador superior de 5V alimenta al circuito de la tarjeta 2 y los 5V del regulador inferior alimenta solo a la pantalla GLCD. El Atmega 164P (microcontrolador "tres") es el encargado de controlar la presentación de los datos de las datos de los movimientos de las superficies de control del UAV en la pantalla GLCD y en la interfaz del computador del usuario por medio de la comunicación serial. Además realiza la selección de la señal PPM entre el radio control interno y radio control externo.

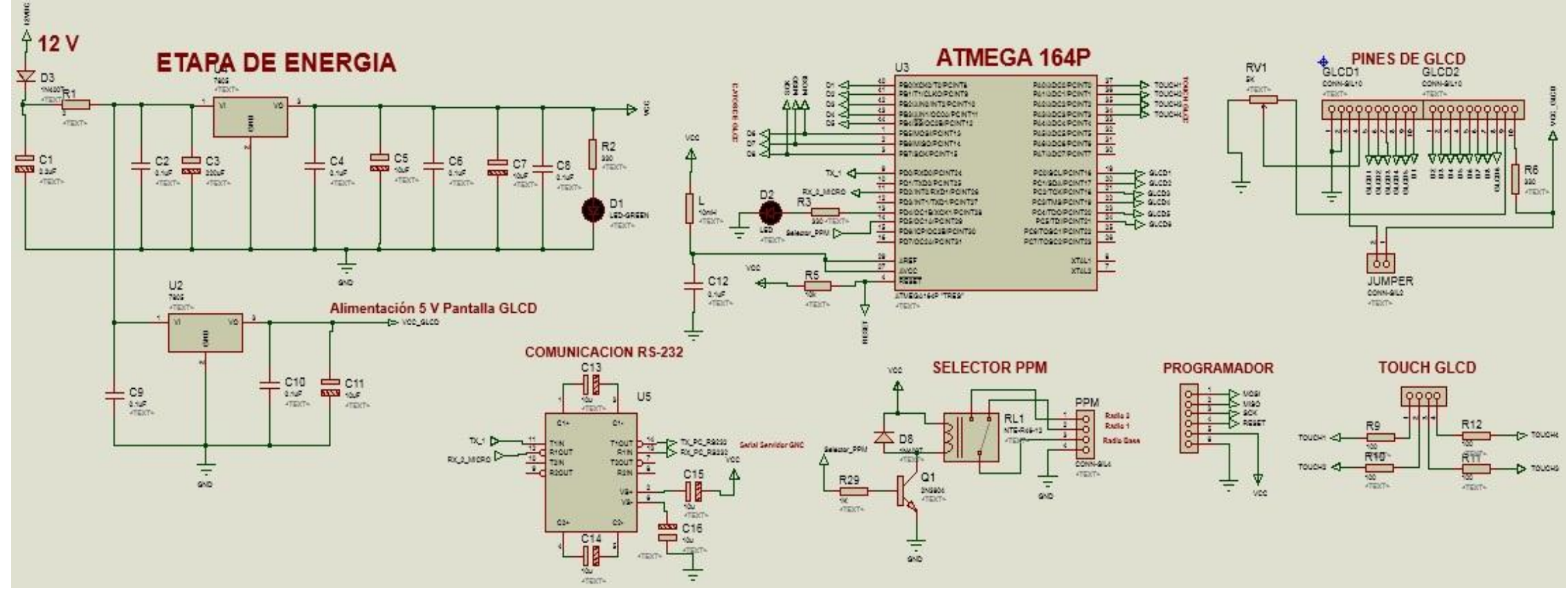

**Figura 4. 30: Diagrama general de la tarjeta 2 Fuente: Realizado por el investigador**

Previo a la explicación del circuito es necesario comprender algunos conceptos en particular acerca de los materiales y dispositivos utilizados para la realización y el buen funcionamiento del sistema de acondicionamiento de señales digitales.

# **4.4.1 Microcontrolador Atmega 164P**

El Atmega164P es un CMOS de baja potencia del microcontrolador de 8 bits basado en el AVR mejorado con arquitectura RISC. Mediante la ejecución de instrucciones poderosas en un solo ciclo de reloj, el Atmega164P logra rendimientos que se acercan a 1 MIPS por MHz que permite al diseñador del sistema optimizar el consumo de energía en comparación con la velocidad de procesamiento.

El microcontrolador Atmega164P tiene 16 Kbytes de memoria flash programable, 512 bytes de memoria EEPROM, 1K byte de memoria RAM, 40 pines tipo PDIP, 8 canales ADC a 10 bits cada uno, seis canales de salida PWM, 32 líneas de I/O, 32 registros de propósito general.

Posee Watchdog Timer con oscilador interno de 1MHz, 2MHz, 4MHz y 8 MHz, RTC interno con cristal de 32768 Hz, dos puertos de comunicación serial USART, un puerto serial SPI. [26]

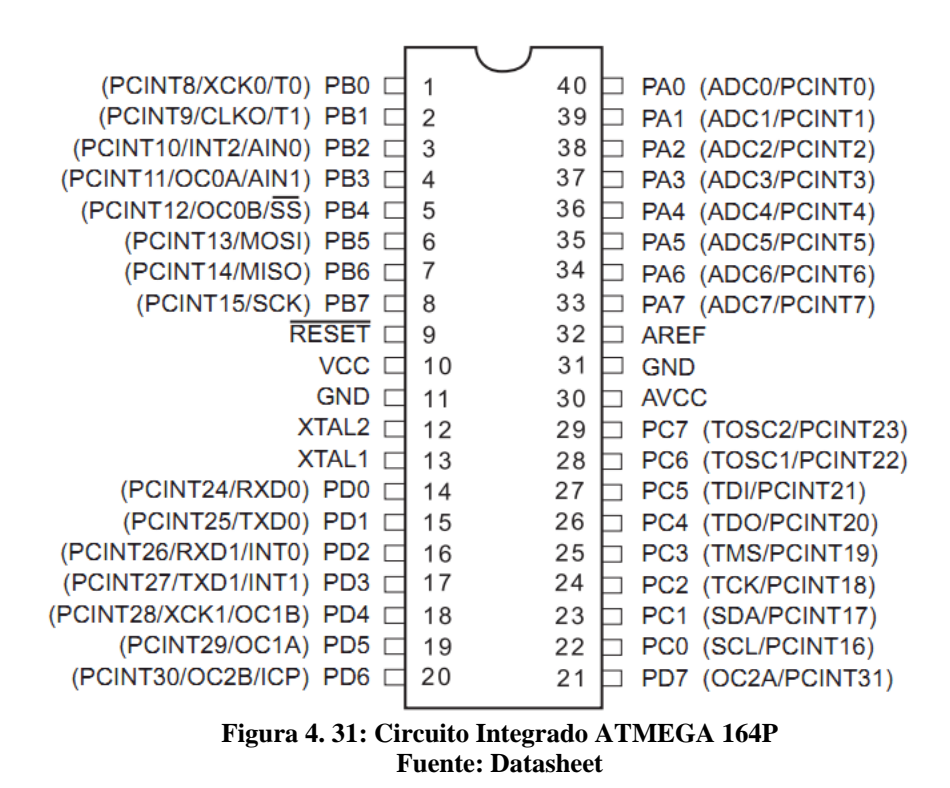

# **4.4.2 Configuración Radio Control**

El Radio Control es un dispositivo que permite tener el control inalámbrico a cierta distancia, por lo que propone varias funcionalidades entre las cuales tenemos:

**a)** Para la aceleración del motor se tiene el bastón que controla la potencia del motor ubicado en la parte trasera del UAV Gavilán con una variación del 15% al 100% de su potencia.

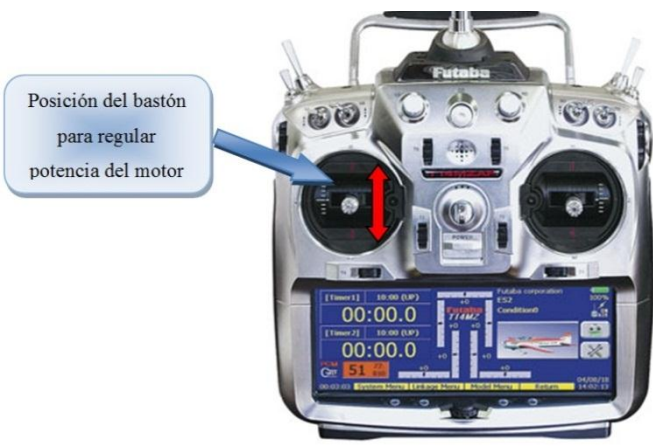

**Figura 4. 32: Bastón Acelerador Fuente: Realizado por el investigador**

**b)** Para el movimiento de cabeceo se tiene el bastón que controla si el movimiento es positivo o negativo.

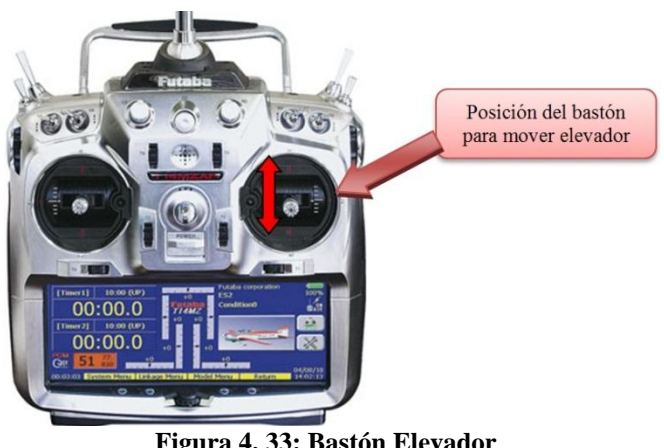

**Figura 4. 33: Bastón Elevador Fuente: Realizado por el investigador**

**c)** Para el control del Alerón se utiliza el bastón de la derecha**,** así en un movimiento coordinado para dar un giro hacia la derecha el alerón derecho sube y el izquierdo baja y viceversa para hacer un giro hacia la izquierda.

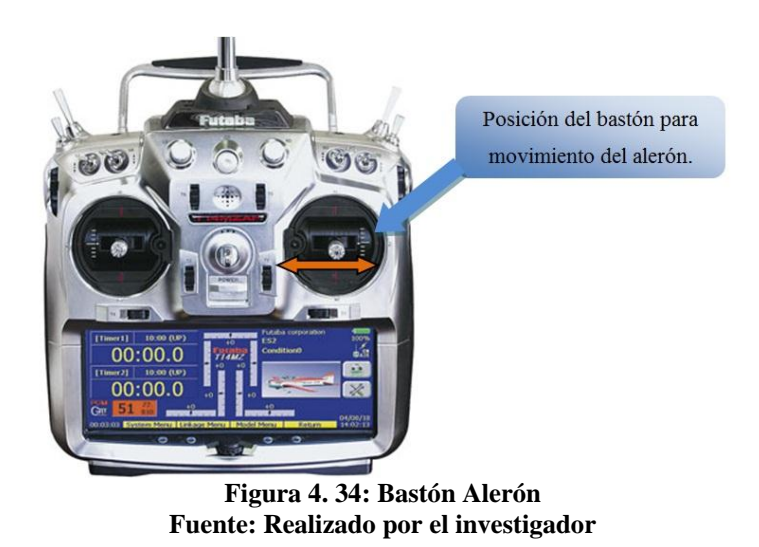

**d)** Para el control del rudder se realiza el movimiento con el bastón de la izquierda que mueve el rudder hacia la derecha y el tren delantero realiza el movimiento hacia la derecha o viceversa para un movimiento hacia la izquierda.

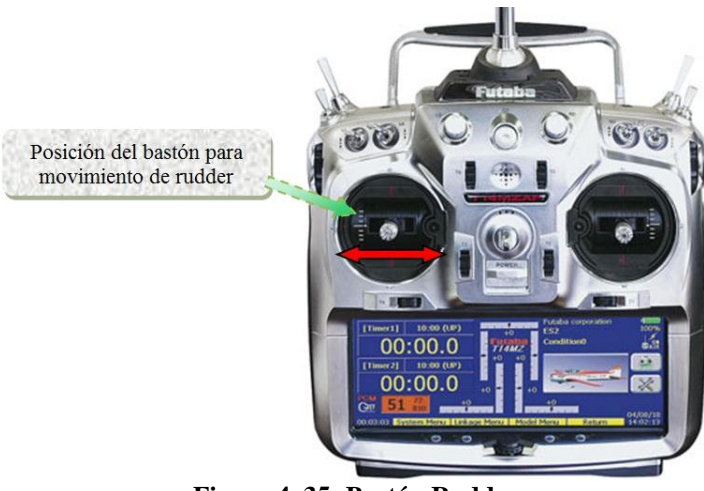

**Figura 4. 35: Bastón Rudder Fuente: Realizado por el investigador**

**e)** Para el control de Flaps se utiliza la corredera superior del lado izquierdo del radio control con movimientos hacia arriba y hacia abajo como indica la siguiente figura.

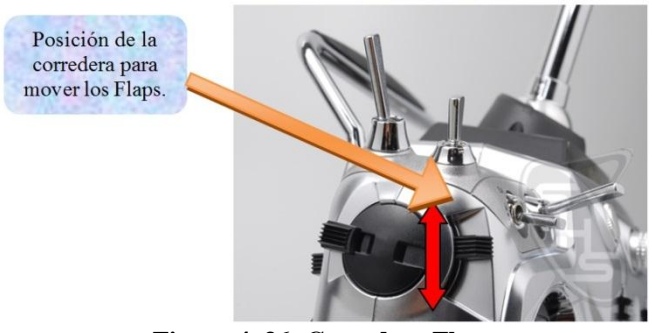

**Figura 4. 36: Corredera Flaps Fuente: Realizado por el investigador**

**f)** Para el control de frenos se utiliza la corredera del lado derecho del radio control con movimientos hacia arriba o hacia abajo.

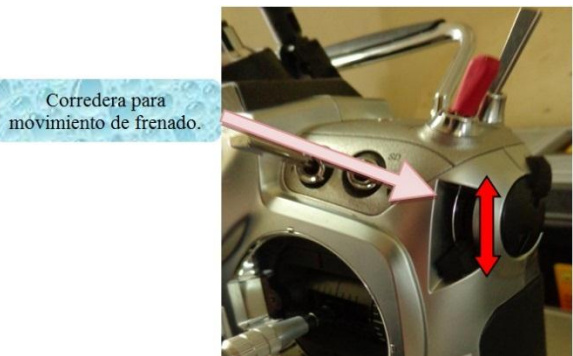

**Figura 4. 37: Corredera Frenos Fuente: Realizado por el investigador**

**g)** Para el control del estado de manual y de automático se utiliza el switch del lado izquierdo del radio control con movimientos de atrás hacia adelante.

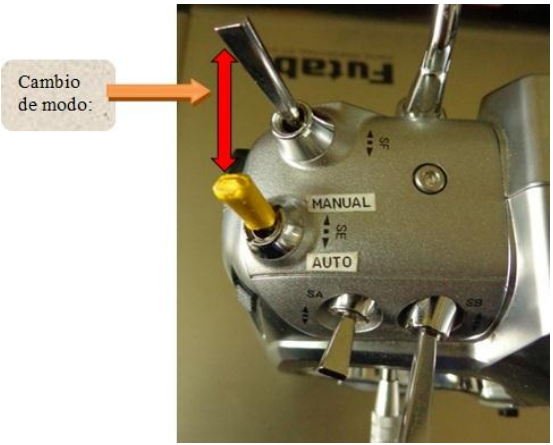

**Figura 4. 38: Switch estado manual / automático Fuente: Elaborado por el investigador**

Para la comprensión de la programación en general se detalla en el diagrama de flujo de la **Figura 4.39** que describe el proceso total: Captura de 7 señales PWM, Formación de la cadena PWM agrupándola en un *string* para luego enviarla hasta el microcontrolador que genera la trama PPM. Luego la señal PPM pasa a la etapa de selección de la señal PPM del radio control interno o radio control externo que se puede observar en la pantalla GLCD y a su vez llega a la estación base de comunicaciones del UAV.

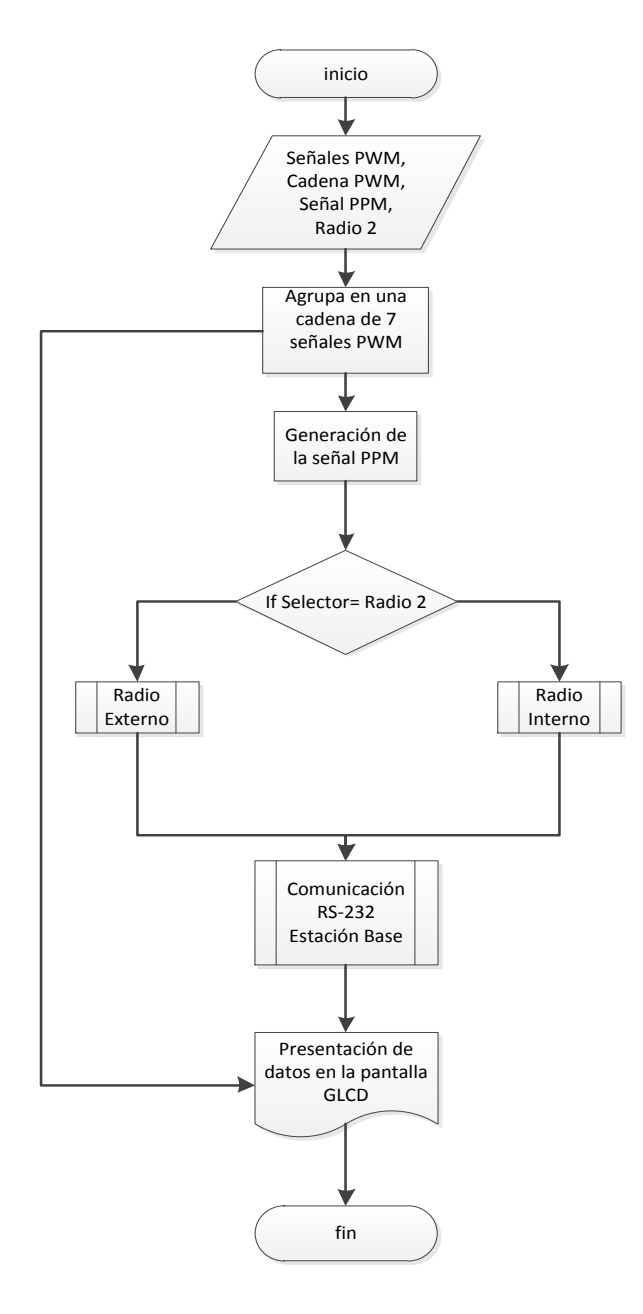

**Figura 4. 39: Diagrama de flujo Fuente: Realizado por el investigador**

#### **4.4.3 Captura de señales PWM**

La captura de señales PWM se realiza a la salida del receptor Futaba con el microcontrolador "*uno*", en donde se captura una por una cada señal y se las convierte en una sola señal PWM de tipo string para enviarla posteriormente al microcontolador "dos". En la **Figura 4.40,** se muestran 7 señales PWM capturadas en los puertos D y E del microcontrolador "*uno*" en las entradas INT0 hasta INT7

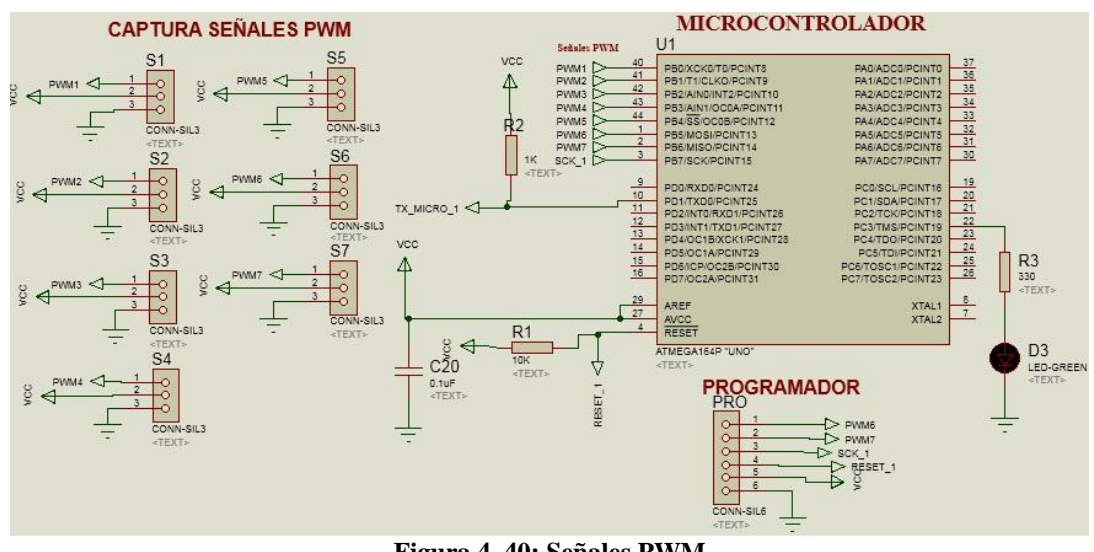

**Figura 4. 40: Señales PWM Fuente: Elaborado por el investigador**

Así como también se tiene la declaración de las variables empleadas para la realizar las capturas de las 7 señales PWM del receptor, las mismas que se presentan en la **Figura 4.41:**

```
Dim X As Vord
Din A As Vord
    Weapl As Word
Din
   Weapl_string As String * 3
Din
Dim Weap2 As Word
Din
    Wcap2string As String
                           * 3Dim Weap3 As Word
Din
    Weap3_string As String * 3
Din
    Wcap4 As
             Vord
Din
    Wcap4string As String * 3
Din
    Weaps As Vord
Dim Weap5_string As String
                           *3Dim Weap6 As Word
Dim Weap6_string As String * 3
Dim Weap7 As Word
Dim Weap7_string As String * 3
Dim String_envio As String * 40
```
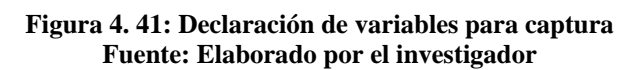

Además es necesario configurar la comunicación serial RS-232, para la recepción de los datos y posterior presentación del movimiento de las superficies de vuelo del UAV en la pantalla GLCD y en el HMI de la interfaz del servidor de la EMCT, esta comunicación utiliza una velocidad de transmisión de 19200 baudios, la cual es necesaria debido a la distancia existente entre la parte superior externa del shelter y el canal para llegar al interior del mismo, así se presenta la configuración serial en la **Figura 4.42:**

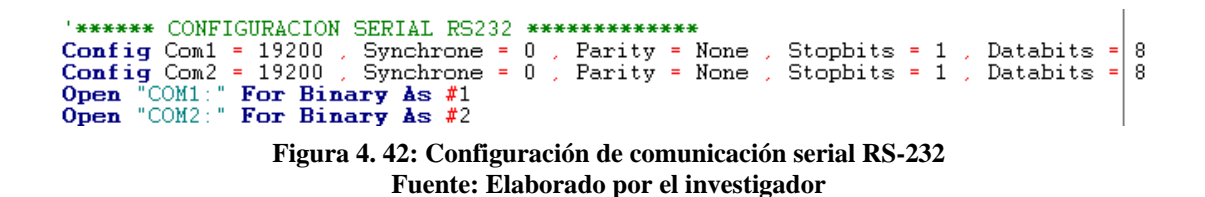

En la **Figura 4.43,** se demuestra la configuración del timer para la captura de señales PWM, en donde, por medio de interrupciones se detecta que la señal recibida en la entrada del microcontrolador está en estado de flanco descendente.

```
**** CONFIGURO TIMER PARA CAPTURA ***********
Config TIMERI = Timer , Prescale = 1 , Capture Edge = Falling , Noise Cancel = 0<br>Enable Interrupts
                             Figura 4. 43: Configuración del timer
                             Fuente: Elaborado por el investigador
```
En la **Figura 4.44,** se muestra la creación de una subrutina "*Getpulse1*" para la lectura de cada canal del receptor, las mismas que se encuentran al final de la programación. El código reconoce el flanco de bajada de la señal PWM.

```
Getpulse1:
  Wcap1 = 0Getpulse 12:
                  ; skip next if the bit is SET
  SBIS PINB,0
 RJMP getpulse_12 ; not skipped so it was 0
Getpulse_13:
  Incr Weap1
  SBIC PINB,0
                  ; skip netx if the bit is 0
  RJMP getpulse_13 ; not skipped so it is high
Return
```
**Figura 4. 44: Lectura de canales PWM Fuente: Elaborado por el investigador**

Una vez obtenido el valor *Wcap*, se crea el formato de envío del valor, para ser usado por los otros microcontroladores, el generador de la señal PPM y el controlador de la pantalla táctil. Para esto se utiliza los comandos presentados en la **Figura 4.45:** 

```
Gosub Getpulse1
Weap1_string =Str(wcap1)Weap1 string = \textbf{Format}(\text{wcap1 string }, "000")Figura 4. 45: Formato para envío de valores PWM
             Fuente: Elaborado por el investigador
```
Al obtener la captura de todos los valores de la señal PWM se los unifica en una sola trama o cadena denominada *String\_envio*, en donde, cada valor está delimitado con valores de 1ms a 2ms o a su vez los valores oscilan entre 395 a 700 unidades de microcontrolador, como se muestra en la **Figura 4.46** y están alojados en una sola trama de datos, la cual es enviada utilizando tecnología TTL Usart hasta el interior del shelter.

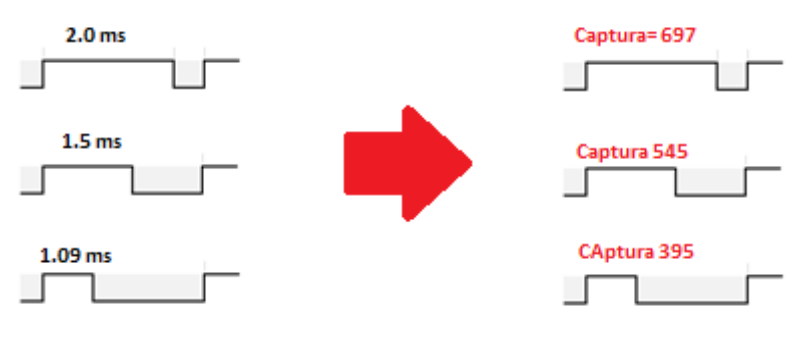

**Figura 4. 46: Representación captura PWM en ms Fuente: Elaborado por el investigador**

Una vez sensados los tiempos en alto de cada una de las señales PWM, se genera la señal PPM en el microcontrolador "*dos*".

En la **Figura 4.47**, se muestra la salida de la señal PPM del microcontrolador de la tarjeta 1 para luego pasar por el MAX232 y llegar USART SERIAL RS-232\_1 de la tarjeta 2 después de transitar al menos 2 metros de recorrido de cable desde las afueras del shelter hasta su interior.
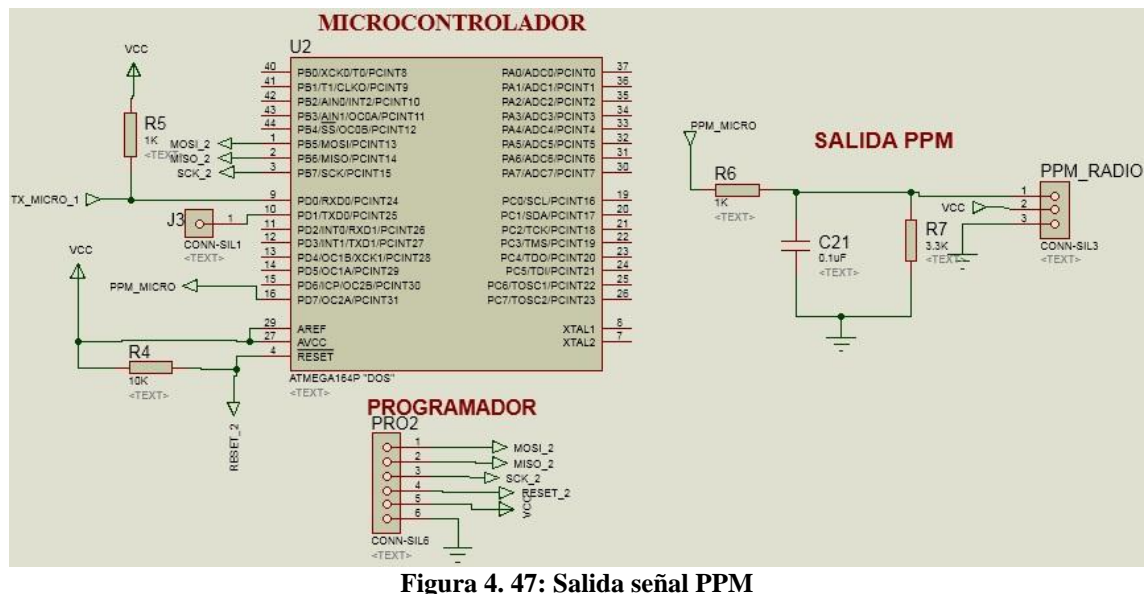

**Fuente: Elaborado por el investigador**

La tarjeta 1 está alimentada con un voltaje de 5 VDC y su diagrama se muestra en la **Figura 4.48,** en donde el filtro presentado realiza la eliminación de espurias y ruido en el voltaje de ingreso al circuito**:**

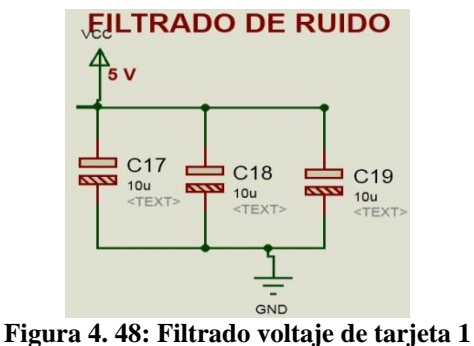

**Fuente: Elaborado por el investigador**

La comunicación serial RS232 se emplea para poder enviar información a distancias no tan cortas, en este caso, transmitir los datos de la señal PPM hacía el interior de shelter. Para poder hacer esta comunicación se emplea un Max 232, con el objetivo de obtener una mayor distancia entre la tarjeta 1 y la tarjeta 2.

Con el empleo de la comunicación Usart TTL que posee el Microcontrolador, se tiene errores en la transmisión debido a que la comunicación Usart TTL no es para distancias largas, por tal razón se emplea el conversor Max 232 para poder obtener una mayor distancia con el estándar RS232, para este caso la distancia máxima usada para la transmisión es de cinco metros.

En la **Figura 4.49,** se muestra la etapa de comunicación serial desde el microcontrolador "*uno*" hasta el max232 para su posterior procedimiento.

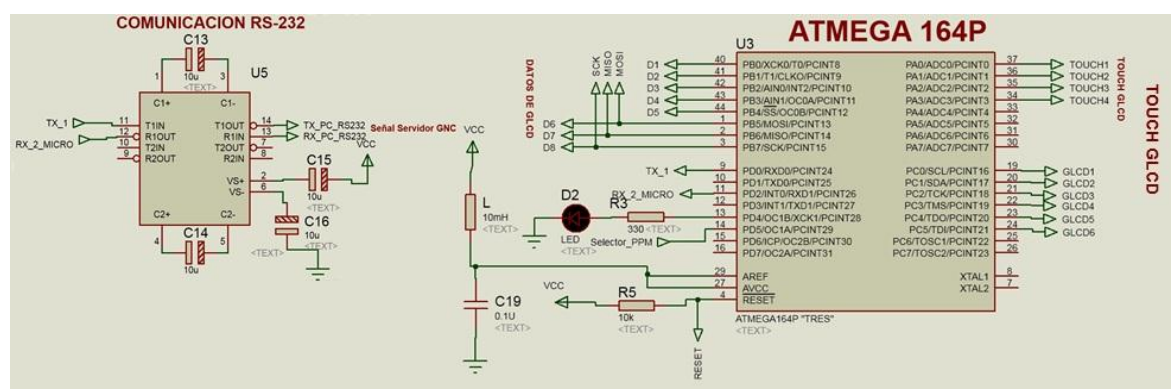

**Figura 4. 49: Comunicación Serial Fuente: Elaborado por el investigador**

### **4.4.4 Generación de señal PPM**

En la actualidad muchos microcontroladores avanzados, poseen generadores de PWM (Señal de modulación de ancho de pulso), con la que se podrían generar las señales PPM. El principal inconveniente es debido al número de señales a generar, puesto que no se conoce ningún dispositivo comercial, que genere las señales simultáneamente. [27]

Para la generación de la trama PPM se obtiene de una serie de pulsos basados en los valores PWM de cada canal de receptor, el primero es el marcador de inicio. El tiempo entre el marcador de inicio y el inicio del próximo pulso está definido por la longitud del canal uno del receptor. El tiempo del próximo pulso lo define la longitud del canal dos y así sucesivamente. El final de la cadena de pulsos está marcado por un tiempo de sincronización marcado por esta vez con 10*ms*. Este tiempo de sincronismo indica que ahí no hay más canales de recepción y el próximo pulso será el inicio de la nueva trama. Además, cada pulso está delimitado por 400*us* que se toman en cuenta desde el flanco de bajada de un pulso hasta el flanco de subida del siguiente, como se muestra en la **Figura 4.50.**

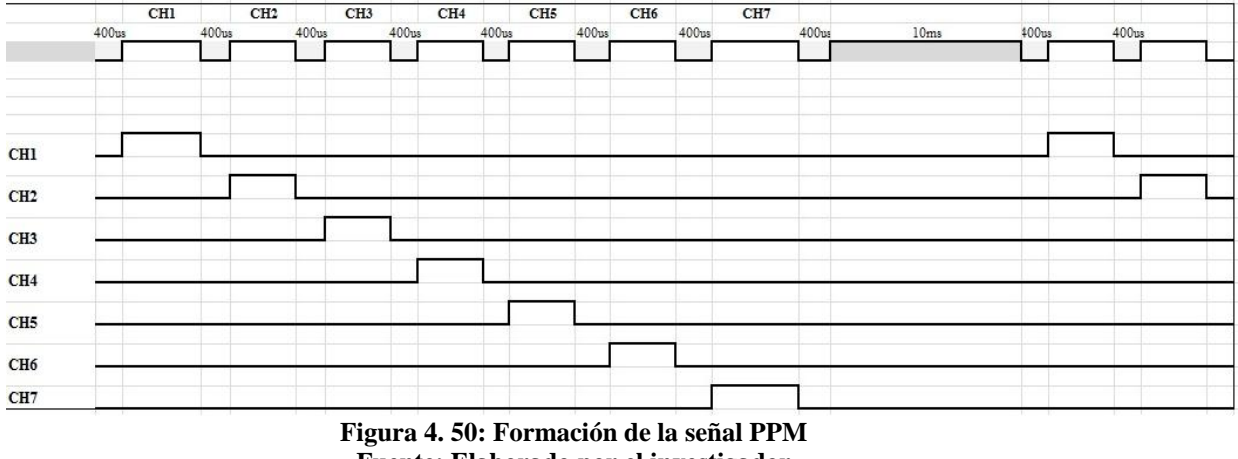

**Fuente: Elaborado por el investigador**

En la **Tabla 4.1,** se obtiene los anchos de pulso de la señal PWM capturada por el microcontrolador desde el receptor que para el efecto se denomina valor captura, y además se tiene una transmisión de datos constante enviada a cada superficie de control de vuelo a cada una de las superficies, que será el valor aproximado máximo que se cuenta para realizar la generación de la señal PPM.

| Tabla 4. 1: Valores PWM y PPM   |               |               |               |  |
|---------------------------------|---------------|---------------|---------------|--|
| <b>PWM1</b>                     |               |               |               |  |
|                                 | <b>MINIMO</b> | <b>CENTRO</b> | <b>MAXIMO</b> |  |
| <b>VALOR CAPTURA PWM(x)</b>     | 390           | 541           | 690           |  |
| <b>VALOR APROXIMADO PWM (y)</b> | 59990         | 56567         | 53239         |  |
| <b>SALIDA PPM</b>               | 60126.35      | 56475.24      | 53442.32      |  |

**Fuente: Elaborado por el investigador**

Así se tiene que cada trama enviada hacia el piloto automático contiene en cada uno de los siete pulsos de la señal PPM, los anchos de pulso de las señales PWM capturadas en los siete canales del receptor.

La **Figura 4.51,** muestra la declaración de variables para la captura de la trama de datos\_PWM desde el microcontrolador "*uno*" para posteriormente descomponer cada señal PWM, por tal motivo tenemos el multiplicador 3, en el microcontrolador "*dos*" se procede a generación de PPM.

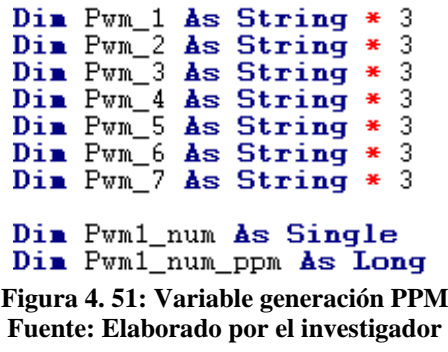

La configuración serial con 19200 baudios de velocidad de transmisión entre en el microcontrolador "dos" se hace necesario para la recepción de los datos provenientes desde el microcontrolador capturador de señales PWM, mediante el puerto UART de ambos microcontroladores. Esta configuración serial se presenta en la **Figura 4.52**.

```
'********* CONFIGURACION SERIAL ***************
Config Com1 = 19200 , Synchrone = 0 , Parity = None , Stopbits = 1 , Databits = 8<br>Open "COM1:" For Binary As #1<br>On Urxc Serialingreso
Enable Urxc
Enable Interrupts
                               Figura 4. 52: Comunicación Serial Com1
                                 Fuente: Elaborado por el investigador
```
Al trabajar con subrutinas se divide el trabajo a realizar entre el programa invocante y la subrutina, donde el programa invocante proporciona los argumentos de entrada a la subrutina que ejecuta la tarea utilizando los recursos asignados y ocupando menor tiempo con la máxima velocidad de procesamiento del microcontrolador, en la **Figura 4.53,** se presenta el código la subrutina para la interrupción de los datos seriales.

```
Serialingreso:
   D6 = Inkey(#1) Noecho<br>If D6 = 13 Then
   S radio = Buf6
             Taran
   \overline{But6} =
   Else
   Buf 6 = Buf 6 + Chr(d6)End If
Return
```
End

**Figura 4. 53: Subrutina interrupciones Fuente: Elaborado por el investigador**

Para la transmisión de la señal PPM hasta el piloto automático es indispensable determinar un puerto del microcontrolador "*dos*" para la generación de señales PPM, a continuación se muestra el código:

> **Const Us400 = 62335 Const Us1500 = 53535** Const Channels =  $8$ Const Arrayvalue = (channels  $*$  2) Din Pulselen(arrayvalue) As Vord Ppm\_output\_pin **Alias** PORTD.7 **Figura 4. 54: Pines generación PPM Fuente: Elaborado por el investigador**

De esta manera se obtiene los valores en formato *string* de las señales PWM en el microcontrolador "*dos*", ya que las siete señales PWM son entregadas por el puerto serial y están contenidas dentro una sola trama.

```
Pos_w = Instr(s\_radio , "A")Pos_w = Pos_w + 1Pvm_1 = Mid(s\_radio, Pos_w, 3)Pvm_1 = \text{Hid}(\text{s\_radio}, \text{Pos\_w}, 3)<br>
Pos_w = Pos_w + 4<br>
Pvm_2 = \text{Hid}(\text{s\_radio}, \text{Pos_w}, 3)<br>
Pos_w = Pos_w + 4<br>
Pos_w = Pos_w + 4Pwm<sup>-3</sup> = Mid(s_radio , Pos_w , 3)
\begin{array}{l} \text{Pos}_w = \text{Pos}_w + 4 \\ \text{Pvm}_4 = \text{Mid}(\text{s\_radio} , \text{Pos}_w , 3) \end{array}Pos_w = Pos_w + 4Pwm<sup>-5</sup> = Mid(s_radio , Pos_w , 3)
Pos_w = Pos_w + 4Pwn_6 = Mid(s\_radio , Pos_w , 3 )Pos_w = Pos_w + 4Pvm_7 = Mid(s\_radio , Pos_w , 3 )Figura 4. 55: Valor de capturas PWM
```
**Fuente: Elaborado por el investigador**

Al obtener los valores en formato *string*, se debe transformar ese valor al formato número, para lo cual se emplea el comando val(*n*) para realizar dicha conversión.

| Pwm1_num | $\equiv$ | $Val(pvm_1)$                    |
|----------|----------|---------------------------------|
| Pwm2_num | $\equiv$ | $\texttt{Val}(\texttt{pvm}\_2)$ |
| Pwm3_num | $=$      | $Val(pvm_3)$                    |
| Pwm4 num | $=$      | $Val(pvm_4)$                    |
| Pwm5 num | Ξ.       | $Val(pvm_5)$                    |
| Pwm6 num | Ξ.       | $Val(pvm_6)$                    |
| Pwm7_num | Ξ.       | $Val(pvm_7)$                    |
|          |          |                                 |

**Figura 4. 56: Formato cadena - número Fuente: Elaborado por el investigador**

La **Figura 4.57,** se tiene la generación del pulso PPM de la primera señal PWM perteneciente al alerón del UAV donde se utiliza la ecuación establecida en al **ANEXO 6**

```
-22.14038568**x+6.84531884E+04' ECUACION DE PAME
If Pwn1_num \ge 380 AND Pwn1_num \le 700 Then
     Pwn1_nnum = 22.14038568 * Pwn1_nnum\begin{array}{r}\n\text{Fwn1\_num} = 22.14050500 - 1 \text{w} \text{m1\_num} \\
\text{Fwn1\_num} = -\text{p} \text{w} \text{n1\_num} \\
\text{Fwn1\_num} = \text{Fwn1\_num} + 68453.1884 \\
\text{Fwn1\_num\_ppm} = \text{Fwn1\_num}\n\end{array}End If
                                  Figura 4. 57: Ecuación lineal Bascom
                                 Fuente: Elaborado por el investigador
```
Y luego se carga esos valores de señales de pulso a un vector que es el que genera la señal PPM

```
Pulselen(2) = Us400Pulselen(1) = Pwm1_num_ppm<br>'Pulselen(1) = 56490
Pulselen(4) = Us400
Pulselen(3) = Pwn2_num\_ppmPulselen(3) = 56598Figura 4. 58: Vector generación PPM
    Fuente: Elaborado por el investigador
```
Además, para poder generar la señal PPM es necesario hacerlo mediante la utilización del timer interno del microcontrolador "*dos*", para lo cual se emplea las líneas de instrucción mostradas en la **Figura 4.59**.

```
\begin{array}{rl} \texttt{Timer0} \texttt{~isr:} \\ \texttt{TIMER0} \texttt{=} \texttt{~90} \end{array}\Deltabyte = 0Reset Ppm_output_pin
TIMER1 = <math>\sqrt{1.5400}</math>Start TIMER1
Return
Timer1_isr:
Toggle Ppm_output_pin<br>
If Abyte <= Arrayvalue Then<br>
Abyte = Abyte + 1
     TIMER1 = Pulselen(abyte)
Else
     Stop TIMER1
End If
          Figura 4. 59: Timer interno
    Fuente: Elaborado por el investigador
```
### **4.4.5 Circuito de control para selector de las señales digitales**

El circuito de control para el intercambio de las señales digitales, se encuentra ubicado en el interior de la EMCT en la tarjeta 2, éste intercambio se realiza con la programación adicional de otro microcontrolador atmega164p, en este caso denominado microcontrolador "*tres*", se vio como una atractiva alternativa la utilización de otro microcontrolador de la familia de atmel, ya que se manejará la misma interfaz de comunicación y velocidad de procesamiento.

Dentro de ésta tarjeta está programado la utilización del radio control interno o externo (Radio1, Radio2), en donde el jefe de la misión en una circunstancia de emergencia puede tomar el control de la aeronave no tripulada desde el interior de la Estación de Mando y Control en Tierra, con la única condición de que la aeronave mantenga comunicación con el shelter. En la pantalla táctil se puede escoger la mejor opción de uso del radio control.

En la **Figura 4.60,** se presenta la configuración detallada del microcontrolador "*tres*", ubicado en la tarjeta 2 para realizar el control de envío de las señales PPM hacia el UAV, así como también la visualización de la información acogida en el receptor.

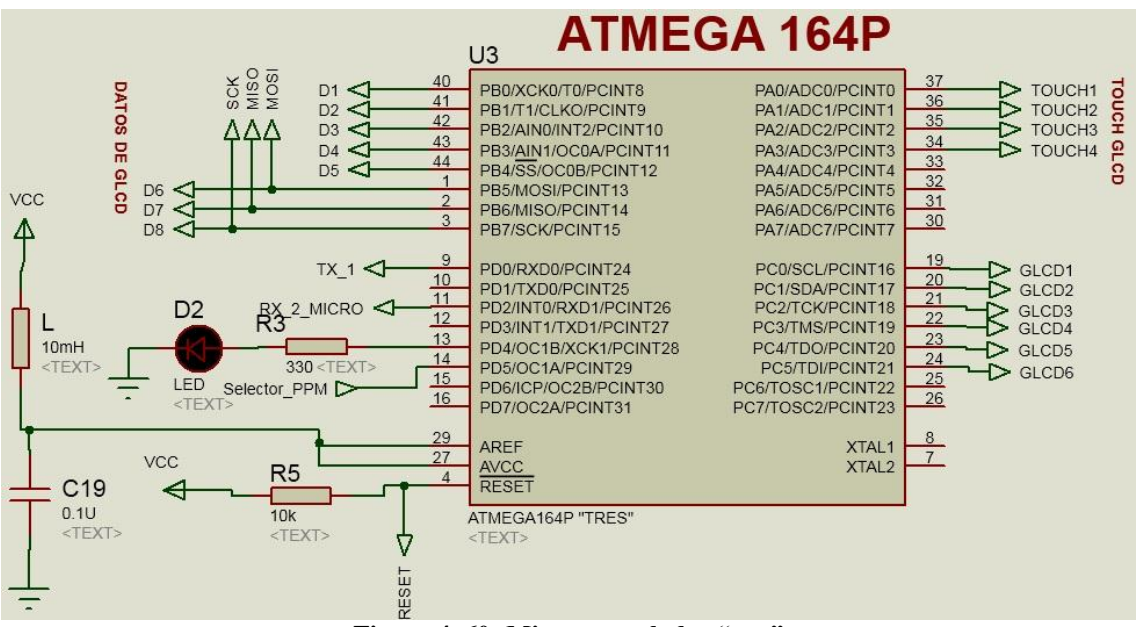

**Figura 4. 60: Microcontrolador "***tres***" Fuente: Elaborado por el investigador**

Una de la formas de programar el Microcontrolador es vía ISP (Programación en Sistema), por tal razón se debe tomar en cuenta la conexión de los pines del programador a los pines que corresponden a esta comunicación del microcontrolador, que están dispuestos en el circuito.

Los pines de esta comunicación son:

-MOSI -MISO -SCK -RESET -VCC -GND

En la **Figura 4.61,** se muestra la ubicación de las entradas del programador de atmel hacia el microcontrolador atmega 164P.

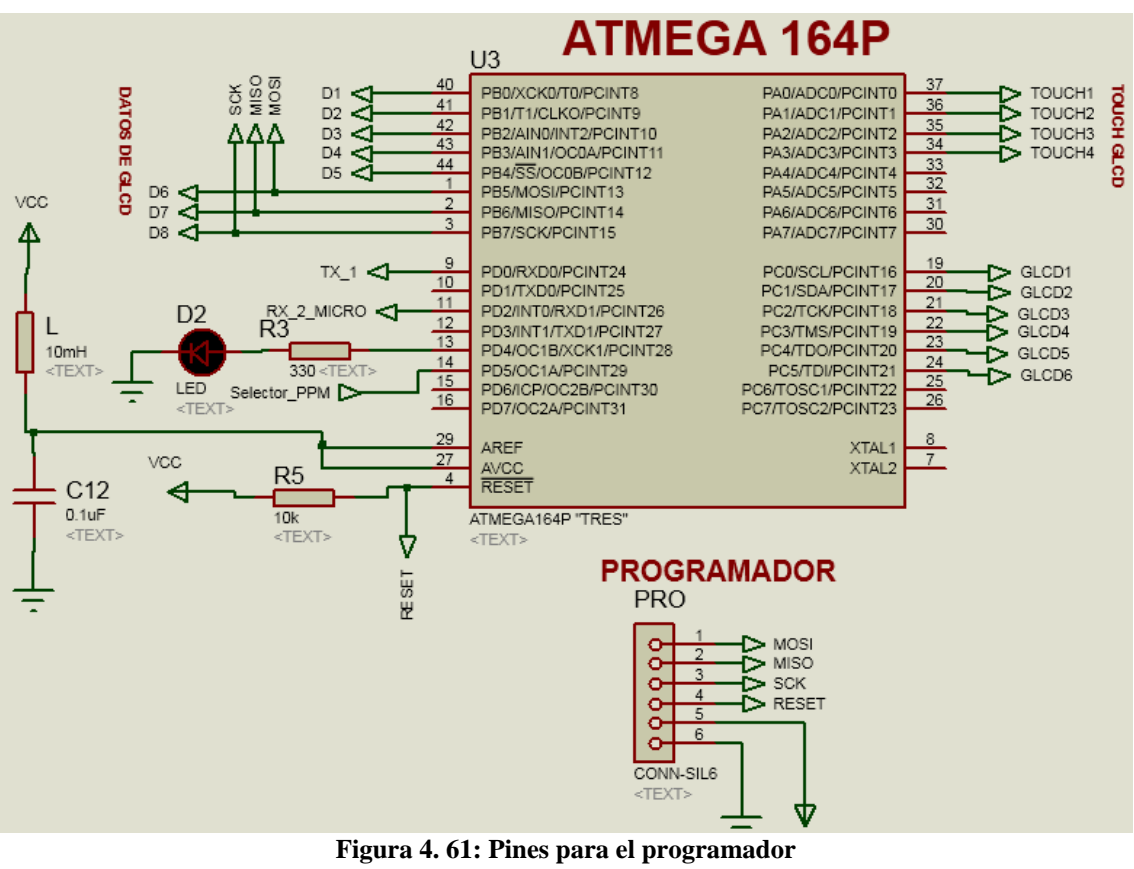

**Fuente: Elaborado por el investigador**

Adicional, la tarjeta 2 posee una entrada con 6 pines para poder programarla en cualquier momento, sin necesidad de sacar el microcontrolador de los zócalos de la tarjeta. Estos pines están ubicados desde el pin 6 hasta el pin 11 del microcontrolador.

La manera eficaz para poder grabar el programa generado o programado al Microcontrolador se emplea el software ISP Progist.

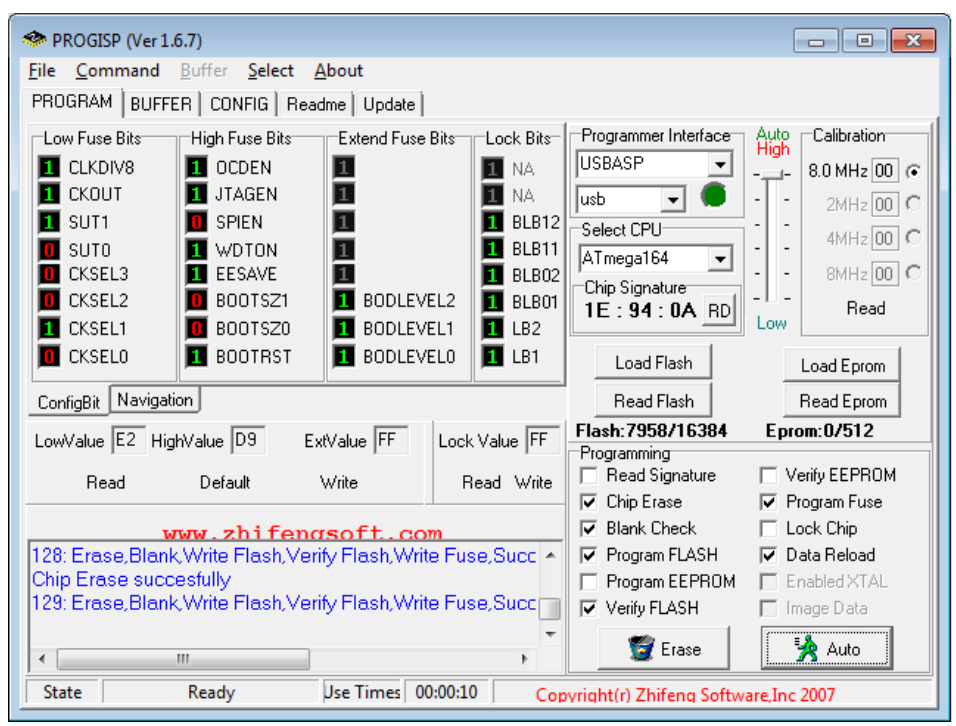

**Figura 4. 62: Interfaz programador atmega Fuente: Elaborado por el investigador**

La comunicación serial del circuito de control de señales es receptada en la tarjeta 2 desde la tarjeta 1 y sirve para intercomunicar ambas tarjetas. Mediante el puerto 1 del MAX232 ingresa la señal de la tarjeta 1, y el puerto 2 del MAX232, se emplea para enviar y recibir dados desde el servidor de Guiado, Navegación y Control.

Para la ejecución de esta comunicación serial entre las tarjetas; la tarjeta 2 cuenta con 2 conectores de 3 hilos que poseen RX, TX y GND, para señal de la tarjeta 1 y los datos desde el servidor de GNC. No es necesario utilizar un conector DB9 conectado en la placa electrónica ya que utilizaría más espacio, por lo que con los 3 pines es suficiente.

Además se recepta la señal de control que permite escoger el radio o en este caso la señal PPM mediante el selector.

En la **Figura 4.63,** se muestra la señal RS232\_1 que permite enviar los datos de los siete canales PWM del receptor y la información del radio control empleado en ese momento hacia el computador o servidor de Guiado Navegación y Control.

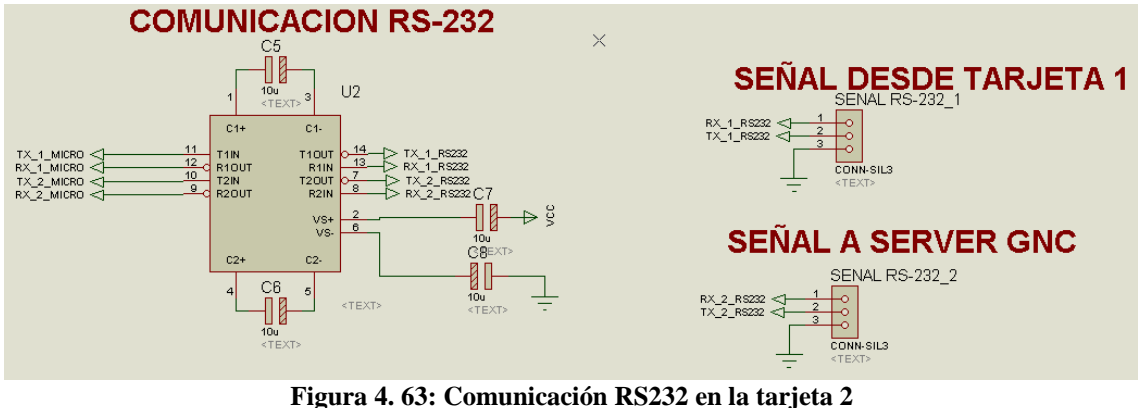

**Fuente: Elaborado por el investigador**

El selector de señales PPM está controlado por el microcontrolador "*tres*" de la tarjeta 2 ubicada dentro de la Estación de Mando y Control en Tierra, el mismo que, en base a la señal enviada de la pantalla táctil al presionarla, permite seleccionar la señal de PPM, es decir, se escoge la utilización del radio control interno o externo, que se desea ingresar al sistema de piloto automático. Se puede escoger la señal PPM por medio de la pantalla táctil de la GLCD en el interior del shelter.

En la **Figura 4.64,** se muestra el diseño para la selección de la señal PPM utilizando el microcontrolador como medio de envío de señal al relé, el mismo que al llegarle determinada señal dará paso hacia la radio base estación.

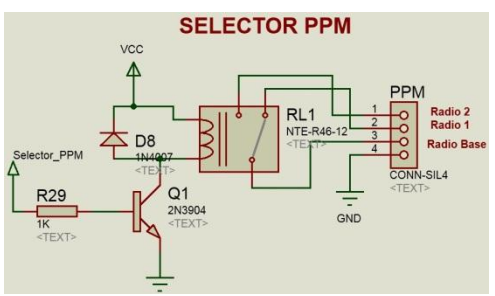

**Figura 4. 64: Selector de señal PPM Fuente: Realizado por el investigador**

#### **4.4.6 Configuración de la pantalla GLCD 240x128**

Los datos de los canales sensados son proyectados a modo de sliders en la pantalla, además de los valores de cada canal y el radio que se encuentra en uso, ya sea este interno o externo.

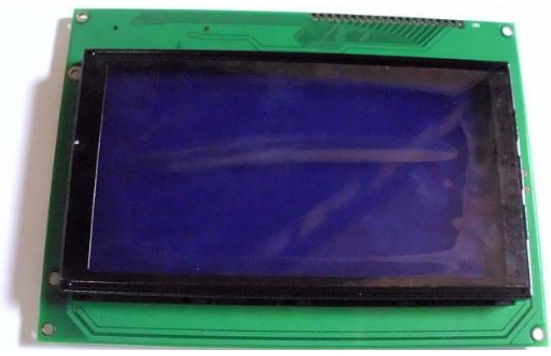

**Figura 4. 65: Configuración Pantalla GLCD Fuente: Elaborado por el investigador**

El microcontrolador "*tres*" controla las funciones de este dispositivo mediante los puertos B y C como se muestra en la **Figura 4.66.** A su vez, la pantalla GLCD fue configurada para su funcionamiento táctil, en dónde se adiciona una malla táctil de 240x128, la cual posee 4 salidas o contactos que son conectados al puerto A del microcontrolador "*tres*" para sensar la ubicación de presión ejercida en su utilización.

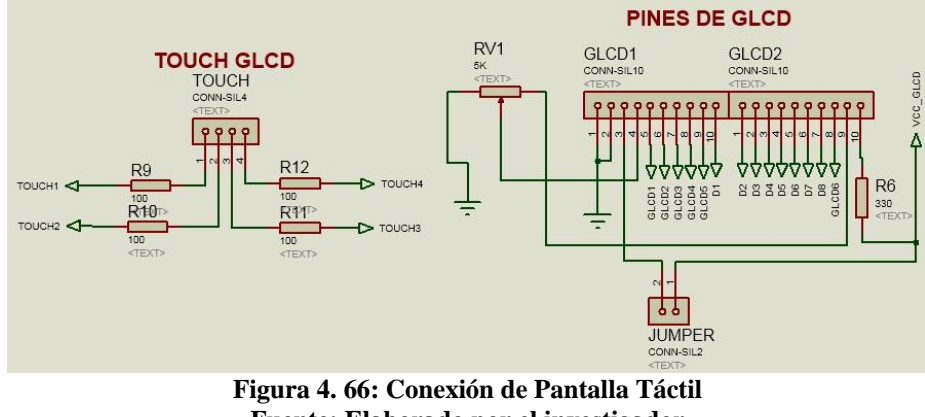

**Fuente: Elaborado por el investigador**

Para la configuración de la pantalla GLCD 240x128 se empleó la siguiente programación, así tenemos la declaración de las variables para la comunicación serial enviada desde la tarjeta 1, variables para la configuración y adaptación de la malla táctil (*touch*), variables de estado general que son aquellas que en este caso se utilizaron para realizar el intercambio de las señales PPM, así como también se cuenta con las variables para la cadena de datos de las señales PWM de los movimientos de las superficies de vuelo de la aeronave. Lo descrito anteriormente se muestra en la **Figura 4.67:**

> 'Variables De Comunicacion Serial Dim D1 As Byte Dim S\_datos1 As String \* 35 Din Buf1 As String  $*$  100 Dim D2 As Byte Dim B2 As Byce<br>Dim S\_datos2 As String \* 20<br>Dim Buf2 As String \* 100<br>PECLARACION VARIABLES Din Y As Vord<br>Din E As Byte Din Z As Byte '\*\*\* variables touch +++++ Din X As Vord Dim Columna As Byte Din Fila As Byte 'varibles estado general Din Estado\_radio As Byte Dim Pos\_w As Vord ' VARIABLES DE PWM **Figure 4. 67: Figure 1. 67: Figure 4. 67: Figure 1. 67: Figure 4. 67: Figure 4. 67: Variables pantalla GLCD Fuente: Realizado por el investigador**

Configuración de lectura análoga digital está determinada de manera simple, mientras que el prescaler en auto genera el mejor valor numérico para el divisor de reloj dependiendo del cristal usado que en este caso en 8000000, así tenemos en la **Figura 4.68** se detalla:

```
'******************CONFIGURACION ADC***********************
Config ADC = Single. Prescaler = Auto. Reference = AvecStart ADC
                 Figura 4. 68: Lectura análoga digital GLCD
                    Fuente: Realizado por el investigador
```
Adicionalmente en la **Figura 4.69,** se muestra la configuración de la comunicación serial programada en el microcontrolador "*tres*", es decir, el que controla el

funcionamiento de la pantalla GLCD, en donde por el COM1 va a ingresar la señal proveniente de la tarjeta 1 con la cadena de datos de los valores PWM de las superficies de vuelo, mientras que el COM2 es la puerta de salida de la información hacia el UAV.

```
|'*** Configuracion Comunicacion Serial *******
Config Com = 19200, Synchrone = 0, Parity = None, Stopbits = 1, Databits = Config Com = 19200, Synchrone = 0, Parity = None, Stopbits = 1, Databits = 0<br>Config Com = 19200, Synchrone = 0, Parity = None, Stopbits = 1, Databi
                                                                                                                                   8
                                                                                                                                   8
On Urxc Serialingresol
Enable Urxc
Enable Interrupts
                                      Figura 4. 69: Comunicación serial GLCD
                                         Fuente: Realizado por el investigador
```
La **Figura 4.70,** demuestra cómo están dispuestos los cuadros de presentación en la pantalla GLCD, así tenemos, el margen principal, los rectángulos a manera de deslizamientos para la presentación de los movimientos de las superficies de vuelo, el cuadrado para la ubicación de los botones *Radio1* y *Radio2* código para dibujar cuadros en la pantalla GLCD al inicio del código principal y adicional un cuadro para la ubicación del logo de la institución para la cual se realiza la investigación.

```
' PWM CUADRO
              40) - (19, 102)Box(7).
                                              255
                                          G.
Box(31, 40) -(43, 102),
                                                255
\frac{Box(55)}{Box(79)}255
                40) - (67)102)\sim\mathcal{A}\frac{1}{100} \frac{1}{2} \frac{1}{2} \frac{1}{2} \frac{1}{2} \frac{1}{2} \frac{1}{2} \frac{1}{2} \frac{1}{2} \frac{1}{2} \frac{1}{2} \frac{1}{2} \frac{1}{2} \frac{1}{2} \frac{1}{2} \frac{1}{2} \frac{1}{2} \frac{1}{2} \frac{1}{2} \frac{1}{2} \frac{1}{2} \frac{1}{2}255
                                   102)
                                      102)255
                                   \mathcal{L}^{\mathcal{L}}V.
Box(127)40) - (139)102)255
              \mathcal{L}\mathcal{L}Ŷ.
Box(151).
                  (40) -(163), 102)255
' CUADRO PNTALLA
Box(0, 0) -(239)127), 255
   CUADRO VALORE PWM
Box(175, 0) -(239, 72), 255
' CUADRO DE BOTONES RADIO1 Y RADIO 2
Box(17573) - (239)118), 255
   CUADRO LOGO CIDFAE
Box(175, 118) -(239, 127),
                                                     255
          Figura 4. 70: Gráfica de cuadros GLCD
           Fuente: Realizado por el investigador
```
En la **Figura 4.71,** se presenta la disposición del código para la escritura de los nombres de las superficies de vuelo en la pantalla GLCD, en donde se posee las cuatro primeras letras de cada señal PWM, alerón, elevador, rudder, acelerado, estado manual y automático, flaps, frenos.

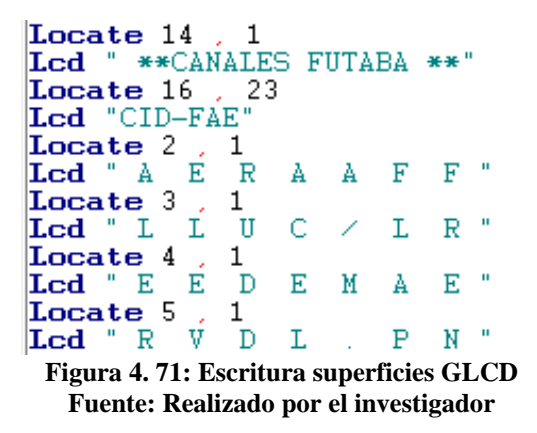

Para la lectura de valores de las siete señales PWM vía serial en el microcontrolador "*tres*" se dispone del código de la **Figura 4.72:**

```
For X = 1 To 5
    Z = X + 28<br>
Z = X + 28<br>
\text{If } \text{Mid}(\text{s\_datos1} \ , \ X \ , \ 1) = "A" \text{ And } \text{Mid}(\text{s\_datos1} \ , \ Z \ , \ 1) = "H" \text{ Then}<br>
\text{If } \text{Mid}(\text{s\_datos1} \ , \ X \ , \ 1) = "A" \text{ Then}Z = X + I\frac{1}{2} Strin pwm1 = Hid(s_datos1, Z, 3)<br>Z = X + 5
    Strin_pwm2 = Mid(s_data, Z, 3)Z = X + 9\frac{1}{2}trin_pwm<sup>3</sup> = Hid(s_datos1 , Z , 3 )
    Z = X + 13\overline{\text{String\_pvm4}} = \text{Mid}(\text{s\_datos1} , Z , 3 )Z = X + 17\overline{\text{Strin\_pwn}}} = \text{Mid}(\text{s\_datos1}, Z, 3)
    Z = X + 21Strin_pwm6 = Mid(s_dataos1, Z, 3)Z = X + 25Strin_pwm7 = Mid(s_data s1 , Z , 3 )Else
    End If
Next X
                                    Figura 4. 72: Lectura serial GLCD
```
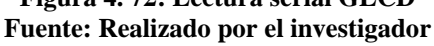

En la **Figura 4.73,** se presenta el código para el cálculo de los movimientos desplazados en la pantalla táctil (*sliders*), en este caso se tiene los movimientos para el slider del canal uno del alerón.

```
^{\prime} CH1
           VERTICAL DESDE 42
                                        A 100
' = 0.19333333*x+175.4Pwm1 q_{rad} = P_{wm1} * 0.19333333Pwn1_{grad} = -pwn1_{grad}Pwm1_graf = Pwm1_graf + 175.4<br>Pwm1_graf_posi = Pwm1_graf
Pwn1\overline{\_}graf\overline{\_}posi\_max = \overline{Pwn1}\overline{\_}graf\overline{\_}posi - 2Pwn1_{grad} posi_min = Pwn1_{grad} posi + 2
Boxfill(\sqrt{9}, 4\sqrt{2}) -(16, 100), 0
For E = Pwm1_graf_posi_max To Pwm1_graf_posi_min
    Line(9, E) -(16, E), 255
Next E
                 Figura 4. 73: Movimiento sliders GLCD
```
**Fuente: Realizado por el investigador**

En la **Figura 4.74,** se tiene la rutina para la lectura de la pantalla táctil.

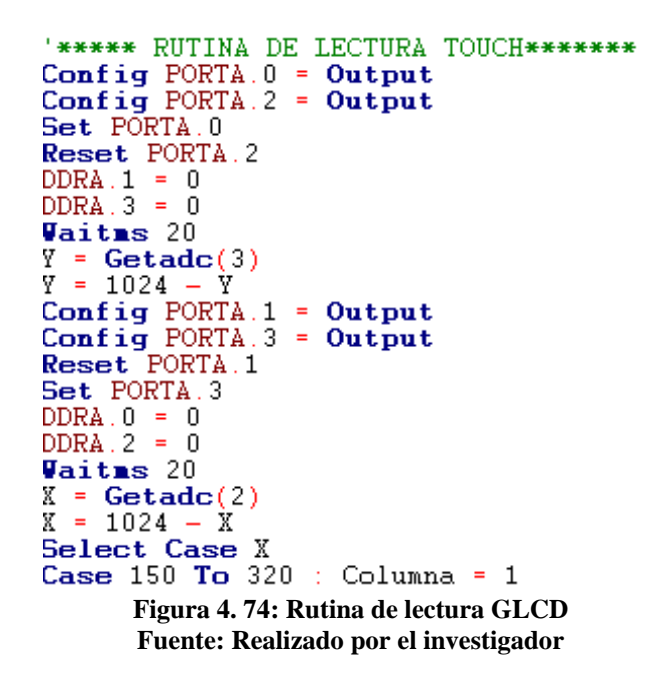

Una vez leído el valor en *X* y *Y* se analiza que parte de la pantalla se presionó, utilizando un barrido similar al usado con los teclados matriciales.

```
If Columna = 1 AND Fila = 1 Then
   Estado_radio = 1End If
   Columna = 1 AND Fila = 2 Then
If
   Estado_radio = 2End If
If Estado_radio = 1 Then
   Esset Led<br>Reset Rele_ppm<br>Showpic 190 , 75<br>Showpic 190 , 95
                            . Graficol_1<br>. Grafico2_2
Else
    Set Led
   Set Rele_ppm<br>Showpic 190 ,<br>Showpic 190 ,
                        \frac{95}{75}Grafico2
                             J.
    Showpic 190
                               Graficol
End If
  Figura 4. 75: Presionar el táctil GLCD 
  Fuente: Realizado por el investigador
```
#### **4.4.7 Etapa de energía del sistema de acondicionamiento de señales**

Al sistema de acondicionamiento de señales digitales ingresa 12 vDC los cuales son regulados a 5 vDC para la alimentación los otros dos subsistemas que son tarjeta 1 y tarjeta 2, así como también al microcontrolador, Max 232, selector de señales PPM y GLCD táctil. Para evitar inconvenientes en la visualización se dispuso de dos niveles de voltaje de 5 voltios cada uno.

En la **Figura 4.76,** se muestra la etapa de energía para la alimentación del sistema de acondicionamiento de señales digitales, en donde, se emplean 5 VDC únicamente para la pantalla GLCD táctil y 5 VDC para el resto del sistema.

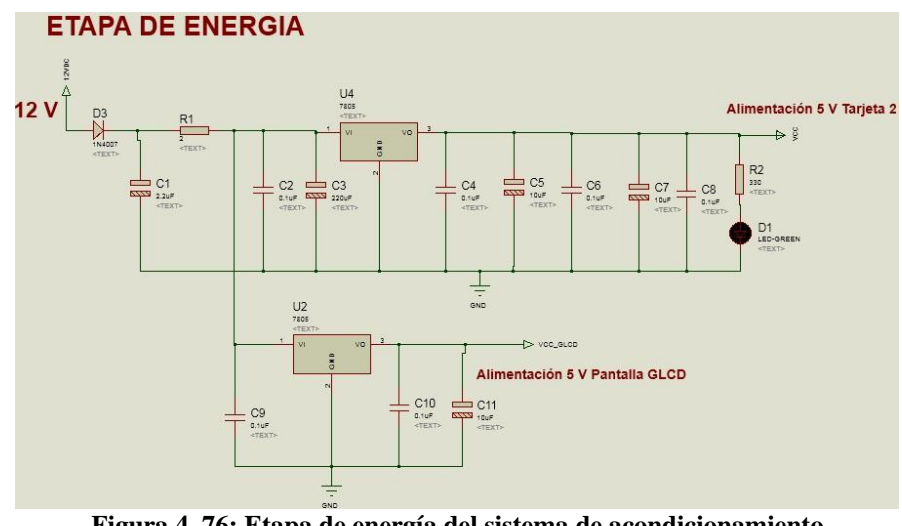

**Figura 4. 76: Etapa de energía del sistema de acondicionamiento Fuente: Realizado por el investigador**

### **4.4.8 Interfaz Virtual de Usuario**

La interfaz virtual más conocida como HMI (*Human Machine Interface*), siendo el nombre que tiene cualquier software que permite la visualización y monitoreo de datos de un proceso. Los HMI están diseñados para satisfacer las necesidades de los procesos cada vez más complejos de las máquinas. Estas interfaces se encargan de presentar datos que intervienen en estos procesos y son presentados en el panel del operador, a la vez que pueden controlar el proceso a través de la interfaz gráfica del usuario, logrando realizar tanto el control y monitoreo del mismo. [28]

Una interfaz HMI se encarga de:

- Representar procesos
- Manejar procesos
- Emitir avisos
- Visualizar procesos

La visualización del movimiento de las superficies de control, además de poder observarlas en la pantalla GLCD, para facilidad de visualización del operador interno durante las misiones se tiene disponible en el servidor de Guiado Navegación y Control el HMI de las superficies de vuelo en donde el operador puede observar con facilidad al estar dentro del shelter los movimientos que el piloto de Radio Control realiza con el UAV en la plataforma del Centro de Investigación y Desarrollo de FAE.

En la **Figura 4.77,** se observa los desplazamientos porcentuales de los movimientos realizados con el radio control de las superficies de control de vuelo, además que se puede visualizar que radio control se está utilizando. Esta comunicación se realiza mediante protocolo serial desde el microcontrolador "*tres*".

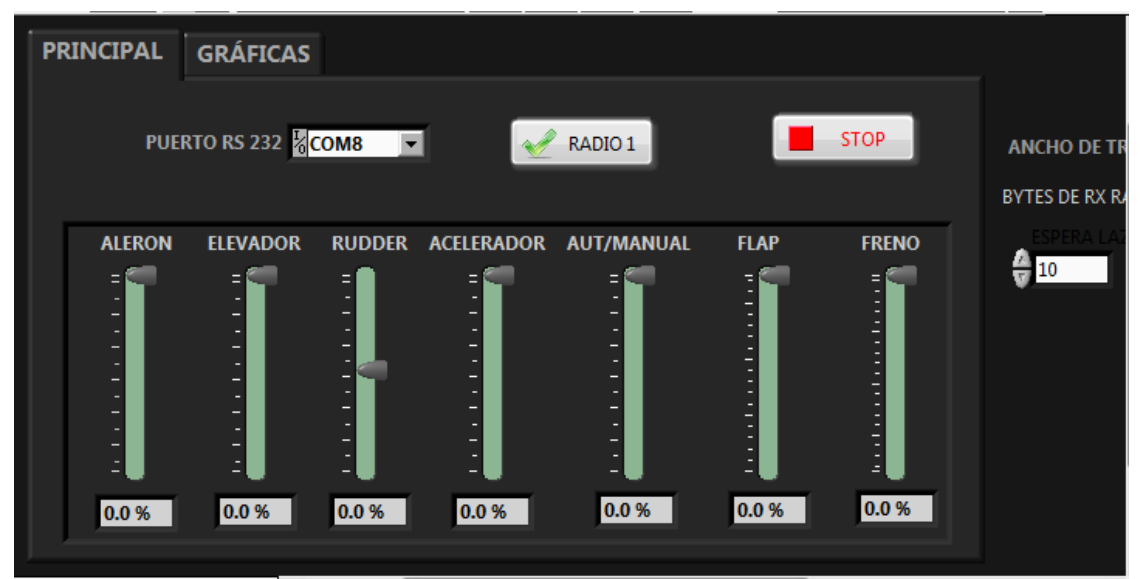

**Figura 4. 77: HMI pantalla servidor GNC Fuente: Realizado por el investigador**

Adicionalmente, en la **Figura 4.78,** se muestra la representación gráfica de los movimientos de las superficies de control de vuelo del UAV, tomando las señales PWM entregadas por el receptor.

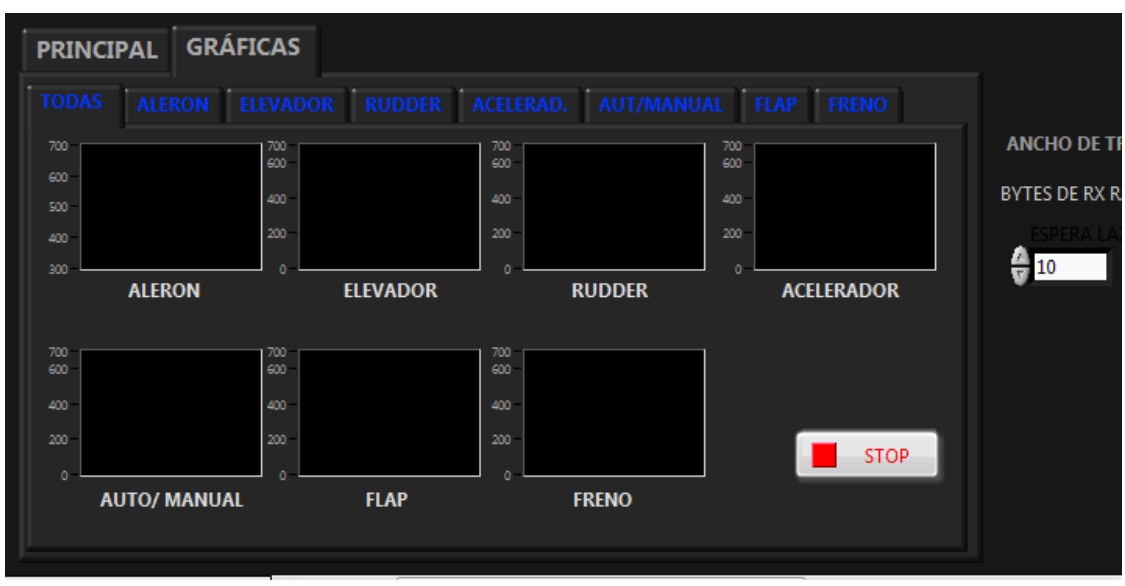

**Figura 4. 78: Gráficas HMI de señales PWM Fuente: Realizado por el investigador**

Para la visualización del movimiento de las superficies de control de vuelo en el HMI es necesario configurar la comunicación serial para recepción de datos en la pantalla del servidor de GNC. Así se tiene la **Figura 4.79,** donde se configura el puerto serial RS232 como entrada y salida de datos, con una velocidad de transmisión de 19200 baudios, 8 bits para datos, flujo de control ninguno, bits de parada 1 y paridad ninguno.

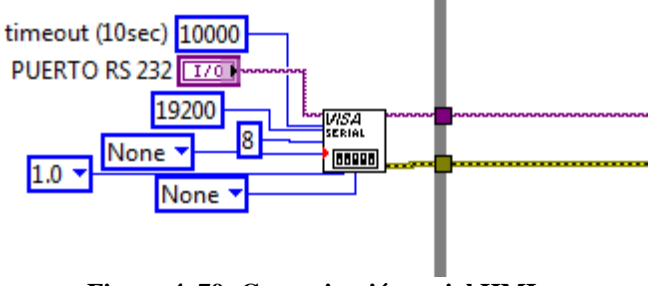

**Figura 4. 79: Comunicación serial HMI Fuente: Realizado por el investigador**

Para la lectura y escritura de datos seriales enviados desde el microcontrolador "*uno*" se tiene la configuración de la **Figura 4.80:**

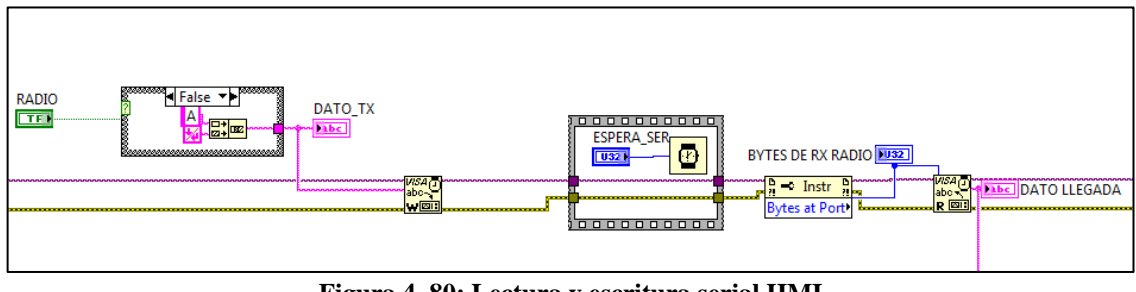

**Figura 4. 80: Lectura y escritura serial HMI Fuente: Realizado por el investigador**

Para la adquisición de los datos seriales se optó por utilizar el formato presentado en la **Figura 4.81,** en donde la principal característica es evitar la pérdida de datos

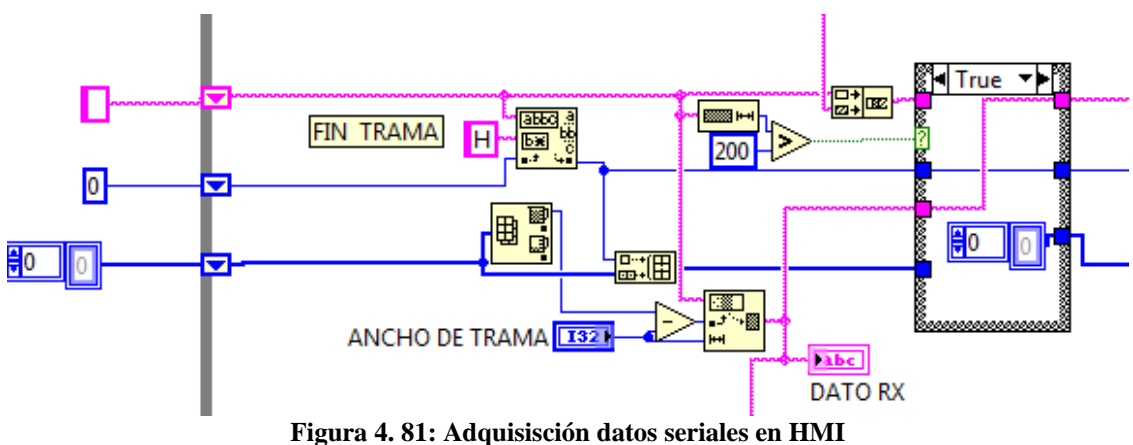

**Fuente: Realizado por el investigador**

Una vez obtenido la trama completa de datos de las superficies de control de vuelo del radio control de UAV, en la **Figura 4.82,** se procede a tomar uno a uno los datos de las señales PWM del receptor Futaba, así tenemos señales desde el alerón hasta los flaps.

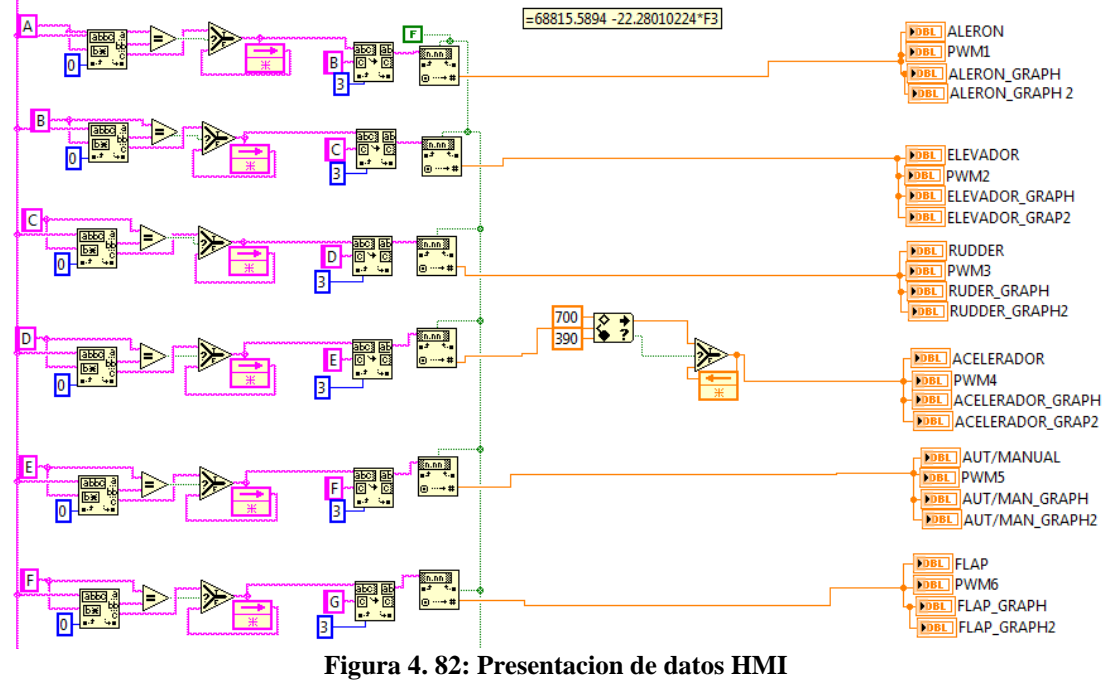

**Fuente: Realizado por el investigador**

## **4.5 Implementación y Pruebas de Funcionamiento del Sistema de**

### **Acondicionamiento de Señales Digitales.**

Para determinar el funcionamiento de la investigación se realizó pruebas de moviemiento coordinados de las superficies de control de vuelo, en donde se verificó que los movimientos del radio control esten sincronizados o mantengan una conexión directa con la visualización en la pantalla táctil y en el servidor GNC respectivamente. Se procedió a tomar apuntes de los movientos de frecuencia de 50Hz de las superficies de vuelo oscilantes entre 1ms y 2ms de amplitud de la señal PWM para el movimiento de los servomotores de la aeronave no tripulada.

Las prueba experimentales se realizaron utilizando la interfaz del autopiloto como medio de visualización de los movimientos ejercidos sobre de las superficies de vuelo del UAV Gavilán en la Estación de Mando y Control en Tierra, así como también el autopiloto comercial utilizado en el CIDFAE, fue indispensable para recibir las

correctas señales enviadas desde el transmisor (radio control), hasta acondicionar las 7 señales PWM y enviar la señal PPM de manera legible para el autopiloto comercial del CIDFAE , dicho esto, a continuación se puede observar el detalle de la efectividad del sistema de acondicionamiento de señales digitales a partir de los movimientos del radio control.

### **4.5.1 Comprobación Alerón**

La **Figura 4.83,** dispone la comprobación del movimiento de los alerones efectuados de derecha a izquierda con el bastón del radio control de la manera como se muestra en el apartado *c)* de la sección *4.4.2.* En base a estos movimientos se obtiene los resultados que se detallan; en el gráfico *(a)* se tiene el valor mínimo del movimiento del alerón que es de 1ms**,** así como también en el gráfico *(b)* en donde se puede observar el valor máximo que en este caso tiene el movimiento del alerón es de 2.04ms; ambos movimientos coordinados dan como resultado la actitud en los giros del UAV ratificando así que la entrada de la señal del alerón (*Aileron Input*) es la correcta.

| File Tools<br>Setup<br>Graph | Help           | Tools<br>Setup<br>Graph<br>File | Help      |
|------------------------------|----------------|---------------------------------|-----------|
| <b>GAVILAN 3</b>             |                | <b>GAVILAN 3</b>                |           |
| SERVO_CH5                    | 1.75           | SERVO_CH5                       | 1.75      |
| PIC                          | 1.00           | PIC                             | 1.00      |
| Transmitter On               | 1.00           | Transmitter On                  | 1.00      |
| CH5 Switch                   | 1.00           | CH5 Switch                      | 1.00      |
| Arcade Mode                  | 0.00           | Arcade Mode                     | 0.00      |
| Elevator Input               | 1.47           | Elevator Input                  | 1.38      |
| Aileron Input                | 1.00           | Aileron Input                   | $2.04 -$  |
| Rudder Input                 | 0.98           | Rudder Input                    | 0.98      |
| Throttle Input               | 1.54           | Throttle Input                  | 1.54      |
| CH5 Type 0=PIC 1=ARC         | U              | CH5 Type 0=PIC 1=ARC            | n         |
| Flaps                        | 1.29           | Flaps                           | 1.29      |
| Frenos                       | 1.14           | Frenos                          | 1.14      |
|                              | $\circledcirc$ |                                 | $\bullet$ |
| (a)                          |                | (b)                             |           |

**Figura 4. 83: Prueba Alerón Fuente: Realizado por el investigador**

### **4.5.2 Comprobación Elevador**

La **Figura 4.84,** dispone la comprobación del movimiento del elevador efectuado de abajo hacia arriba con el bastón del radio control de la manera como se muestra en el apartado *b)* de la sección *4.4.2***.** En base a estos movimientos se obtiene los resultados que se detallan; en el gráfico *(a)* se tiene el valor mínimo del movimiento del elevador que es de 0.96ms**,** así como también en el gráfico *(b)* en donde se puede observar el valor máximo que en este caso tiene el movimiento del elevador es de 2.04ms; ambos movimientos coordinados dan como resultado la actitud de cabeceo o *pitch* del UAV ratificando así que la entrada de la señal del elevador (*Elevator Input*) es la correcta para el control de la altura.

| File<br>Tools<br>Setup<br>Graph | Help           | Tools<br>File<br>Setup<br>Graph | Help      |
|---------------------------------|----------------|---------------------------------|-----------|
| <b>GAVILAN 3</b>                |                | <b>GAVILAN 3</b>                |           |
| SERVO_CH5                       | 1.75           | SERVO_CH5                       | 1.75      |
| PIC                             | 1.00           | PIC                             | 1.00      |
| Transmitter On                  | 1.00           | Transmitter On                  | 1.00      |
| CH5 Switch                      | 1.00           | CH5 Switch                      | 1.00      |
| Arcade Mode                     | 0.00           | Arcade Mode                     | 0.00      |
| Elevator Input                  | 0.96           | Elevator Input                  | $2.00 -$  |
| Aileron Input                   | 1.34           | Aileron Input                   | 1.00      |
| Rudder Input                    | 0.98           | Rudder Input                    | 0.98      |
| Throttle Input                  | 1.54           | Throttle Input                  | 1.54      |
| CH5 Type 0=PIC 1=ARC            | 0              | CH5 Type 0=PIC 1=ARC            | 0         |
| Flaps                           | 1.29           | Flaps                           | 1.29      |
| Frenos                          | 1.14           | Frenos                          | 1.14      |
|                                 | $\circledcirc$ |                                 | $\bullet$ |
| (a)                             |                | (b)                             |           |

**Figura 4. 84: Prueba Elevador Fuente: Realizado por el investigador**

### **4.5.3 Comprobación** *Rudder*

La **Figura 4.85,** dispone la comprobación del movimiento del rudder efectuado de derecha a izquierda con el bastón del radio control de la manera como se muestra en el apartado *d)* de la sección *4.4.2***.** En base a estos movimientos se obtiene los resultados que se detallan; en el gráfico *(a)* se tiene el valor mínimo del movimiento del rudder que es de 1.22ms**,** así como también en el gráfico *(b)* en donde se puede observar el valor máximo que en este caso tiene el movimiento del rudder es de 1.87ms; ambos movimientos coordinados dan como resultado la actitud de alabeo o yaw del UAV ratificando así que la entrada de la señal del rudder (*Rudder Input*) es la correcta.

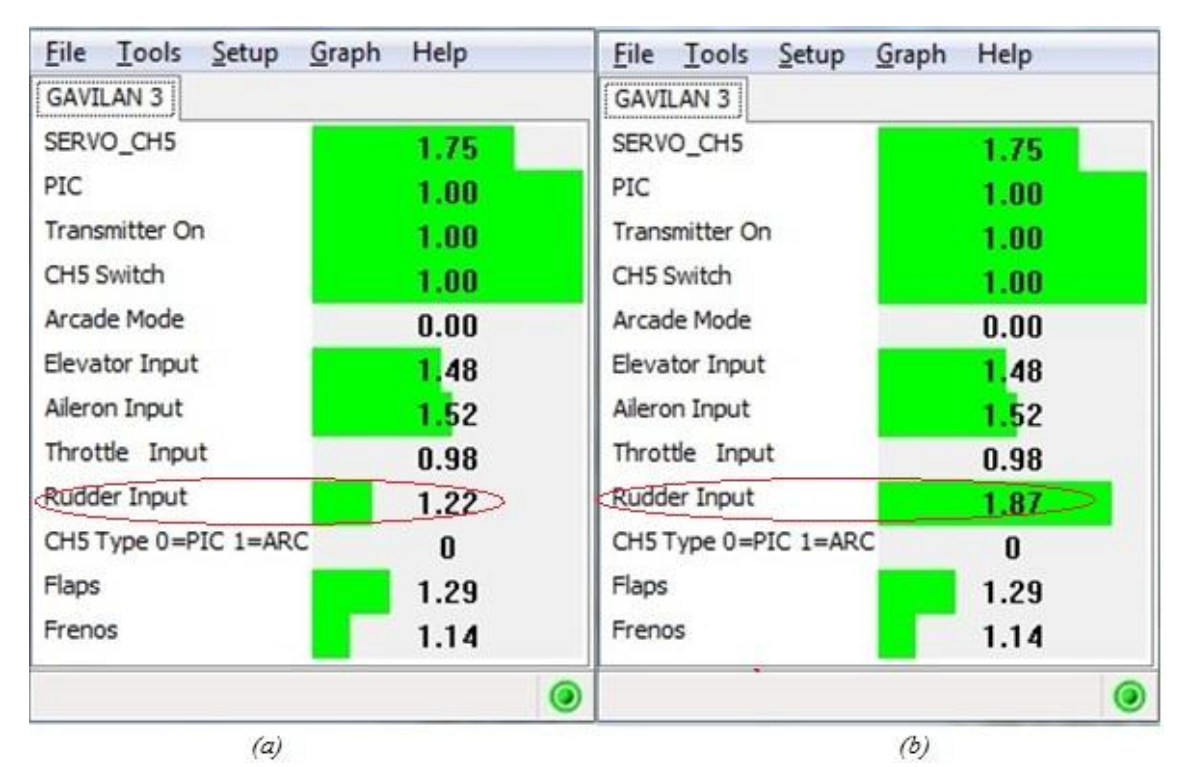

**Figura 4. 85: Prueba Elevador Fuente: Realizado por el investigador**

### **4.5.4 Comprobación Acelerador**

La **Figura 4.86,** dispone la comprobación del movimiento del acelerador efectuado de abajo hacia arriba con el bastón del radio control de la manera como se muestra en el apartado *a)* de la sección *4.4.2***.** En base a estos movimientos se obtiene los resultados que se detallan; en el gráfico *(a)* se tiene el valor mínimo del movimiento del acelerador que es de 0.98ms**,** así como también en el gráfico *(b)* en donde se puede observar el valor medio que en este caso tiene el movimiento del acelerador es de 1.51ms; ambos movimientos coordinados dan como resultado el aumento o disminución de la velocidad del UAV ratificando así que la entrada de la señal del acelerador (Throttle *Input*) es la correcta.

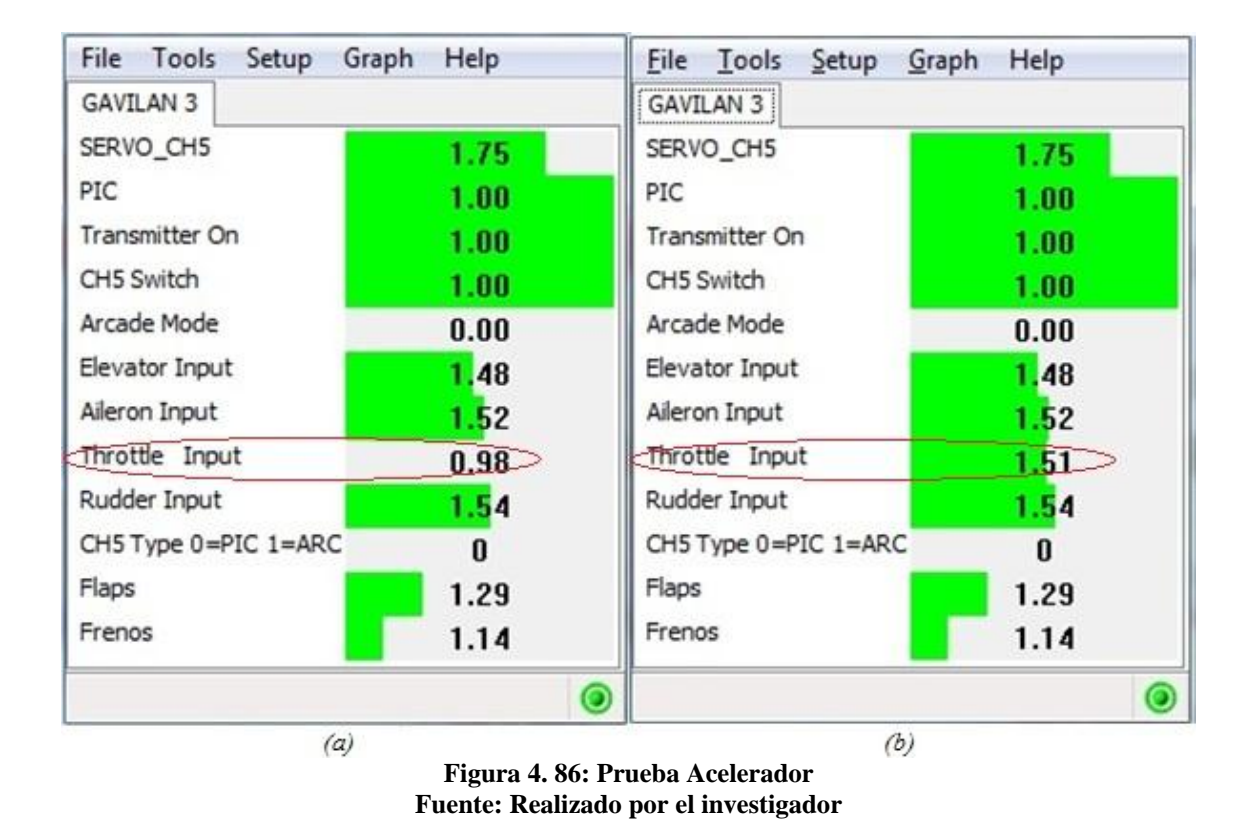

**4.5.5 Comprobación Estado Manual/Automático**

La **Figura 4.87,** dispone la comprobación del movimiento efectuado de abajo hacia arriba con el bastón perilla del radio control de la manera como se muestra en el apartado g*)* de la sección *4.4.2***.** En base a estos movimientos se obtiene los resultados que se detallan; en el gráfico *(a)* se tiene el valor de la señal para el estado en manual que es de 1.75ms**,** así como también en el gráfico *(b)* en donde se puede observar el valor de la señal para el estado automático que es de 1.25ms; ambos movimientos coordinados dan como resultado el aumento o disminución de la velocidad del UAV ratificando así que la entrada de la señal del estado manual/automático (*SERVO\_CH5*) es la correcta.

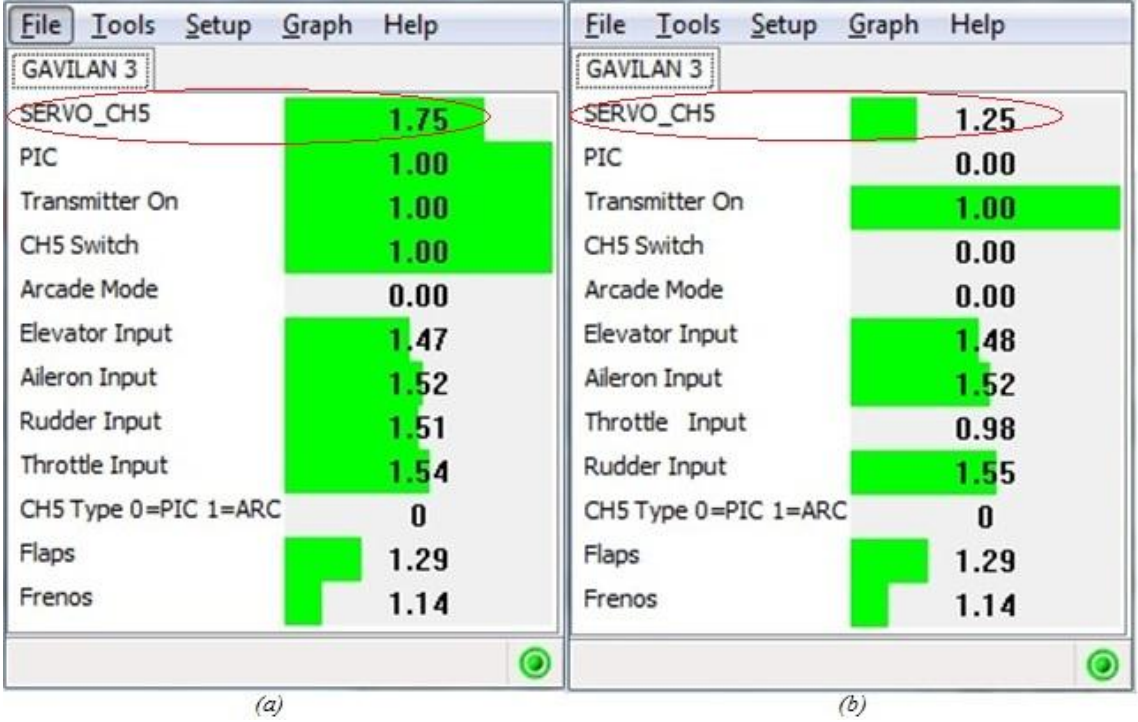

**Figura 4. 87: Prueba estado manual / automático Fuente: Realizado por el investigador**

### **4.5.6 Comprobación Flaps**

La **Figura 4.88,** dispone la comprobación del movimiento de los flaps efectuado de abajo hacia arriba con la corredera izquierda del radio control de la manera como se muestra en el apartado *e)* de la sección *4.4.2***.** En base a estos movimientos se obtiene los resultados que se detallan; en el gráfico *(a)* se tiene el valor mínimo del movimiento de los flaps que es de 1.29ms**,** así como también en el gráfico *(b)* en donde se puede observar el valor máximo que en este caso tiene el movimiento de la corredera de los flaps es de 1.73ms; ambos movimientos coordinados dan como resultado el aumento o disminución de la sustentación del UAV ratificando así que la entrada de la señal de los flaps (Flaps) es la correcta.

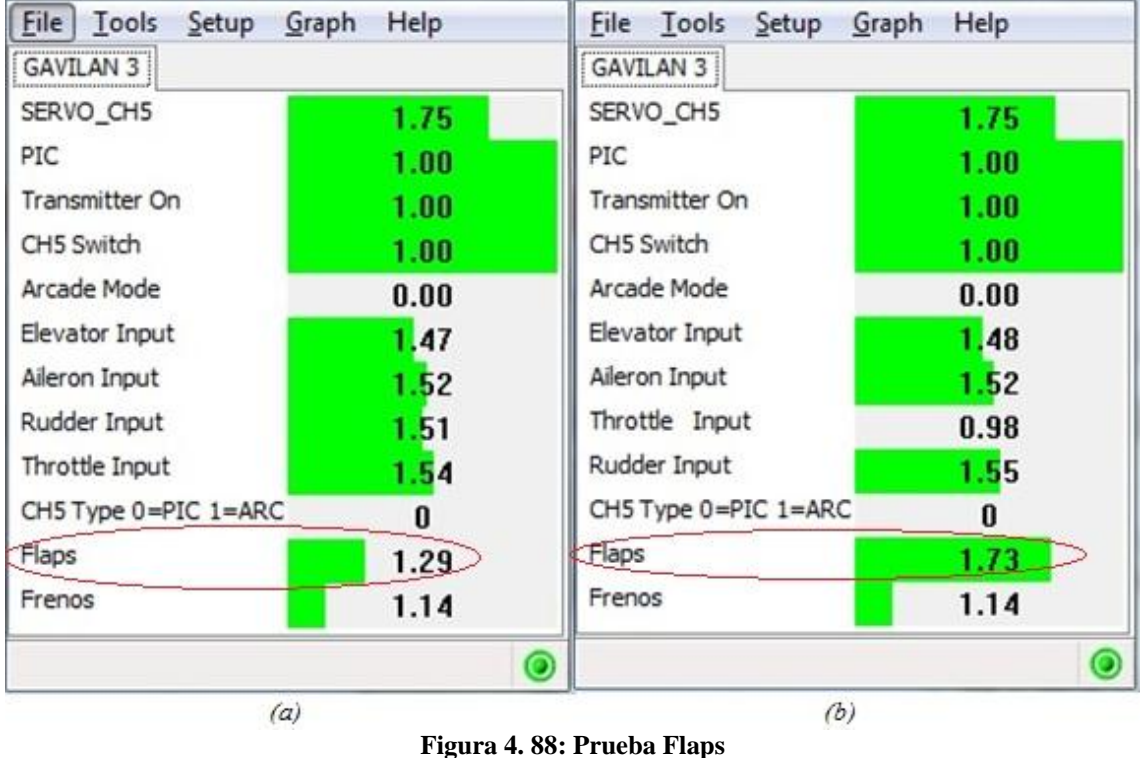

**Fuente: Realizado por el investigador**

### **4.5.7 Comprobación Frenos**

La **Figura 4.89,** dispone la comprobación del movimiento de los frenos efectuados de abajo hacia arriba con la corredera derecha del radio control de la manera como se muestra en el apartado *f)* de la sección *4.4.2.* En base a estos movimientos se obtiene los resultados que se detallan; en el gráfico *(a)* se tiene el valor mínimo del movimiento de los frenos que es de 1,14ms**,** así como también en el gráfico *(b)* en donde se puede observar el valor máximo que en este caso tiene el movimiento de los frenos es de 1.65ms; ambos movimientos coordinados dan como resultado la actitud de frenado en tierra del UAV ratificando así que la entrada de la señal de los frenos (*Frenos*) es la correcta.

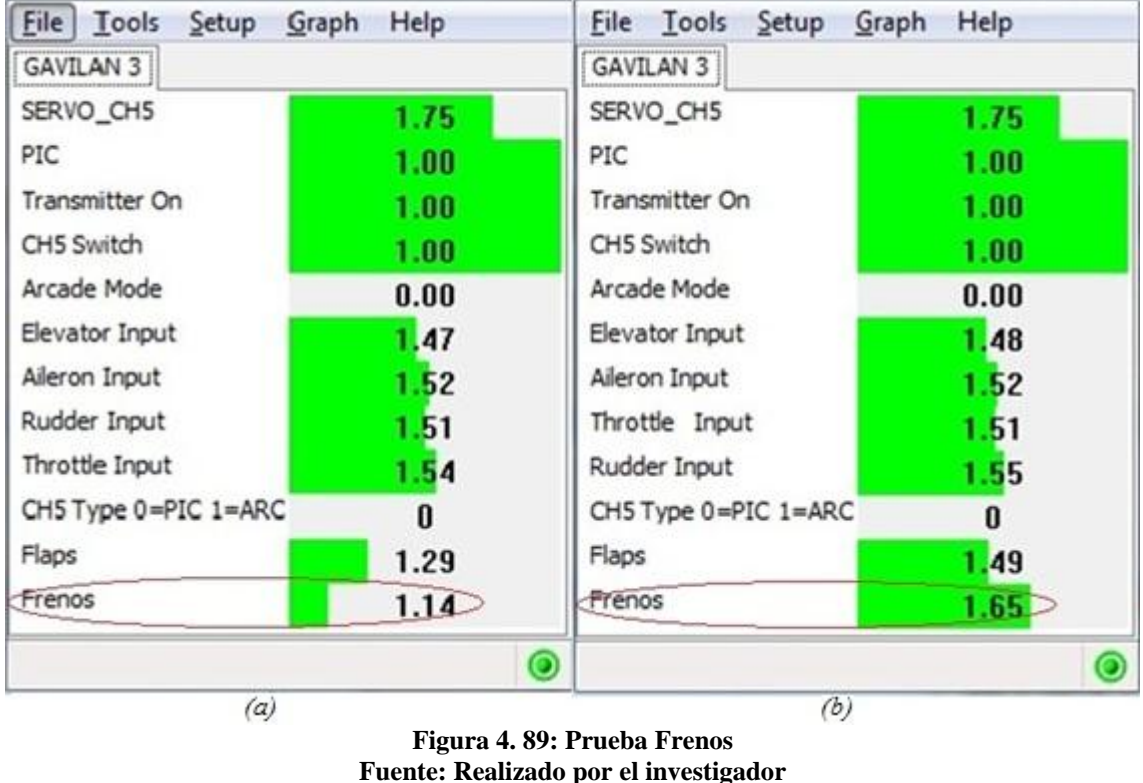

Los valores mostrados anteriormente pertenecen a pruebas realizadas con el UAV Gavilán y el software del piloto automático del mismo.

# **4.6 Ampliación del rango del alcance utilizando el sistema de acondicionamiento de señales digitales en la EMCT**

La ampliación del rango de alcance es necesaria para mantener un monitoreo en la Estación de Mando y Control en Tierra a la vez que la aeronave se aleja de la estación y se acerca a su misión previamente programada.

En la **Figura 4.90,** se describe la ruta total del recorrido de la aeronave. Parte desde el aeropuerto Internacional Jumandy a 136 Km hacia el Sur Este del Ecuador, pasando por la selva Amazónica hasta llegar a la Zona Protegida de Sarayacu, para realizar una rotación circular de reconocimiento en dicho lugar.

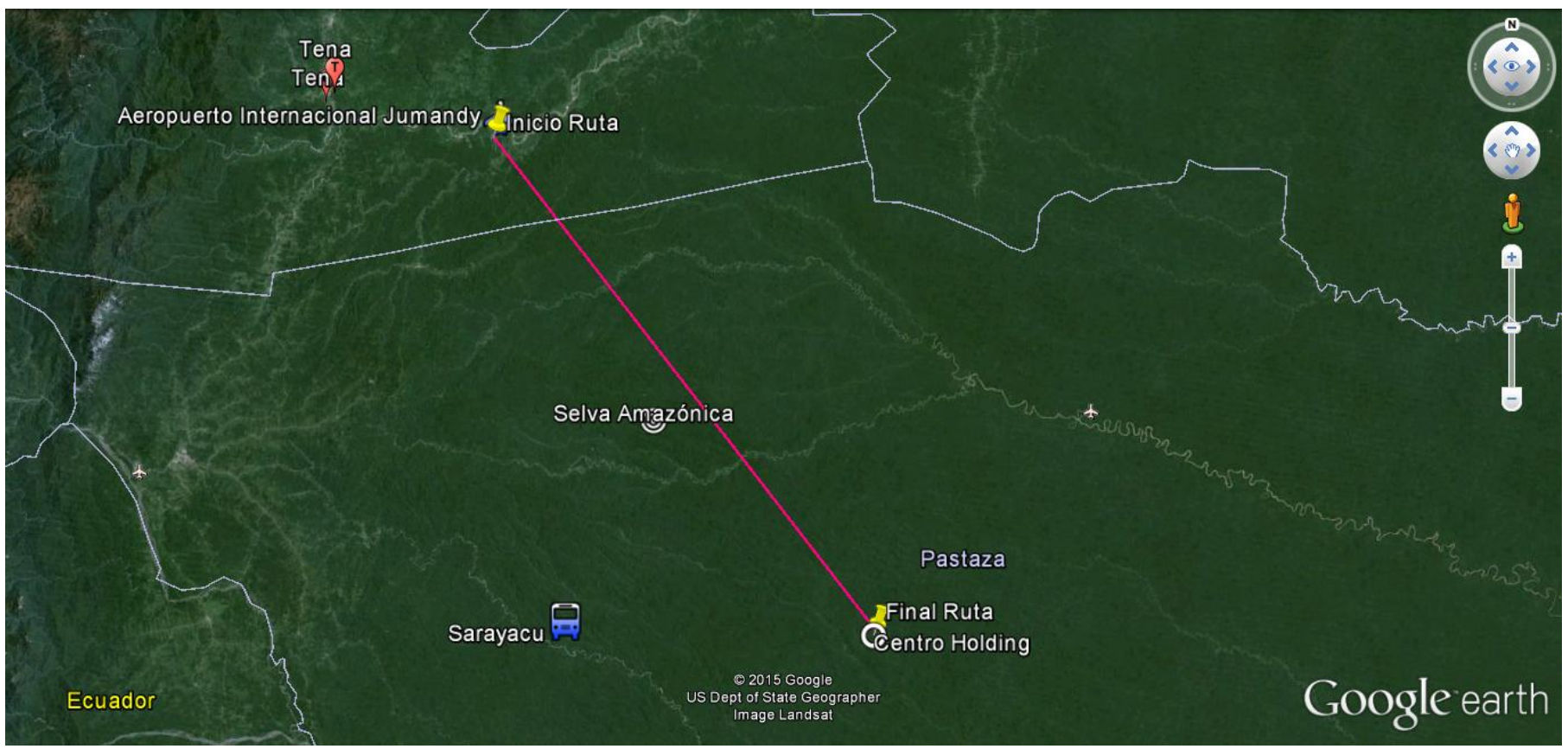

**Figura 4. 90: Ruta UAV-Gavilán Fuente: Realizado por el Investigador**

Para verificar el rango de alcance del UAV se ha estimado realizar una simulación de una misión en la región Amazónica del Ecuador con el UAV Gavilán, situado como punto de inicio el aeropuerto nacional de Jumandy y como punto de misión referencia tenemos 136.67 Km hacia el sur este la Zona Protegida de Sarayacu, desplazándose a 100 Km/h a una altura de 2800m sobre el nivel del mar.

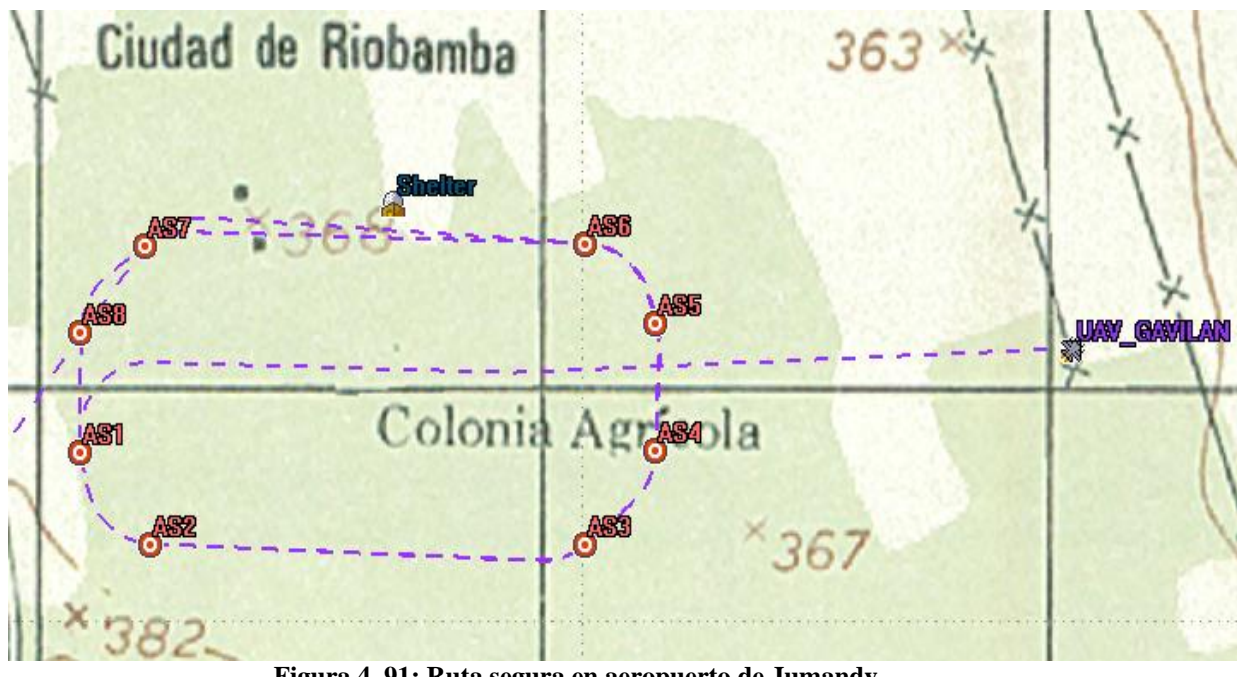

**Figura 4. 91: Ruta segura en aeropuerto de Jumandy Fuente: Elaborado por el investigador**

### **4.6.1 Coordenadas de la ruta segura del UAV**

En la **Tabla 4.2**, se muestra las coordenadas de los puntos de la ruta segura o área segura en el aeropuerto internacional de Jumandy en la región amazónica, por donde se enrumba la aeronave hasta alcanzar la altura necesaria de para emprender la misión.

| Tabla ¬. 2. Cool denadas Futa segura Jumanu) |                         |                          |  |
|----------------------------------------------|-------------------------|--------------------------|--|
| <b>WAY_POINT</b>                             | <b>LATITUD</b><br>(DMS) | <b>LONGITUD</b><br>(DMS) |  |
| AS1                                          | $-1.06175$ deg          | $-77.5889$ deg           |  |
| AS <sub>2</sub>                              | $-1.06326$ deg          | -77.5876 deg             |  |
| AS3                                          | $-1.06326$ deg          | $-77.5799$ deg           |  |
| AS4                                          | $-1.0617$ deg           | $-77.5787$ deg           |  |
| AS5                                          | $-1.05962$ deg          | $-77.5787$ deg           |  |
| AS6                                          | $-1.05831$ deg          | $-77.5799$ deg           |  |

**Tabla 4. 2: Coordenadas ruta segura Jumandy**

| AS7 | $-1.05834$ deg | $-77.5877$ deg |
|-----|----------------|----------------|
| AS8 | $-1.05977$ deg | $-77.5889$ deg |

**Fuente: Elaborado por el Investigador**

### **4.6.2 Recorrido total de la misión del UAV**

En la **Tabla 4.3,** se muestra las coordenadas de los puntos a recorrer para la misión del UAV, para iniciar el recorrido de la misión se toma como punto de partida el waypoint *As8* de la esquina superior izquierda de la ruta segura en el aeropuerto de Jumandy a los puntos 1 hasta el 6 y de regreso la ruta establecida desde el waypoint 6 hasta el waypoint 1 y posteriormente hacia el punto *as8* para ingresar a la ruta segura.

| <b>WAYPOINT</b>        | <b>LATITUD</b> | <b>LONGITUD</b> | <b>DISTANCIA</b><br>$(UAV-AS5)$ | <b>DISTANCIA</b><br>(Wpt<br>anterior al<br>actual |
|------------------------|----------------|-----------------|---------------------------------|---------------------------------------------------|
| AS <sub>8</sub>        | $-1.05977$ deg | $-77.5889$ deg  | $0$ Km                          |                                                   |
| 1                      | $-1.06932$ deg | $-77.5956$ deg  | $1.29$ Km                       | $1.36$ Km                                         |
| 2                      | $-1.08525$ deg | $-77.5991$ deg  | 3.044 Km                        | $1.93$ Km                                         |
| 3                      | $-1.15449$ deg | $-77.5941$ deg  | 10.52 Km                        | 7.71 Km                                           |
| $\overline{4}$         | $-1.30373$ deg | $-77.4893$ deg  | 29.18 Km                        | 20.32 Km                                          |
| 5                      | $-1.42935$ deg | $-77.3173$ deg  | 50.96 Km                        | 23.81 Km                                          |
| 6                      | $-1.71578$ deg | $-77.0727$ deg  | 92.69 Km                        | 41.93 Km                                          |
| 5                      | $-1.42935$ deg | $-77.3173$ deg  | 92.69 Km                        | 41.93 Km                                          |
| $\overline{4}$         | $-1.30373$ deg | $-77.4893$ deg  | 50.96 Km                        | 23.81 Km                                          |
| 3                      | $-1.15449$ deg | $-77.5941$ deg  | 29.18 Km                        | 20.32 Km                                          |
| $\mathfrak{D}$         | $-1.08525$ deg | $-77.5991$ deg  | $10.52$ Km                      | $7.71$ Km                                         |
| $\mathbf{1}$           | $-1.05977$ deg | $-77.5889$ deg  | 3.044 Km                        | $1.93$ Km                                         |
| AS8 Final              | $-1.05977$ deg | $-77.5889$ deg  | ÷,                              | $1.36$ Km                                         |
| <b>TOTAL RECORRIDO</b> |                |                 |                                 | 278,12 Km                                         |

**Tabla 4. 3: Coordenadas recorrido total de la misión**

**Fuente: Elaborado por el Investigador**

### **4.6.3 Coordenadas tomando como centro el wpt 7WAY\_POINT 7 (CIRCULAR)**

En este waypoint 6 la aeronave realiza un holding circular de cinco vueltas de 1000 metros de radio antes de regresar a la EMCT.

| Tabla 7. 7. Cool denadas de holding |                |                 |  |
|-------------------------------------|----------------|-----------------|--|
| <b>WAY_POINT</b>                    | <b>LATITUD</b> | <b>LONGITUD</b> |  |
|                                     | $(\text{deg})$ | $(\text{deg})$  |  |
| CC                                  | $-2.04482$ deg | $-76.8365$ deg  |  |
| $C_N$                               | $-2.03608$ deg | $-76.837$ deg   |  |
| $C_S$                               | $-2.05419$ deg | $-76.8365$ deg  |  |
| $C_E$                               | $-2.04467$ deg | $-76.8277$ deg  |  |
| $C_{W}$                             | $-2.0448$ deg  | $-76.8455$ deg  |  |
| $C_N$                               | $-2.039$ deg   | $-76.8433$ deg  |  |
| $C$ <sub>NE</sub>                   | $-2.03904$ deg | $-76.83$ deg    |  |
| $C_S$ W                             | $-2.05162$ deg | $-76.8428$ deg  |  |
| $C$ <sub><math>E</math></sub> $SE$  | $-2.0514$ deg  | $-76.8301$ deg  |  |

**Tabla 4. 4: Coordenadas de holding**

**Fuente: Realizado por el investigador**

La aeronave, UAV Gavilán en la simulación, desde el punto de partida hasta el área para el reconocimiento y regreso al punto de partida recorre un total de *278.12 Km*. Esta distancia resulta sin tomar en cuenta el ascenso para alcanzar la altura requerida para el vuelo, tampoco el descenso para el aterrizaje.

La superficie mostrada en la **Figura 4.92,** representa el área donde cumple la misión de reconocimiento de la zona asignada. El vehículo aéreo no tripulado realiza una **rotación circular** (*holding*) en un sitio determinado de la trayectoria del UAV. Este *holding* se realiza en el waypoint número 6 de la trayectoria total. También en la figura se puede notar la orientación de ingreso al holding que es Sur-Oeste (C\_SW) y la salida es por el Este (C\_E).

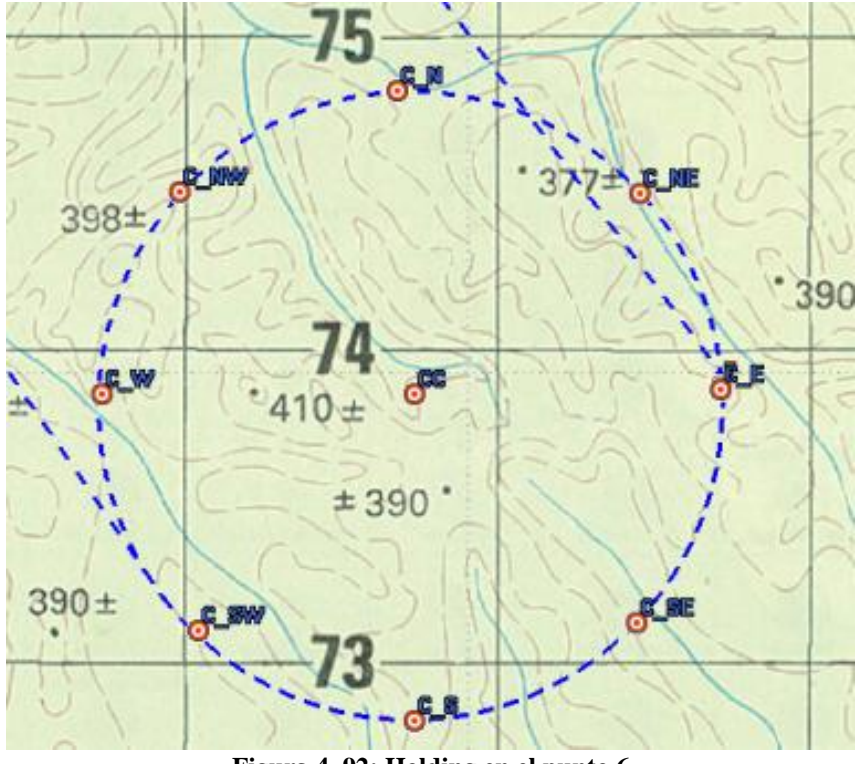

**Figura 4. 92: Holding en el punto 6 Fuente: Realizado por el investigador**

### **4.7 Presupuesto del dispositivo de acondicionamiento de señales**

Para la elaboración del presupuesto del dispositivo de acondicionamiento de señales digitales se dividen en dos partes.

La primera, determina los equipos existentes en el CIDFAE que fueron requeridos para el buen funcionamiento del sistema de acondicionamiento de señales.

La segunda, describe los dispositivos adquiridos para realizar la investigación y utilizados para la implementación del sistema de acondicionamiento de señales.

### **4.7.1 Equipos Utilizados de la Institución**

Los equipos existentes en el Centro de Investigación y Desarrollo de la FAE proporcionados para el desarrollo de la investigación e implementación del sistema de acondicionamiento de señales fueron:

- Piloto automático
- UAV Gavilán
- Base LRC de comunicaciones
- Estación de Mando y Control en Tierra (Shelter)
- Radio control Futaba T18MZ
- Receptor Futaba 18 Canales R7008SB
- Servidor con Interfaz del Piloto automático

### **4.7.2 Elementos Electrónicos Adquiridos para la Investigación**

Los elementos electrónicos adquiridos que se emplean para la realización del acondicionamiento de señales digitales se detallan en la **tabla 4.5.**

| $N^{\circ}$             | Descripción                      | Cantidad       | <b>Precio</b><br><b>Unitario</b> | <b>Precio</b><br><b>Total</b> |
|-------------------------|----------------------------------|----------------|----------------------------------|-------------------------------|
| $\mathbf{1}$            | Pantalla Gráfica<br><b>GLCD</b>  | $\mathbf{1}$   | \$26.00                          | \$26.00                       |
| $\overline{2}$          | Malla táctil<br>240x128          | 1              | \$18.00                          | \$18.00                       |
| 3                       | Microcontrolador<br>Atmega 164P  | 3              | \$11.40                          | \$34.20                       |
| $\overline{\mathbf{4}}$ | Resistencia de100<br>Ohm         | $\overline{4}$ | \$0.05                           | \$0.20                        |
| 5                       | Resistencia de 330<br>Ohm        | $\overline{4}$ | \$0.05                           | \$0.20                        |
| 6                       | Resistencia de 1k<br>Ohm         | 5              | \$0.05                           | \$0.25                        |
| 7                       | Resistencia de 10k<br>Ohm        | 3              | \$0.05                           | \$0.15                        |
| 8                       | Capacitor<br>electrolítico 0.2uF | $\mathbf{1}$   | \$0.25                           | \$0.25                        |
| 9                       | Capacitor<br>electrolítico 2.2uF | $\mathbf{1}$   | \$0.25                           | \$0.25                        |
| 10                      | Capacitor<br>Electrolítico 10uF  | 10             | \$0.25                           | \$2.50                        |
| 11                      | Capacitor Cerámico<br>de 0.1uF   | 9              | \$0.25                           | \$2.25                        |
| 12                      | Diodo 1N4007                     | $\overline{2}$ | \$0.15                           | \$0.30                        |
| 13                      | <b>Transistor 2N3904</b>         | $\mathbf{1}$   | \$0.15                           | \$0.15                        |
| 14                      | <b>MAX232</b>                    | 1              | \$2.00                           | \$2.00                        |

**Tabla 4. 5: Presupuesto del dispositivo**

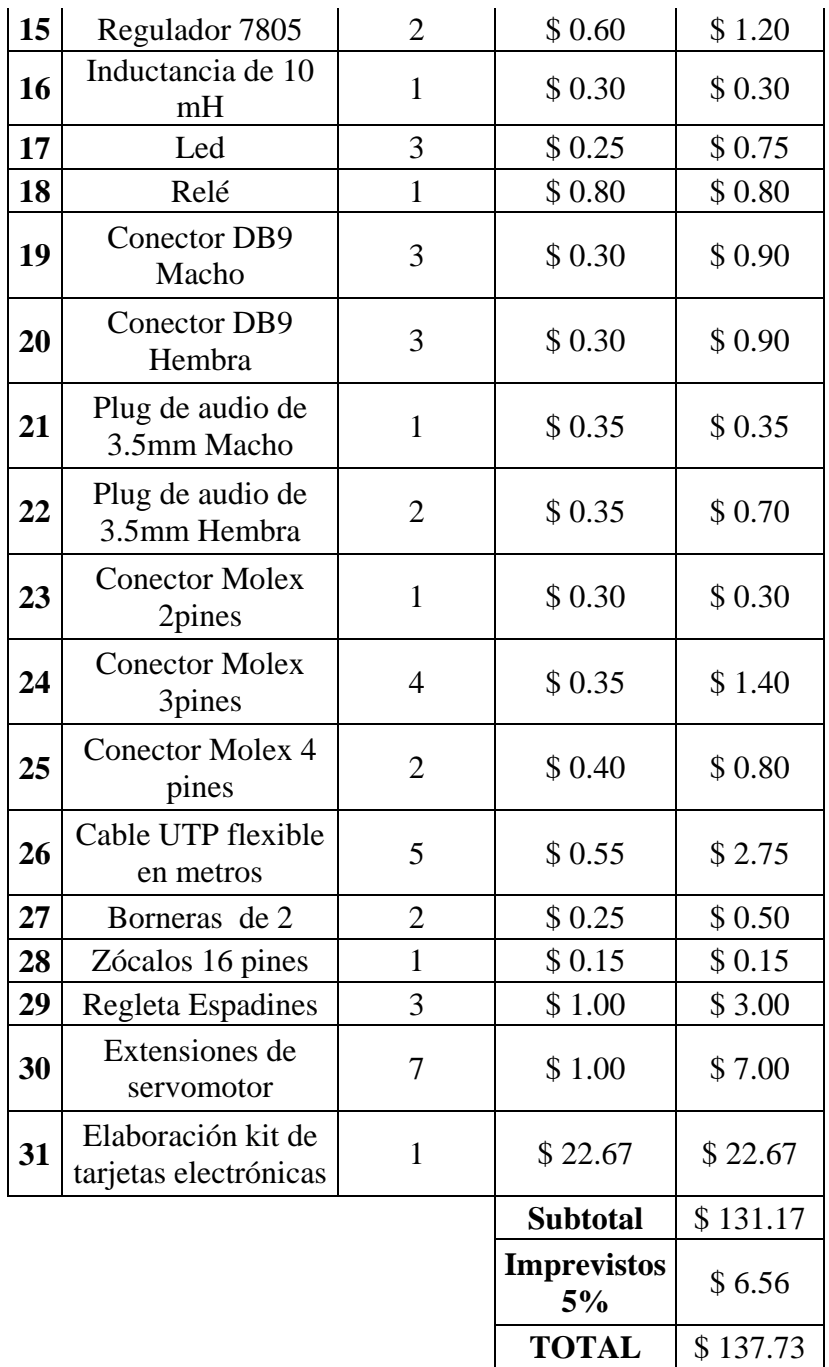

**Fuente: Realizado por el investigador**

# **CAPÍTULO 5 CONCLUSIONES Y RECOMENDACIONES**

Al finalizar el trabajo de investigación del sistema de acondicionamiento de señales digitales para la ampliación del rango de alcance del radio control de aeronaves no tripuladas en el Centro de Investigación y Desarrollo de la Fuerza Aérea Ecuatoriana, se obtienen las siguientes conclusiones y recomendaciones.

### **5.1 Conclusiones**

- El análisis de la situación actual determinó que existe una limitada área de cobertura del radio control que es de 6.18 Km, que en comparación al alcance teórico del enlace del UAV representa el 4.12% de la cobertura total de 150 Km. Además, el rango de visibilidad para el operador externo del radio control es de 1.66 Km de distancia entre el piloto del UAV y la aeronave, es decir, esta es la máxima distancia para pruebas operativas desde el exterior de la Estación de Mando y Control en Tierra con el radio control.
- El uso de la modulación por posición de pulso permitió integrar las 7 señales PWM en una sola trama PPM y con los resultados obtenidos se demuestra que la señal PPM generada contiene la información del recorrido para los movimientos de las superficies de control del UAV que a su vez son transmitidas desde la Estación de Mando y Control en Tierra. Asimismo, se comprueba que los movimientos de las superficies de control y su respuesta inmediata son semejantes a la configuración anterior del radio control, cuando se enlazaba

directamente a la aeronave. Por tanto, se establece que la señal PPM generada cumple con las expectativas de transmitirse por el enlace principal del UAV y con los objetivos de la investigación.

- Al implementar una interfaz para el intercambio de Radio Control Interno (Radio1) y Radio Control Externo (Radio2) aumentó la confiabilidad del sistema en un 50%, ya que el sistema previo tenía solo el radio control externo que no brindaba cobertura para las situaciones de emergencia del UAV. Es decir, cuando el UAV se encuentre en el cumplimiento de misiones lejos de la visibilidad del operador del radio control, se puede realizar el control mediante el empleo del sensor electro óptico que se encuentra dentro de la Estación de Mando y Control en Tierra y así maniobrar con la aeronave para evitar daños a terceros.
- El sistema de acondicionamiento de señales digitales aumentó en un 90% la funcionalidad del radio control Futaba, ya que acompañado del enlace principal de comunicaciones con su alcance teórico de 150 Km y la demostración de la simulación de 136 Km recorridos representan que el radio control aumentó su eficiencia con el UAV.

### **5.2 Recomendaciones**

- Investigar el uso de microcontroladores con mayor velocidad de procesamiento que pueda realizar los procesos de captura de señales PWM y generación de señales PPM dentro del mismo, para disminuir costos y tamaño del circuito.
- Debido a las emergencias suscitadas con el UAV durante la investigación en las etapas de pre - vuelo, despegue y aterrizaje se recomienda reemplazar el sistema de intercambio de radio control dentro de la Estación de Mando y Control en Tierra por uno que permita realizar un intercambio entre dos radios controles externos para que un segundo operador rescate a la aeronave de las diversas situaciones de emergencia presentadas en la plataforma de terreno irregular.
- Para trabajos futuros se recomienda capturar las señales del receptor R7008SB del radio control de modelo T18MZ del protocolo de comunicación S.BUS y S.BUS2, que brinda los datos de las señales de control de manera secuencial porque con esto se reduciría el uso innecesario de un microcontrolador para capturar las señales de control y solo se enfoque en generar una trama PPM.
- Investigar acerca del encendido automático del motor del UAV utilizando el radio control Futaba para evitar riesgos de accidentes en la etapa de encendido del motor, reducir personal de operarios y mejorar la operatividad de la aeronave del Centro de Investigación y Desarrollo de la Fuerza Aérea Ecuatoriana.
- Finalmente, se recomienda crear un dispositivo que determine la ubicación del UAV en caso de siniestros aéreos cuando se haya perdido la señal del enlace de datos y además alerte a la población cercana sobre el peligro de acercarse a la aeronave.

#### **Bibliografía y referencias**

- [1] M. Carmona, S. A. Ortiz, "Acondicionamiento de señales analógicas utilizando módulos portables SCC para el laboratorio de mecatrónica", Tesis Ingeniero Mantenimiento, Facultad de Mecánica, ESPOCH, Riobamba, Ecuador, 2011.
- [2] H. A. Caicedo, D. S. Obando, "Diseño e implementación de un sistema automatizado para el control del acuario del museo de ciencias biológicas de la Escuela Politécnica Nacional", Tesis Ingeniero Electrónica y Control, Fac. Ingeniería Eléctrica y Electrónica, EPN, Quito, Ecuador, 2011.
- [3] José Joaquín Sánchez Palma, "Diseño de un método mejorado de pesaje combinatorio en sistemas de empaque de alta velocidad", Tesis, Maestro Tecnología Avanzada, IPN, México DF, 2009.
- [4] L. S. Dulanto, "Diseño de un sistema de monitoreo remoto de parámetros ambientales críticos de la planta piloto de acuicultura de la PUCP", Tesis Ing., Facultad de Ciencias e Ingeniería, Pontificia Universidad Católica de Perú, Perú, 2013.
- [5] Vehículo aéreo no tripulado, Conocimiento con todos y para todos, Aviación. Disponible en: http://www.ecured.cu/index.php/Vehículo\_aéreo\_no\_tripulado
- [6] Señal. Procesamiento Digital de Señales. Séptimo Semestre. Pamela Yallico. 2011
- [7] Luis Gil Sánchez. Introducción a la electrónica digital, Edita Servicios y publicaciones, Valencia, España, 1999.
- [8] Iván Velázquez, Universidad de la Frontera, Departamento de Ingeniería Eléctrica, Apuntes, Instrumentación y Control, Cap. 3 [Online]. Disponible en: http://www.inele.ufro.cl/apuntes/Instrumentacion\_y\_Control/Ivan\_Velazquez/C atedra/Capitulo%203.%20Acondicionamiento%20de%20senales.pdf
- [9] Robert L. Boylestad, Louis Nashelsky, Electrónica: Teoría de circuitos y dispositivos electrónicos, Octava Edición, Pearson Educación, México, 2003.
- [10] Soria E.; Martínez M.; Francés J.; Camps G., Tratamiento digital de señales: problemas y ejercicios resueltos, Pearson Educación, Madrid, 2003, cap. 1, pág. 2.
- [11] Wayne Tomasi, Sistemas de comunicaciones electrónicas, Cuarta Edición, Pearson Educación, México, 2003, cap. 15, pág. 667.
- [12] Phil Lapsley, "Introducción al procesamiento digital de señales", DSP Processor Fundamentals, Editorial: IEEE Press. Disponible en: http://www.dte.eis.uva.es/Docencia/ETSII/DSP/Temas/Tema1.pdf
- [13] M. Faúndez Zanuy, Sistemas de comunicaciones, Marcombo Editores, Barcelona, España, 2001.
- [14] Wayne Tomasi, Sistemas de comunicaciones electrónicas, Cuarta Edición, Pearson Educación, México, 2003, Cap. 15, Pág. 668.
- [15] Ernesto A. Rodríguez, Metodología de la Investigación. Quinta Edición, Tabasco, México, 2003.
- [16] E. Sánchis, V. González, G. Torralba, J. Torres, Fundamentos y electrónica de las comunicaciones, coord. Edición Universitat València, 2004, Cap. 3, Pág. 101
- [17] E. Sánchis, V. González, G. Torralba, J. Torres, Fundamentos y electrónica de las comunicaciones, coord. Edicion Universitat València, Valencia 2004, Cap. 3, Pág. 100
- [18] Sistemas y Computación, Universidad de los Andes, Colombia, 2014, [Online], Disponible en: https://sistemas.uniandes.edu.co/~isis1301/dokuwiki/lib/exe/fetch.php?media=re cursos:06\_modulacion.pdf
- [19] Wayne Tomasi, Sistemas de comunicaciones electrónicas, Cuarta Edición, Pearson Educación, México 2013, Cap. 15, Pág. 667
- [20] Wayne Tomasi, Sistemas de comunicaciones electrónicas, Cuarta Edición, Pearson Educación, México 2013, Cap. 15, Pág. 668
- [21] Radio Control 18MZ, Futaba, Marzo 2015. Disponible en: http://www.futaba-rc.com/systems/18mz.html
- [22] Enrique Mandado, Sistemas Electrónicos Digitales, Yago Mandado 9na edición, Marcombo ediciones técnicas 2008, Pág. 647-650
- [23] Bascom AVR, MCSELEC Marzo 2015. Disponible en: http://www.mcselec.com/index.php?option=com\_content&task=view&id=14&It emid=41
- [24] Taitec Ingeniería, Ingeniería UAV, Soluciones inteligentes para problemas complejos, info@taitec.es, Marzo 2015. Disponible en: http://www.taitec.es/ingenieria-uav/ingenieria-uav-adhoc.html
- [25] Aeroespacial Investigación y Desarrollo, Revista CIDFAE, Mayo 2014, año4, Edición4, Revista de la FAE.
- [26] ATmel, Hoja de datos Atmega 164P, 8011Q–AVR–02/2013, Abril 2015, [Online]. Disponible en : http://www.atmel.com/images/atmel-8011-8-bit-avrmicrocontroller-atmega164p-324p-644p\_datasheet.pdf
- [27] M. Muñoz A., S. P. Frasquet, J. F. Blanes y M. A. Gil, Generación software de 20 señales de control PPM, Instituto de Informática y Automática Industrial AI2 Universidad Politécnica de Valencia, España, Este trabajo forma parte del proyecto KERTROL DPI2005-09327-C02-02 del Ministerio de Educación y Ciencia
- [28] A. Vallejo, C. Danilo, "Diseño e implementación de un sistema HMI (Interfaz Humano máquina) mediante LABVIEW para el módulo de sensores en la tecnología del automóvil", Tesis de Ingeniero Electrónico, Carrera Ingeniería Electrónica, UPS, Quito, Ecuador, 2013

# **ANEXOS**

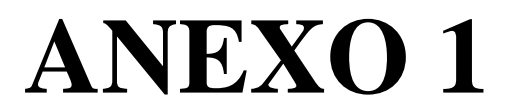

RUTEADO DEL CIRCUITO IMPLEMENTADO EN EL EXTERIOR DE LA EMCT

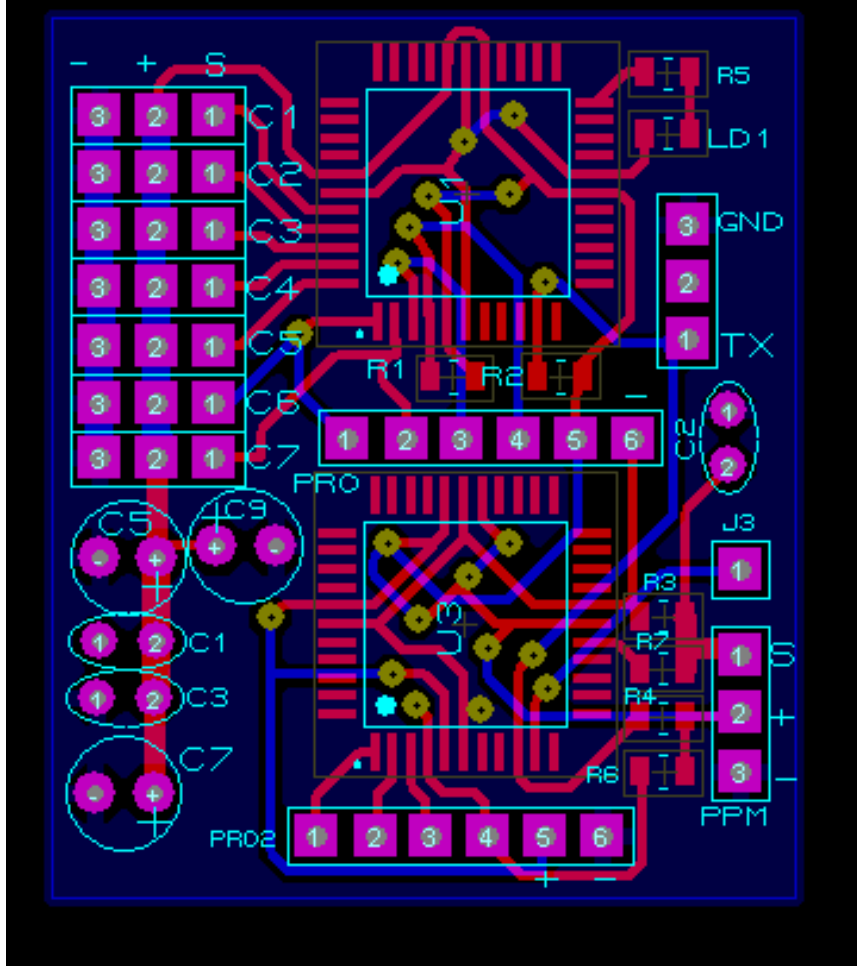

**Vista Superficial Tarjeta 1**

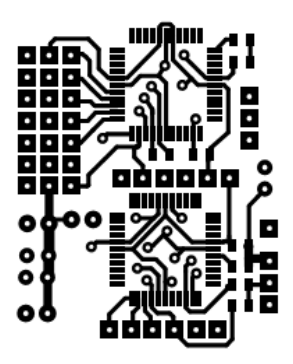

**Tamaño Real Ruteado de Pistas Tarjeta 2**

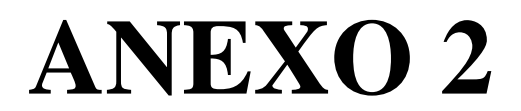

RUTEADO DE CIRCUITO INTERNO DEL SHELTER Y COMUNICACIÓN CON

**LA CPU** 

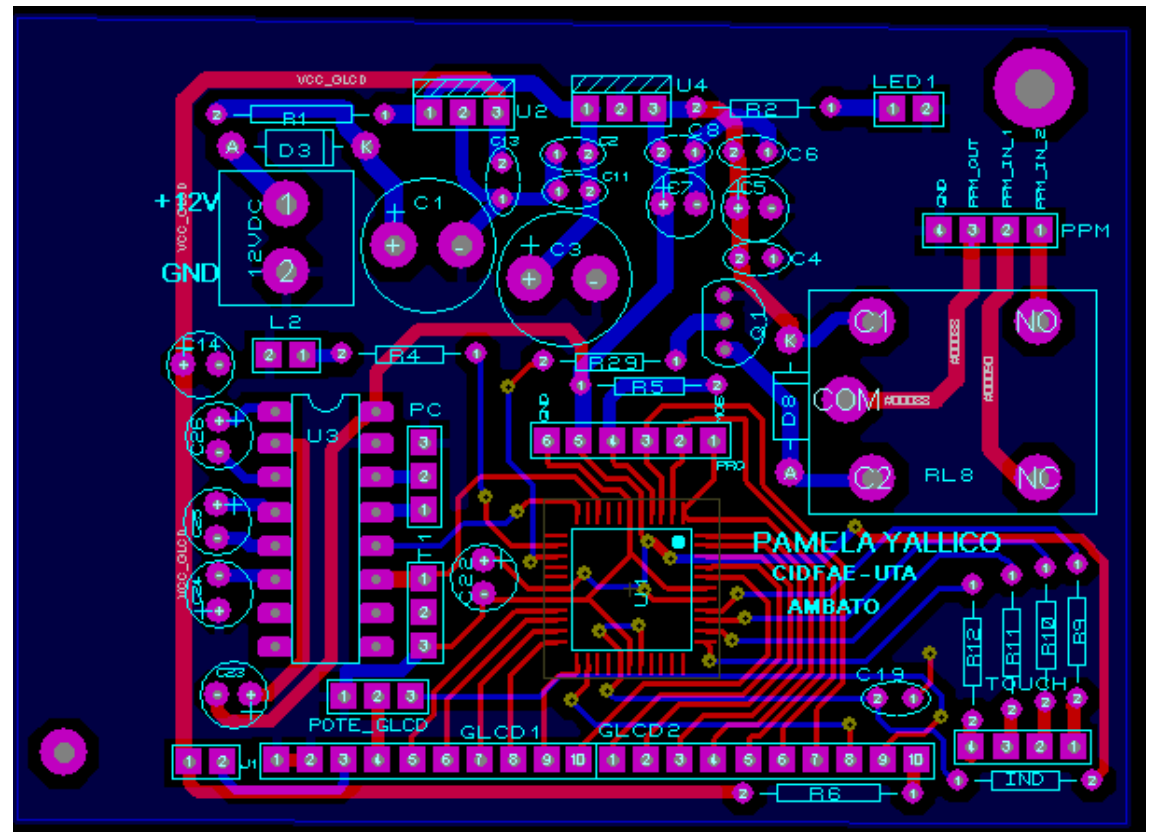

**Vista Superficial Elementos Tarjeta 2**

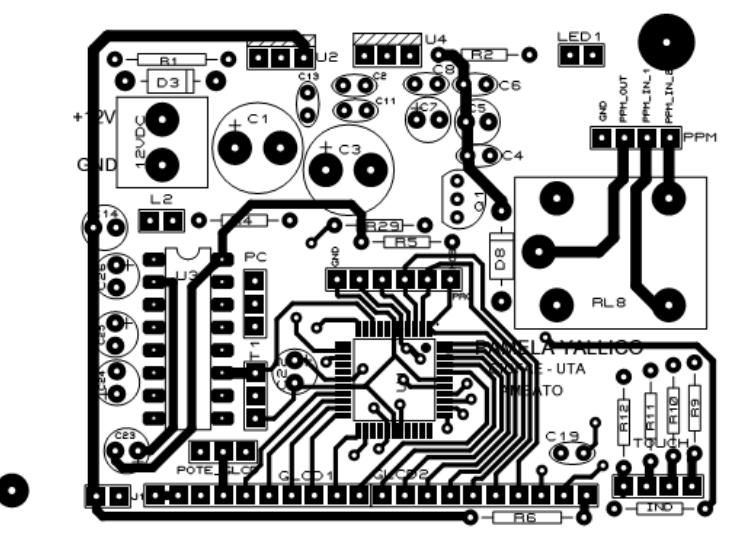

**Tamaño Real Ruteado de Pistas Tarjeta 2**

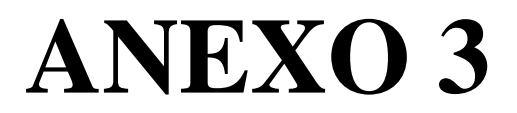

CÓDIGO DE PROGRAMACIÓN PARA LA CAPTURA DE SEÑALES PWM

 $$regfile = "m164pdef.dat"$  $$crystal = 8000000$  $$hwrack = 75$  $$swstack = 75$  $\text{Sframesize} = 50$ Dim X As Word Dim A As Word Dim Wcap1 As Word Dim Wcap1\_string As String \* 3 Dim Wcap2 As Word Dim Wcap2\_string As String \* 3 Dim Wcap3 As Word Dim Wcap3\_string As String \* 3 Dim Wcap4 As Word Dim Wcap4\_string As String \* 3 Dim Wcap5 As Word Dim Wcap5\_string As String \* 3 Dim Wcap6 As Word Dim Wcap6\_string As String \* 3 Dim Wcap7 As Word Dim Wcap7\_string As String \* 3 Dim String envio As String \* 40 Config Port $b = Input$ '\*\*\*\*\*\* CONFIGURACION SERIAL RS232 \*\*\*\*\*\*\*\*\*\*\*\*\* Config Com $1 = 19200$ , Synchrone  $= 0$ , Parity  $=$  None, Stopbits  $= 1$ , Databits  $= 8$ , Clockpol  $=$  $\Omega$ Config Com $2 = 19200$ , Synchrone = 0, Parity  $=$  None, Stopbits  $= 1$ , Databits  $= 8$ , Clockpol  $=$ 0 Open "COM1:" For Binary As #1 Open "COM2:" For Binary As #2 ' \*\*\*\* CONFIGURO TIMER PARA CAPTURA \*\*\*\*\*\*\*\*\*\*\* Config Timer1 = Timer, Prescale =  $1$ , Capture  $Edge = Falling, Noise$  Cancel = 0 Enable Interrupts Do

Gosub Getpulse1 Wcap1\_string = Str(wcap1) Wcap1\_string = Format(wcap1\_string , "000")

Gosub Getpulse3 Wcap3\_string = Str(wcap3) Wcap3\_string = Format(wcap3\_string , "000")

Gosub Getpulse2  $Wcap2_{string} = Str(weap2)$ Wcap2\_string = Format(wcap2\_string , "000")

Gosub Getpulse4

 $Weap4_string = Str(weap4)$ Wcap4\_string = Format(wcap4\_string , "000")

Gosub Getpulse6  $Weap6_string = Str(weap6)$ Wcap6\_string = Format(wcap6\_string , "000")

Gosub Getpulse7 Wcap7\_string =  $Str(wcap7)$ Wcap7\_string = Format(wcap7\_string , "000")

Gosub Getpulse5  $Weap5_string = Str(weap5)$ Wcap5\_string = Format(wcap5\_string , "000")

String\_envio = "A" + Wcap1\_string + "B" + Wcap2\_string + "C" + Wcap3\_string + "D" + Wcap4\_string + "E" + Wcap5\_string + "F" + Wcap6\_string + "G" + Wcap7\_string + "H" Print #1 , String\_envio Loop End Getpulse1:  $W\text{cap1} = 0$ Getpulse 12: sbis pinb,0 ; skip next if the bit is SET rjmp getpulse\_12 ; not skipped so it was 0 Getpulse\_13: Incr Wcap1 sbic pinb,  $0$  ; skip netx if the bit is 0 rjmp getpulse\_13 ; not skipped so it is high Return Getpulse2:  $Wcap2 = 0$ Getpulse\_22: sbis pinb, $1$ ; skip next if the bit is SET rjmp getpulse\_22 ; not skipped so it was 0 Getpulse\_23: Incr Wcap2 sbic pinb,  $1$  ; skip netx if the bit is 0 rimp getpulse 23; not skipped so it is high Return Getpulse3:  $Wcan3 = 0$ Getpulse 32: sbis pinb,  $2$  ; skip next if the bit is SET rjmp getpulse\_32 ; not skipped so it was 0 Getpulse 33: Incr Wcap3 sbic pinb,  $2$  ; skip netx if the bit is 0 rjmp getpulse 33 ; not skipped so it is high Return

Getpulse4:  $Wcap4 = 0$ Getpulse\_42: sbis pinb, 3 ; skip next if the bit is SET rjmp getpulse\_42 ; not skipped so it was 0 Getpulse 43: Incr Wcap4 sbic pinb,  $3$  ; skip netx if the bit is 0 rjmp getpulse\_43 ; not skipped so it is high Return Getpulse5:  $\dot{W}$ cap $5 = 0$ Getpulse\_52: sbis pinb, 4 ; skip next if the bit is SET rjmp getpulse\_52 ; not skipped so it was 0 Getpulse\_53: Incr Wcap5<br>sbic pinb,4 ; skip netx if the bit is  $0$  rjmp getpulse\_53 ; not skipped so it is high Return

Getpulse6:  $Wcap6 = 0$ Getpulse\_62: sbis pinb, 5 ; skip next if the bit is SET rjmp getpulse\_62 ; not skipped so it was 0 Getpulse\_63: Incr Wcap6 sbic pinb,  $5$  ; skip netx if the bit is 0 rimp getpulse 63 ; not skipped so it is high Return Getpulse7:  $\dot{W}$ cap $7 = 0$ Getpulse\_72: sbis pinb, 6 ; skip next if the bit is SET rjmp getpulse\_72 ; not skipped so it was 0 Getpulse\_73: Incr Wcap7<br>sbic pinb,6 ; skip netx if the bit is  $0$  rjmp getpulse\_73 ; not skipped so it is high Return End

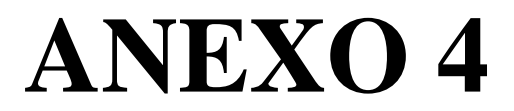

CÓDIGO DE PROGRAMACIÓN PARA LA GENERACIÓN DE SEÑALES PPM

 $\text{Sregfile} = \text{"m164pdef.dat"$  $Scrystal = 8000000$ 

Dim D6 As Byte Dim S\_radio As String \* 200 Dim Buf6 As String \* 120 Dim Pos w As Word Dim Pwm  $1$  As String  $*$  3 Dim Pwm  $2$  As String  $*$  3 Dim Pwm\_3 As String \* 3 Dim Pwm\_4 As String \* 3 Dim Pwm  $5$  As String  $*$  3 Dim Pwm\_6 As String \* 3 Dim Pwm\_7 As String \* 3

Dim Pwm1 num As Single Dim Pwm1 num ppm As Long

Dim Pwm2 num As Single Dim Pwm2\_num\_ppm As Long

Dim Pwm3\_num As Single Dim Pwm3\_num\_ppm As Long

Dim Pwm4 num As Single Dim Pwm4 num ppm As Long

Dim Pwm5 num As Single Dim Pwm5\_num\_ppm As Long

Dim Pwm6\_num As Single Dim Pwm6\_num\_ppm As Long

Dim Pwm7 num As Single Dim Pwm7 num ppm As Long

\*\*\*\*\*\* CONFIGURO LOS TIMERS \*\*\*\*\*\*\*\*\*  $Tccr0 = \&B00000101$ : On Timer0 Timer0\_isr

Config Timer 1 = Timer, Prescale =  $1:On$ Timer1 Timer1 isr: Stop Timer1

\*\*\*\*\* ACTIVO LOS TIMERS \*\*\*\*\*\*\*\*\*\*\*\*\* Enable Timer<sub>0</sub> Enable Timer1

\*\*\*\*\*\*\*\*\* CONFIGURACION SERIAL \*\*\*\*\*\*\*\*\*\*\*\*\*\*

Config Com1 =  $19200$ , Synchrone = 0, Parity  $=$  None, Stopbits  $= 1$ , Databits  $= 8$ , Clockpol  $=$  $\Omega$ Open "COM1:" For Binary As #1 On Urxc Serialingreso

Enable Urxc **Enable Interrupts** Const  $Us400 = 62335$ Const  $Us1500 = 53535$ Const Channels =  $8$ Const Arrayvalue =  $(channels * 2)$ Dim Pulselen(arrayvalue) As Word Ppm output pin Alias Portd.7 Dim Abyte As Byte Config Ppm output  $pin = Output$  $S$  radio = "A546B546C546D546E546F546G546H" D<sub>0</sub> Pos  $w =$ Instr(s radio, "A") Pos  $w = Pos w + 1$  $Pwm_1 = Mid(s_radio, Pos_w, 3)$  $Pos_w = Pos_w + 4$  $Pwm_2 = Mid(s_radio, Pos_w, 3)$  $Pos_w = Pos_w + 4$  $Pwm_3 = Mid(s_radio, Pos_w, 3)$ Pos  $w = Pos w + 4$ Pwm  $4 = Mid(s \text{ radio}, Pos \text{w}, 3)$ Pos  $w = Pos w + 4$ Pwm  $5 = Mid(s \text{ radio} \cdot \text{Pos} \text{ w} \cdot 3)$ Pos  $w = Pos w + 4$ Pwm  $6 = Mid(s \text{ radio}, Pos \text{w}, 3)$  $Pos_w = Pos_w + 4$  $Pwm_7 = Mid(s_1, Pos_w, 3)$  $Pwm1_num = Val(pwm_1)$  $Pwm2_num = Val(pwm_2)$  $Pwm3_num = Val(pwm_3)$ Pwm4 num =  $Val(pwm 4)$ Pwm5  $num = Val(pwm 5)$ Pwm6 num =  $Val(pwm 6)$  $Pwm7_num = Val(pwm_7)$ \*\*\*\*\*\*\*\*\*\*\*\*\*\*\*\*\*\*\*\*\*\*\*\*\*\*\*\*\*\*\*\*\*\*\*\*\*\* \*\*\*\*\*\*\*\*\*\*\*\*\*\*\*\*\*\*\*\* **MIN** CERO MAX 390 540 690 'DATOS **CAPTURADOS** 59800 56490 53180 'DATOS **APROXIMADO**  $'$  -22.14038568\*x+6.84531884E+04 **ECUACION DE PAME** If  $Pwm1_num \ge 380$  And  $Pwm1_num \le 700$ Then  $Pwm1_num = 22.14038568 * Pwm1_num$  $Pwm1_num = -pwm1_num$ Pwm1  $num = Pwm1$   $num + 68453.1884$ Pwm1 num  $ppm = Pwm1$  num End If

' -22.14038568\*x+6.84531884E+04 ' ECUACION DE PAME If Pwm2\_num  $>= 380$  And Pwm2\_num  $<= 700$ Then Pwm2\_num = 22.14038568 \* Pwm2\_num Pwm2\_num =  $-pwm2$ \_num Pwm2\_num = Pwm2\_num +  $68453.1884$ Pwm2\_num\_ppm = Pwm2\_num End If ' -22.14038568\*x+6.84531884E+04 ' ECUACION DE PAME If Pwm3\_num  $>= 380$  And Pwm3\_num  $<= 700$ Then Pwm3\_num = 22.14038568 \* Pwm3\_num Pwm3\_num = -pwm3\_num Pwm3\_num = Pwm3\_num +  $68453.1884$ Pwm3\_num\_ppm = Pwm3\_num End If ' -22.14038568\*x+6.84531884E+04 ' ECUACION DE PAME If Pwm4\_num >= 380 And Pwm4\_num <= 700 Then Pwm4\_num = 22.14038568 \* Pwm4\_num Pwm4\_num = -pwm4\_num Pwm4\_num = Pwm4\_num +  $68453.1884$ Pwm4\_num\_ppm = Pwm4\_num End If ' -22.14038568\*x+6.84531884E+04 ' ECUACION DE PAME If Pwm5\_num >= 350 And Pwm5\_num <= 550 Then 'Pwm5\_num = 22.14038568 \* Pwm5\_num 'Pwm5\_num = -pwm5\_num 'Pwm5\_num = Pwm5\_num +  $68453.1884$  Pwm5\_num = 59974 Pwm5\_num\_ppm = Pwm5\_num End If If Pwm5\_num  $> 551$  And Pwm5\_num  $\leq 710$ Then 'Pwm5\_num = 22.14038568 \* Pwm5\_num 'Pwm5\_num = -pwm5\_num 'Pwm5\_num = Pwm5\_num + 68453.1884 Pwm5\_num = 54000 Pwm5\_num\_ppm = Pwm5\_num End If

' -22.14038568\*x+6.84531884E+04 ' ECUACION DE PAME If Pwm6\_num  $>= 380$  And Pwm6\_num  $<= 700$ Then Pwm6\_num = 22.14038568 \* Pwm6\_num Pwm6\_num = -pwm6\_num Pwm6\_num = Pwm6\_num + 68453.1884 Pwm6\_num\_ppm = Pwm6\_num End If ' -22.14038568\*x+6.84531884E+04 ' ECUACION DE PAME

If Pwm7\_num >= 380 And Pwm7\_num <= 700 Then Pwm7\_num = 22.14038568 \* Pwm7\_num Pwm7\_num = -pwm7\_num Pwm7\_num = Pwm7\_num + 68453.1884 Pwm7\_num\_ppm = Pwm7\_num End If 'Print #1 ,Pwm\_1 Print #1 , Pwm1\_num\_ppm ; "B" ; Pwm2\_num\_ppm ; "C" ; Pwm3\_num\_ppm ; "D" ; Pwm4\_num\_ppm ; "E" ; Pwm5\_num\_ppm ; "F" ; Pwm6\_num\_ppm ; "G" ; Pwm7\_num\_ppm 'Print #1 , "PAME"  $Pulselen(2) = Us400$  $Pulselen(1) = Pwm1_num\_ppm$  $Pulselen(1) = 56490$  $Pulselen(4) = Us400$  $Pulselen(3) = Pwm2_num\_ppm$  $Pulselen(3) = 56598$  $Pulselen(6) = Us400$ Pulselen(5) = Pwm3\_num\_ppm  $Pulselen(5) = 53223$ 53223 ' el 3 va el 4 y el 4 va al 3  $Pulselen(8) = Us400$  $Pulselen(7) = Pwm4_nnum\_ppm$  $Pulselen(7) = 59714$  $Pulselen(10) = Us400$ Pulselen(9) = Pwm5\_num\_ppm  $Pulselen(9) = 54000$ Pulselen $(12)$  = Us400  $Pulselen(11) = Pwm6_nnum_ppm$  $Pulselen(11) = 56598$ Pulselen $(14)$  = Us400 Pulselen(13) = Pwm7\_num\_ppm  $Pulselen(13) = 56598$ Pulselen $(16)$  = Us400 Pulselen $(15) = 56598$ Loop '------[ Interrupt services routines ]----------------- -------------------------

Timer<sub>0</sub> isr:  $Timer0 = 90$ 

 $Abyte = 0$ Reset Ppm\_output\_pin<br>Timer1 =  $Us400$ Start Timer1 Return

Timer1 isr: Toggle Ppm\_output\_pin If Abyte  $\leq$  Arrayvalue Then Abyte = Abyte + 1<br>Timer1 = Pulselen(abyte) Else Stop Timer1 End If

Return

```
Serialingreso:
 D6 = Inkey(#1) Noecho
 If D6 = 13 Then
 S_{radio} = But6But6 = Else
 Buf6 = But6 + Chr(d6)End If
Return
```
End

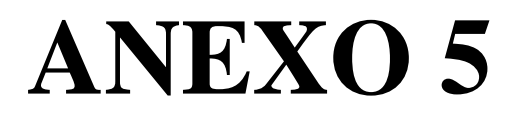

## CÓDIGO DE PROGRAMACIÓN PARA EL CONTROL DE LA PANTALLA GLCD

**TÁCTIL** 

 $\frac{2}{3} \text{regfile} = \frac{10404}{3} \text{ediff}.$  $$crystal = 8000000$ 

 $$hwrack = 75$  $Sswstack = 75$  $$framesize = 50$ default use 40 for the frame space

 $Stimeout = 10000$ 

'Variables De Comunicacion Serial Dim D1 As Byte Dim S\_datos1 As String \* 35 Dim Buf1 As String \* 100 Dim D2 As Byte Dim S datos2 As String \* 20 Dim Buf2 As String \* 100 'DECLARACION VARIABLES

Dim Y As Word Dim E As Byte Dim Z As Byte  $'***$  variables touch  $+++++$ Dim X As Word **Dim Columna As Byte Dim Fila As Byte** 

'varibles estado general

Dim Estado\_radio As Byte Dim Pos w As Word

' VARIABLES DE PWM

Dim Strin\_pwm1 As String \* 4 Dim Strin pwm2 As String \* 4 Dim Strin pwm3 As String \* 4 Dim Strin pwm4 As String \* 4 Dim Strin pwm5 As String \* 4 Dim Strin\_pwm6 As String \* 4 Dim Strin pwm7 As String \* 4 Dim Pwm1 As Single Dim Pwm1\_graf As Single Dim Pwm1 graf posi As Byte Dim Pwm1 graf posi max As Byte Dim Pwm1 graf posi min As Byte

**Dim Pwm2 As Single** Dim Pwm2 graf As Single Dim Pwm2\_graf\_posi As Byte Dim Pwm2\_graf\_posi\_max As Byte Dim Pwm2 graf posi min As Byte

Dim Pwm3 As Single Dim Pwm3 graf As Single Dim Pwm3\_graf\_posi As Byte Dim Pwm3\_graf\_posi\_max As Byte Dim Pwm3\_graf\_posi\_min As Byte **Dim Pwm4 As Single** Dim Pwm4\_graf As Single Dim Pwm4\_graf\_posi As Byte Dim Pwm4 graf posi max As Byte Dim Pwm4 graf posi min As Byte **Dim Pwm5 As Single** Dim Pwm5 graf As Single Dim Pwm5 graf posi As Byte Dim Pwm5\_graf\_posi\_max As Byte Dim Pwm5\_graf\_posi\_min As Byte **Dim Pwm6 As Single** Dim Pwm6 graf As Single Dim Pwm6 graf posi As Byte Dim Pwm6\_graf\_posi\_max As Byte Dim Pwm6\_graf\_posi\_min As Byte Dim Pwm7 As Single Dim Pwm7\_graf As Single Dim Pwm7\_graf\_posi As Byte Dim Pwm7\_graf\_posi\_max As Byte Dim Pwm7 graf posi min As Byte **Dim Envio As Word** ' CONFIGURACION DE PUERTOS Config Portd. $6 =$ Output Config Portd. $4 =$ Output Config Portd. $5 =$ Output **Led Alias Portd.4** Rele\_ppm Alias Portd.5 'Configuracion del GLCD Config Graphled =  $240 * 128$ , Dataport = Portb, Controlport = Portc,  $Ce = 2$ ,  $Cd = 3$ ,  $Wr = 0$ ,  $Rd = 1$ ,  $Reset = 4$ ,  $Fs = 5$ ,  $Mode = 8$ **Cls Cursor Off** 'Showpic 0, 0, Grafico1 \*\*\*\*\*\*\*\*\*\*\*CONFIGURACION  $ADC*********************************$ Config Adc = Single, Prescaler = Auto,  $Reference = Ave$ **Start Adc** \*\*\* Configuracion Comunicacion Serial \*\*\*\*\*\*\* Config Com $1 = 19200$ , Synchrone = 0, Parity = None, Stopbits = 1, Databits =  $8$ ,  $Clockpol = 0$ 

**Config Com2 = 19200 , Synchrone = 0 , Parity = None , Stopbits = 1 , Databits = 8 , Clockpol = 0 Open "COM1:" For Binary As #1 Open "COM2:" For Binary As #2**

**On Urxc Serialingreso1 Enable Urxc Enable Interrupts**

**'On Urxc1 Serialingreso2 'Enable Urxc1 'Enable Interrupts**

**Estado\_radio = 1 D2 = "A" Cls ' PWM CUADRO**

**Box(7 , 40) -(19 , 102) , 255 Box(31 , 40) -(43 , 102) , 255 Box(55 , 40) -(67 , 102) , 255 Box(79 , 40) -(91 , 102) , 255 Box(103 , 40) -(115 , 102) , 255 Box(127 , 40) -(139 , 102) , 255 Box(151 , 40) -(163 , 102) , 255**

**' CUADRO PNTALLA Box(0 , 0) -(239 , 127) , 255 ' CUADRO VALORE PWM Box(175 , 0) -(239 , 72) , 255**

**' CUADRO DE BOTONES RADIO1 Y RADIO 2 Box(175 , 73) -(239 , 118) , 255 ' CUADRO LOGO CIDFAE Box(175 , 118) -(239 , 127) , 255**

**Locate 14 , 1 Lcd " \*\*CANALES FUTABA \*\*" Locate 16 , 23 Lcd "CID-FAE" Locate 2 , 1 Lcd " A E R A A F F " Locate 3 , 1 Lcd " L L U C / L R " Locate 4 , 1 Lcd " E E D E M A E " Locate 5 , 1 Lcd " R V D L . P N " ' ESCALA PWM 1 Line(16 , 42) -(19 , 42) , 255 Line(16 , 56) -(19 , 56) , 255 Line(16 , 71) -(19 , 71) , 255 Line(16 , 85) -(19 , 85) , 255 Line(16 , 100) -(19 , 100) , 255**

**' ESCALA PWM 2**

**Line(40 , 42) -(43 , 42) , 255 Line(40 , 56) -(43 , 56) , 255 Line(40 , 71) -(43 , 71) , 255 Line(40 , 85) -(43 , 85) , 255 Line(40 , 100) -(43 , 100) , 255 ' ESCALA PWM 3 Line(64 , 42) -(67 , 42) , 255 Line(64 , 56) -(67 , 56) , 255 Line(64 , 71) -(67 , 71) , 255 Line(64 , 85) -(67 , 85) , 255 Line(64 , 100) -(67 , 100) , 255 ' ESCALA PWM 4 Line(88 , 42) -(91 , 42) , 255 Line(88 , 56) -(91 , 56) , 255 Line(88 , 71) -(91 , 71) , 255 Line(88 , 85) -(91 , 85) , 255 Line(88 , 100) -(91 , 100) , 255 ' ESCALA PWM 5 Line(112 , 42) -(115 , 42) , 255 Line(112 , 56) -(115 , 56) , 255 Line(112 , 71) -(115 , 71) , 255 Line(112 , 85) -(115 , 85) , 255 Line(112 , 100) -(115 , 100) , 255 ' ESCALA PWM 6 Line(136 , 42) -(139 , 42) , 255 Line(136 , 56) -(139 , 56) , 255 Line(136 , 71) -(139 , 71) , 255 Line(136 , 85) -(139 , 85) , 255 Line(136 , 100) -(139 , 100) , 255 ' ESCALA PWM 7 Line(160 , 42) -(163 , 42) , 255 Line(160 , 56) -(163 , 56) , 255 Line(160 , 71) -(163 , 71) , 255 Line(160 , 85) -(163 , 85) , 255 Line(160 , 100) -(163 , 100) , 255 Locate 16 , 1 Lcd "Avion: -UAV GAVILAN-"**  $S<sub>data</sub> =$ **"A541B541C541D541E541F541G541H" Do** For  $X = 1$  To 5  $Z = X + 28$ **'If Mid(s** datos1,  $X$ ,  $1$ ) = "A" And **Mid(s\_datos1 , Z , 1) = "H" Then If Mid(s\_datos1 , X , 1) = "A" Then**  $Z = X + 1$ **Strin**  $pwm1 = Mid(s \; datas1, Z, 3)$  $Z = X + 5$  $Strin\_pwm2 = Mid(s\_datos1, Z, 3)$  $Z = X + 9$  **Strin\_pwm3 = Mid(s\_datos1 , Z , 3 )**  $Z = X + 13$ 

```
Strin_pwm4 = Mid(s_datos1, Z, 3)
 Z = X + 17 Strin_pwm5 = Mid(s_datos1 , Z , 3 )
 Z = X + 21 Strin_pwm6 = Mid(s_datos1 , Z , 3 )
 Z = X + 25Strin pwm7 = Mid(s \; datas1, Z, 3) Else
  End If
Next X
Pwm1 = Val(strin_pwm1)
Pwm2 = Val(strin_pwm2)
Pwm3 = Val(strin_pwm3)
Pwm4 = Val(strin_pwm4)
Pwm5 = Val(strin_pwm5)
Pwm6 = Val(strin_pwm6)
Pwm7 = Val(strin_pwm7)
Locate 2 , 23
Lcd "C1:" ; Strin_pwm1 ; ""
Locate 3 , 23
Lcd "C2:" ; Strin_pwm2 ; ""
Locate 4 , 23
Lcd "C3:" ; Strin_pwm3 ; ""
Locate 5 , 23
Lcd "C4:" ; Strin_pwm4 ; ""
Locate 6 , 23
Lcd "C5:" ; Strin_pwm5 ; ""
Locate 7 , 23
Lcd "C6:" ; Strin_pwm6 ; ""
Locate 8 , 23
Lcd "C7:" ; Strin_pwm7 ; ""
' CH1 VERTICAL DESDE 42 A 100
'-0.19333333*x+175.4
Pwm1_graf = Pwm1 * 0.19333333
Pwm1_graf = -pwm1_graf
Pwm1_graf = Pwm1_graf + 175.4
Pwm1_graf_posi = Pwm1_graf
Pwm1_graf_posi_max = Pwm1_graf_posi - 2
Pwm1_graf_posi_min = Pwm1_graf_posi + 2
Boxfill(9 , 42) -(16 , 100) , 0
For E = Pwml graf posi max To
Pwm1_graf_posi_min
  Line(9 , E) -(16 , E) , 255
Next E
' CH2
'-0.19333333*x+175.4
Pwm2_graf = Pwm2 * 0.19333333
Pwm2_graf = -pwm2_graf
Pwm2_graf = Pwm2_graf + 175.4
Pwm2_graf_posi = Pwm2_graf
Pwm2 graf posi max = Pwm2 graf posi - 2
Pwm2 graf posi min = Pwm2 graf posi + 2
Boxfill(33 , 42) -(40 , 100) , 0
```
**For E = Pwm2\_graf\_posi\_max To Pwm2\_graf\_posi\_min Line(33 , E) -(40 , E) , 255 Next E ' CH3 '-0.19333333\*x+175.4 Pwm3\_graf = Pwm3 \* 0.19333333 Pwm3\_graf = -pwm3\_graf Pwm3\_graf = Pwm3\_graf + 175.4 Pwm3\_graf\_posi = Pwm3\_graf Pwm3\_graf\_posi\_max = Pwm3\_graf\_posi - 2 Pwm3\_graf\_posi\_min = Pwm3\_graf\_posi + 2 Boxfill(57 , 42) -(64 , 100) , 0 For E = Pwm3\_graf\_posi\_max To Pwm3\_graf\_posi\_min Line(57 , E) -(64 , E) , 255 Next E ' CH4 '-0.19333333\*x+175.4 Pwm4\_graf = Pwm4 \* 0.19333333 Pwm4\_graf = -pwm4\_graf Pwm4\_graf = Pwm4\_graf + 175.4 Pwm4\_graf\_posi = Pwm4\_graf Pwm4** graf posi max = Pwm4 graf posi  $\cdot$  2 **Pwm4** graf posi min = Pwm4 graf  $posi + 2$ **Boxfill(81 , 42) -(88 , 100) , 0** For  $E = Pwm4$  graf posi max To **Pwm4\_graf\_posi\_min Line(81 , E) -(88 , E) , 255 Next E ' CH5 '-0.19333333\*x+175.4 If Pwm4 > 390 And Pwm4 < 690 Then Pwm5\_graf = Pwm5 \* 0.19333333 Pwm5\_graf = -pwm5\_graf Pwm5\_graf = Pwm5\_graf + 175.4 Pwm5\_graf\_posi = Pwm5\_graf Pwm5\_graf\_posi\_max = Pwm5\_graf\_posi - 2 Pwm5\_graf\_posi\_min = Pwm5\_graf\_posi + 2 Boxfill(105 , 41) -(112 , 101) , 0** For  $E = Pwm5$  graf posi max To **Pwm5\_graf\_posi\_min Line(105 , E) -(112 , E) , 255 Next E End If ' CH6 '-0.19333333\*x+175.4 Pwm6\_graf = Pwm6 \* 0.19333333 Pwm6\_graf = -pwm6\_graf Pwm6\_graf = Pwm6\_graf + 175.4 Pwm6\_graf\_posi = Pwm6\_graf Pwm6\_graf\_posi\_max = Pwm6\_graf\_posi - 2**

**Pwm6\_graf\_posi\_min = Pwm6\_graf\_posi + 2 Boxfill(129 , 42) -(136 , 100) , 0 For E = Pwm6\_graf\_posi\_max To Pwm6\_graf\_posi\_min Line(129 , E) -(136 , E) , 255 Next E ' CH7 '-0.19333333\*x+175.4 Pwm7\_graf = Pwm7 \* 0.19333333 Pwm7\_graf = -pwm7\_graf Pwm7\_graf = Pwm7\_graf + 175.4 Pwm7\_graf\_posi = Pwm7\_graf Pwm7\_graf\_posi\_max = Pwm7\_graf\_posi - 2 Pwm7\_graf\_posi\_min = Pwm7\_graf\_posi + 2 Boxfill(153 , 42) -(160 , 100) , 0 For E = Pwm7\_graf\_posi\_max To Pwm7\_graf\_posi\_min Line(153 , E) -(160 , E) , 255 Next E '\*\*\*\*\* RUTINA DE LECTURA TOUCH\*\*\*\*\*\*\* Config Porta.0 = Output Config Porta.2 = Output Set Porta.0 Reset Porta.2 Ddra.1 = 0 Ddra.3 = 0 Waitms 20**  $Y = \text{Getadc}(3)$ **Y = 1024 - Y Config Porta.1 = Output Config Porta.3 = Output Reset Porta.1 Set Porta.3 Ddra.0 = 0 Ddra.2 = 0 Waitms 20 X = Getadc(2) X = 1024 - X Select Case X Case 150 To 320 : Columna = 1 End Select Select Case Y dese 400 a 863 Case 690 To 730 : Fila = 1 ' radio 1 Case 760 To 800 : Fila = 2 ' radio 2 End Select If Columna = 1 And Fila = 1 Then Estado** radio  $= 1$ 

**End If If Columna = 1 And Fila = 2 Then Estado**  $radio = 2$ **End If If Estado\_radio = 1 Then Reset Led Reset Rele\_ppm Showpic 190 , 75 , Grafico1\_1 Showpic 190 , 95 , Grafico2\_2 Else Set Led Set Rele\_ppm Showpic 190 , 95 , Grafico2 Showpic 190 , 75 , Grafico1 End If Loop End ' \*\*\*\*\*\*\*\*\*\*\*\*\*\*\*\* LECTURA SERIAL \*\*\*\*\*\*\*\*\*\*\*\*\*\*\*\*\*\*\*\*\*\*\*\* Serialingreso1: D1 = Inkey(#1) 'Noecho If D1 = 13 Then**  $S<sub>0</sub> data of 1 = **Buff1**$  $\text{Buff1} = \text{""}$  **Else**  $\text{Buff1} = \text{Buff1} + \text{Chr(d1)}$  **End If Return Serialingreso2: D2 = Inkey(#2) 'Noecho Select Case D2 Case "A" Estado\_radio = 1 Case "B" Estado\_radio = 2 End Select Return '\*\*\*\*\*\*\*\*\*\*\*\*\*+ GRAFICOS \*\*\*\*\*\*\*\*\*\*\*\*\*\*\*\*\* Grafico1: \$bgf "RAD1.bgf" Grafico1\_1: \$bgf "RAD1\_1.bgf" Grafico2\_2: \$bgf "RAD2.bgf" Grafico2: \$bgf "RAD2\_2.bgf"**

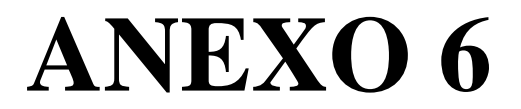

SOFTWARE GRAPH, PARA GRAFICAR ECUACIONES

#### **Graph 4.4.2**

Graph es una aplicación de código abierto utilizado para dibujar gráficos matemáticos en un sistema de coordenadas. Cualquier persona que quiera dibujar gráficas de funciones se encuentra este útil programa. El programa hace que sea muy fácil de visualizar una función y pégala en otro programa. Esta sencilla utilidad te permite dibujar gráficas matemáticas en 2D y 3D de forma rápida y sencilla, además de ayudarte a resolver ecuaciones, mostrar integrales, realizar derivadas y mucho más.

Únicamente deberás introducir las coordenadas de la gráfica, con posibilidad de mostrar hasta dos funciones al mismo tiempo, mostrando curvas integrales y derivadas.

En las gráficas tridimensionales, Graph te permite personalizar la textura y el foco de luz, además de rotar la figura. Todas las imágenes se pueden imprimir o guardar como ficheros BMP.

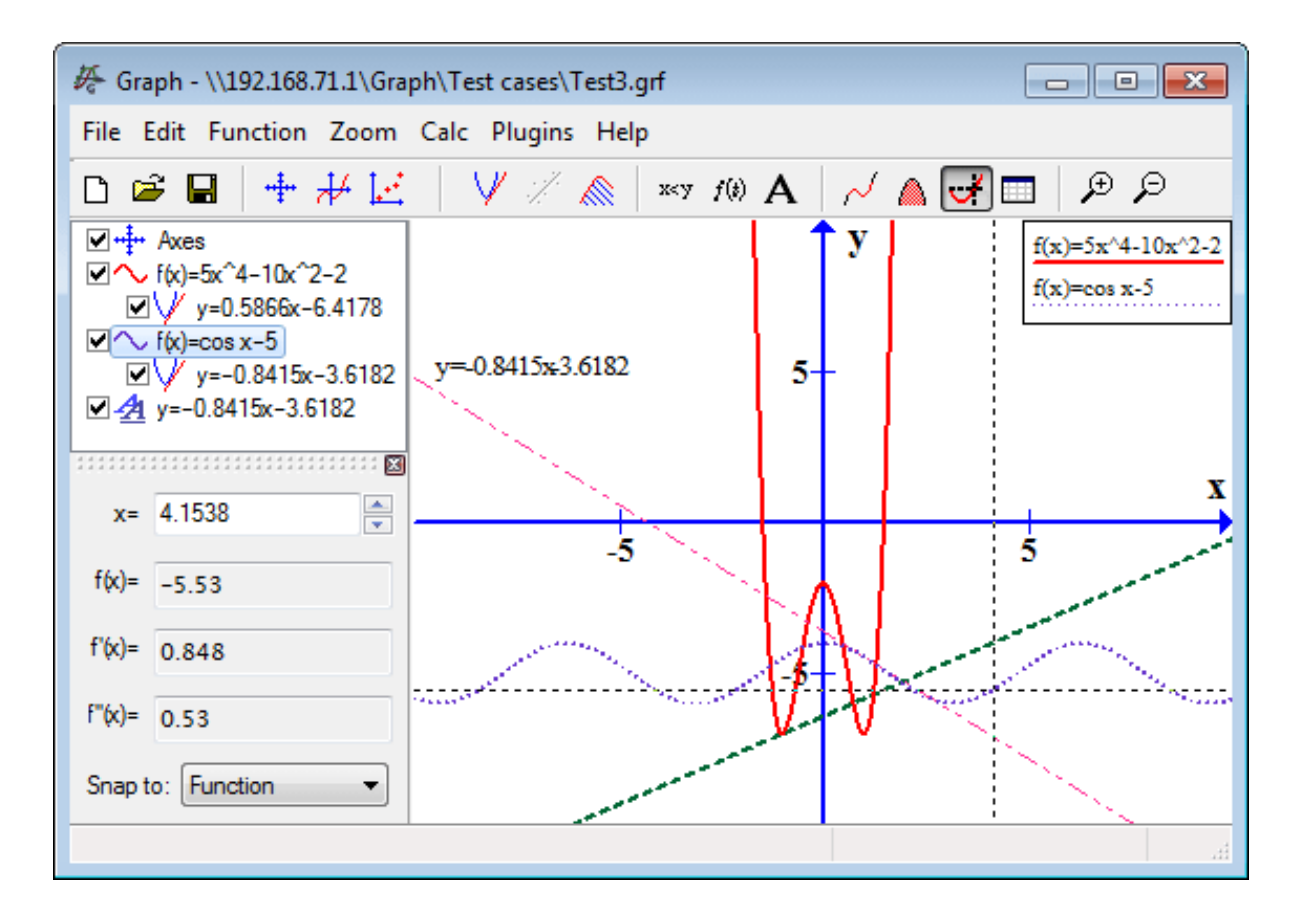

Para poder calcular el valor de PPM en función de la captura se calculó la ecuación en base a puntos obtenidos en la **Tabla 4.2,** donde se tenía el valor capturado de las señales PWM, el valor aproximado de la señal PPM enviada de manera constante por periodo de prueba. A partir de esto se obtiene los valores de las variables *X* y *Y*, como se muestra en la figura:

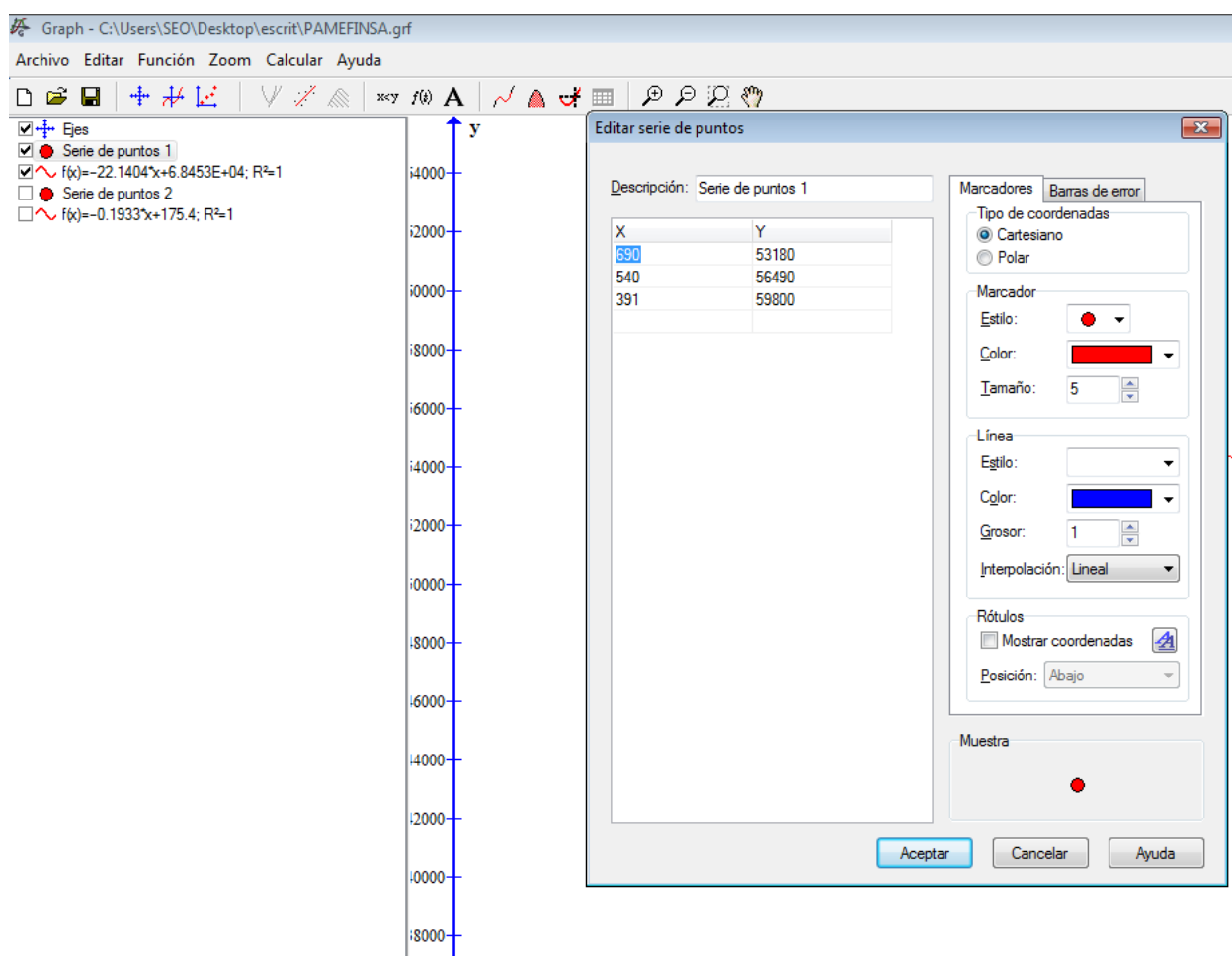

A partir de los datos de la **Tabla 4.2**, se genera la ecuación lineal para la obtención de la señal PPM, donde se puede observar que la variable *X* es proporcionalmente indirecta a la variable *Y*, esto es, que mientras los valores de captura de la señal PWM son mínimos, los valores de la señal PPM son máximos.

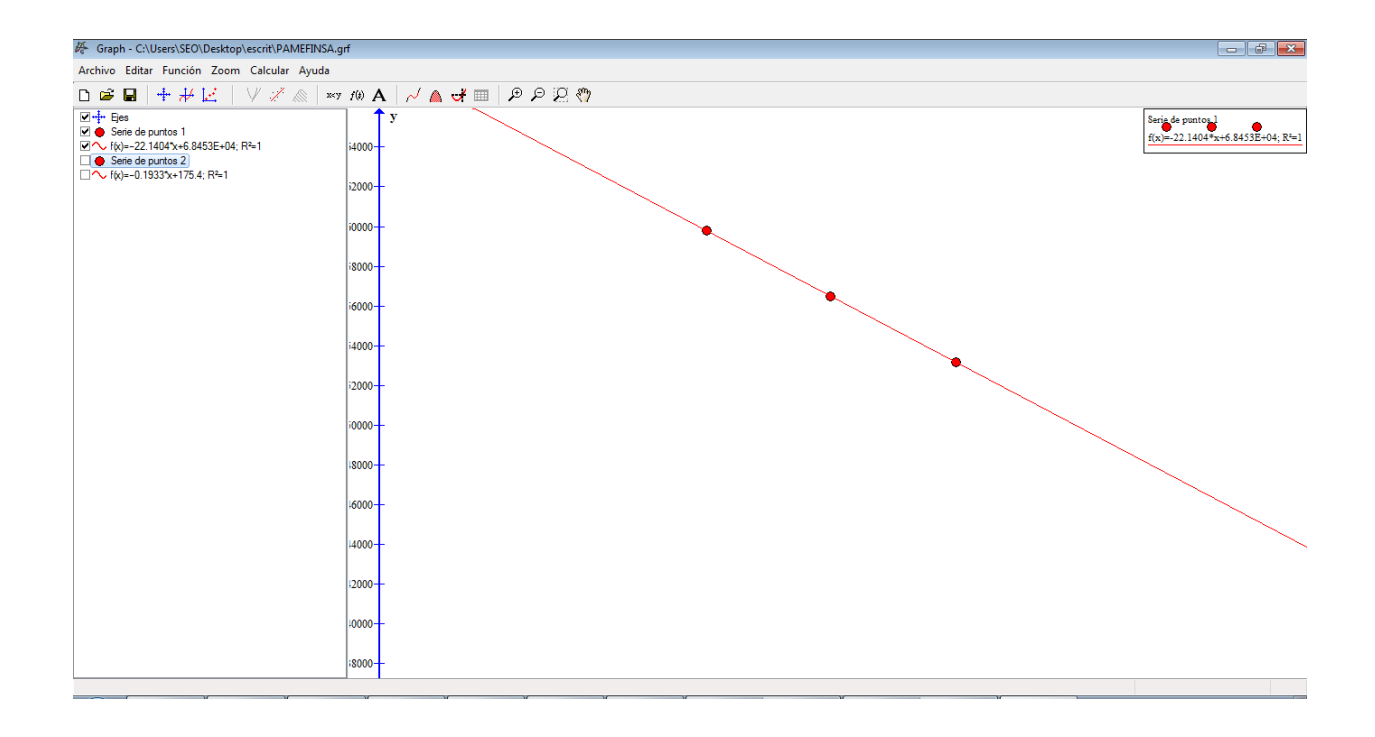

Una vez, obtenida la grafica de los puntos se tiene la ecuación de linealidad para la generación de la señal PPM, en la siguiente figura se muestra la ecuación obtenida con el programa Graph y que sirve como clave para la generación de la señal PPM.

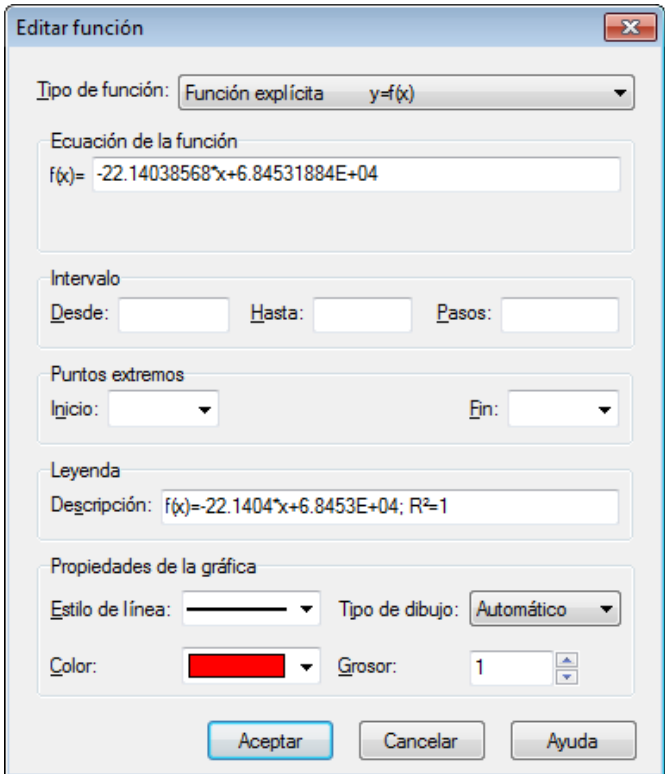

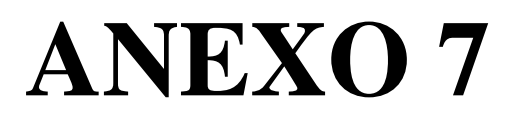

# ESPECIFICACIONES TÉCNICAS RADIO CONTROL FUTABA T18MZ Y

RECEPTOR R7008SB

### **Radio Control Futaba 18TMZ**

El T18MZ es tan revolucionario que tiene el potencial de cambiar el diseño la forma en sistemas de 2.4 GHz.

El potencial que ofrece un sistema Futaba de 18-canales es probablemente más que suficiente para hacer vuelos de mucho tiempo. Sin embargo, el 18MZ también ofrece la mejor y más reciente tecnología en la evolución de Futaba 2.4GHz: nueva tecnología FASSTest.

- Transmisor T18MZ
- Receptor R7008SB
- Batería LT2F3500XH de polímero de litio y adaptador de CA
- Caja de herramientas (incluye plantilla especial para el ajuste)
- Correa para el cuello
- Caja de transmisor
- Sistema operativo: 2-stick, 18 canales, 2,4 GHz
- FASSTest / FASST / sistema S-FHSS
- Frecuencia de transmisión: 2,4 GHz
- Fuente de alimentación: batería de 7.4V LT2F3500 Li-polímero
- Consumo de corriente: 1 amperio máximo (potencia de RF en y la luz de nuevo) promedio 700mA
- Potencia de transmisión 100mW

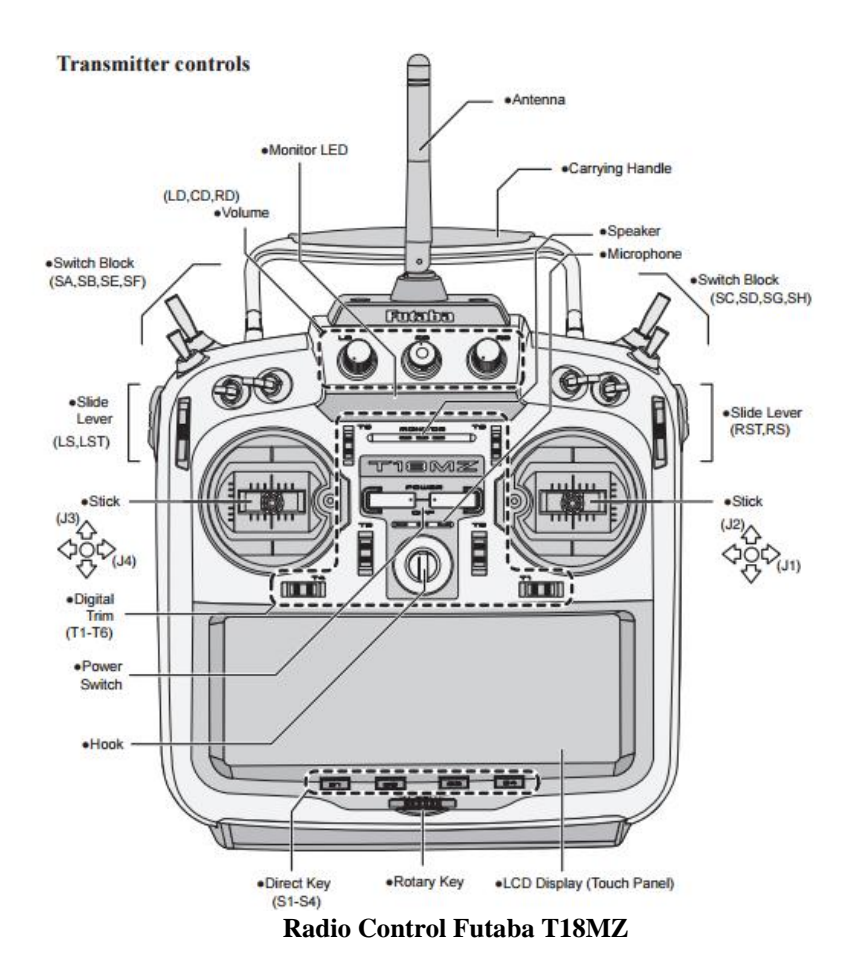

#### **Tecnología FASSTest**

- Es al mismo tiempo la más avanzada tecnología disponible y totalmente compatible con Futaba FASST ™ y los sistemas S-FHSS.
- Es bi-direccional. En lenguaje llano, es capaz de soportar funciones de telemetría.

#### **Windows CE**

T18MZ utiliza el famoso Microsoft Windows CE, que ofrece fiabilidad excepcional y recursos valiosos.

#### **Color LCD**

T18MZ tiene una HVGA (640x240 píxeles) pantalla táctil a todo color de luz de fondo del LCD. La pantalla está fabricada de una construcción transflectiva que permite tanto la visibilidad interior y exterior.

#### **Música**

T18MZ puede reproducir WMA (Windows Media Audio) archivos en una tarjeta SD. Usted puede disfrutar de la música de los auriculares de los altavoces o estéreo internos de la toma de auriculares. Un interruptor puede ser asignado para iniciar / detener la música.

#### **Grabación de voz**

Puede grabar su propia voz usando el micrófono interno y luego reproducir comandos asignados a ciertos interruptores. El tiempo de grabación es de 3 segundos como máximo y 24 archivos de voz se pueden almacenar.

#### **Función Cámara**

El transmisor tiene una función de cámara digital 0,03 megapíxeles. Los archivos de imagen se pueden insertar como imágenes de cada modelo, y se muestran en la pantalla principal. Identificación durante la selección del modelo es fácil y conveniente. (Tipo de archivo: BMP, JPEG, el tamaño de la imagen: 158x80 píxeles).

#### **SD (Datos seguros)**

Los datos del modelo, archivos de música, archivos de voz y archivos de imágenes se pueden almacenar en la tarjeta SD opcional. La tarjeta SD también se utiliza cuando se actualiza el software / características del T18MZ.

#### **Alta capacidad de la batería de polímero de litio (3500mAH)**

La alta capacidad de la batería de polímero de litio le da prolongado tiempo de vuelo.

#### **Conexión USB**

Un conector USB está construido en. Un ratón de PC comercial y el teclado se puede utilizar. Los datos de los modelos también pueden ser almacenados en una unidad de memoria flash USB.

#### **Edición**

El panel táctil y sistema de edición codificador rotativo le permite editar el modelo de la manera que sea más fácil para usted.

#### **Funciones**

Los procesadores duales internas operan las muchas funciones 18MZ y optimizar el tiempo de respuesta. La mayor parte de las funciones de mezcla son operados por las curvas que le dan ajustes muy precisos.

#### **Bastón**

Cada eje está soportado por rodamientos de bolas duales. Esto permite una operación más fina y más precisa, los nuevos potenciómetros también ofrecen una vida útil muy larga.

#### **Interruptores reemplazables**

Puede reemplazar 8 de los interruptores de palanca a la derecha y el hombro izquierdo, con interruptores opcionales (dos posiciones, tres posiciones, y momentánea etc.).

#### **Función de vibración**

Baja tensión y otras alarmas son generadas por un motor de vibración. Alarmas o vibraciones que se utilizarán se pueden seleccionar por el propietario.

#### **ESPECIFICACIONES RECEPTOR R7008SB**

El sistema viene con el receptor R7008SB S.BUS2 Dual Antena Diversidad con la comunicación bidireccional.

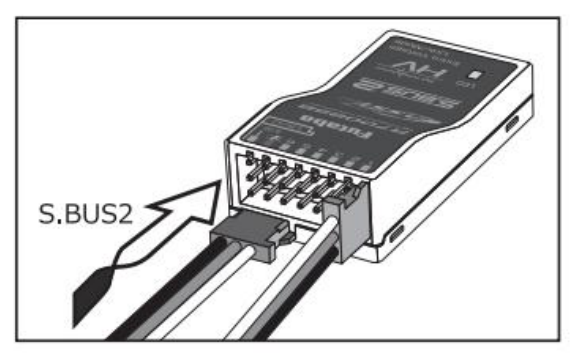

**Receptor R7000SB**

(FASSTest, S.BUS2, Diversity)

Receiving frequency: 2.4 GHz FASSTest system

Power requirement: 6.6 V Li-Fe battery

Current drain: 75 mA

Size: 24.9x47.3x14.3 mm

Weight: 10.9 g.

#### **Sistema de 18MZ**

- Es el primer verdadero 18-canal de sistema de radio Futaba nunca. Viene con un receptor R7000SB, así como las baterías del transmisor y el receptor.
- El R7008SB es un diseño de alto voltaje que le permite utilizar la mayor cantidad - o tan pocos - los canales que quieras.
- Puede funcionar con hasta 8 canales utilizando los 8 entradas estándar PWM. Servo opciones están abiertas, que van de lo analógico simple S.Bus y los nuevos servos S.Bus2.
- Usted tiene acceso a un máximo de 18 canales ( $16 + 2$  proporcional digital) a través de dos de los 18MZ S.Bus2 puertos. Eso significa más simple, más infalible de instalación y soporte completo para S.Bus y servos S.Bus2.

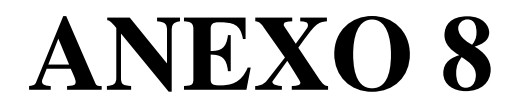

ESPECIFICACIONES TÉCNICAS SMART GLCD 240X128

#### **SMART GLCD**

El SmartGLCD 240x128 es una pantalla inteligente compacto, con muchos periféricos a bordo. Está diseñado para convertirse en una interfaz de control del dispositivo. Parte principal de la junta es una gran 240x128 píxeles LCD gráfica con una pantalla táctil resistiva de 4 hilos. Cuenta con RGB luz de fondo, lo que puede mejorar en gran medida la experiencia del usuario, pero también se puede utilizar como una característica de señalización.

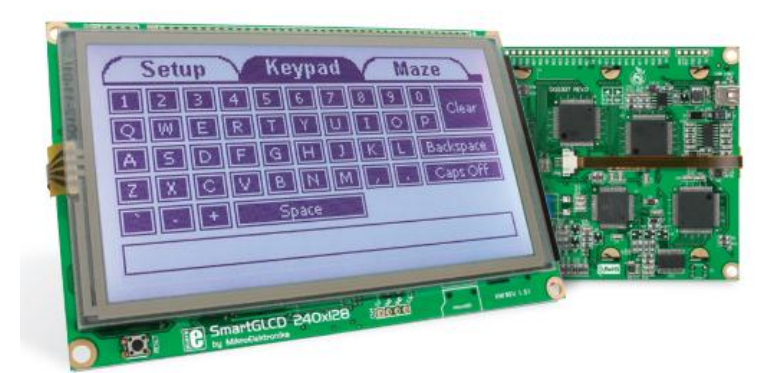

**Pantalla Táctil GLCD**

#### **Especificaciones**

- Pantalla GLCD 240x128
- Botón RESET
- Puerto de la fuente de alimentación
- Puertos I/O
- Puerto para mikroProg
- Programador USB
- Conector Panel Táctil
- Microcontrolador PIC18F87K22
- Potenciómetro de contraste
- Slot para tarjeta microSD
- Puerto USB UART

#### **Dimensiones**

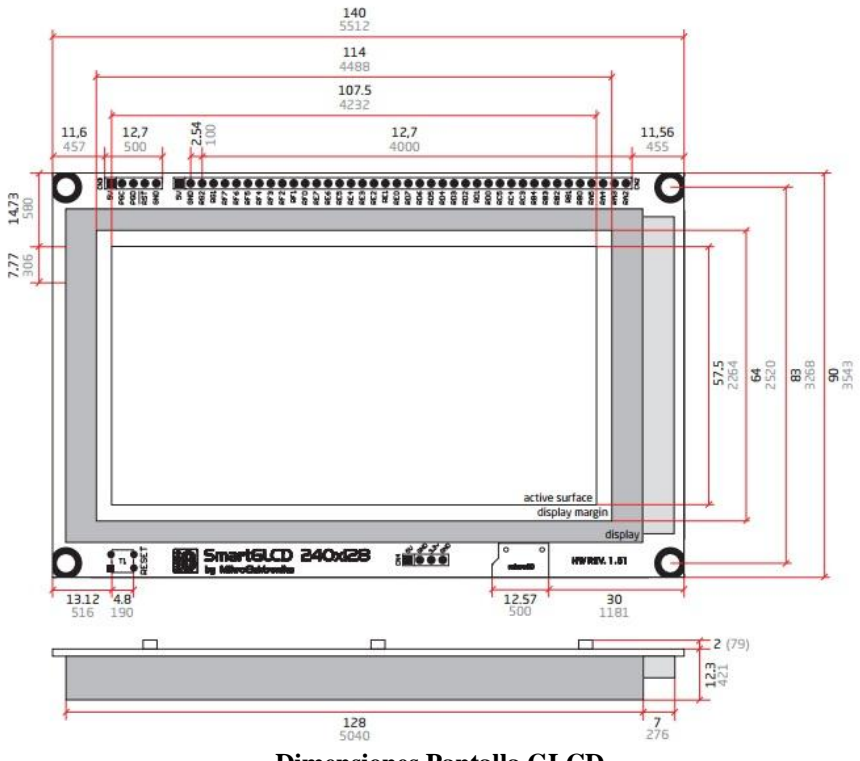

**Dimensiones Pantalla GLCD**

#### **Pines de conexión**

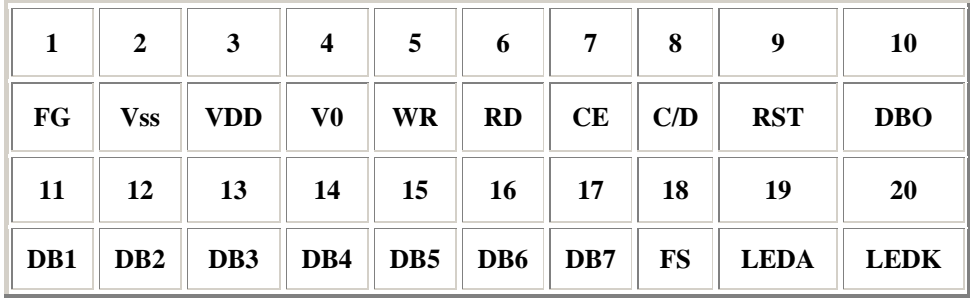

**Pines de conexión pantalla GLCD**